A COMPUTAÇÃO GRÁFICA NA ARQUITETURA. OS IMPACTOS E TRANSFORMAÇÕES GERADOS PELO USO DO COMPUTADOR NO TRABALHO DOS ARQUITETOS.

*I* 

**Ana Maria B. Margaronis** 

T�E SUBMETIDA AO CORPO DOCENTE DA COORDENAÇÃO DOS PRO-GRAMAS DE PÓS-GRADUAÇÃO DA FACULDADE DE ARQUITETURA E URBANISMO DA UNIVERSIDADE FEDERAL DO ruo DE JANEIRO COMO PARTE DOS REQUISITOS NECESSÁruOS PARA OBTENÇÃO DO GRAU DE MESTRE EM ARQUITETURA.

**Aprovado por:** 

 $($ 

 $3^{3}$ 

 $\sqrt{2}$ 

Fou Fernandes

**Elton Fernandes** (M.Sc.) (Orientador) Carlos Alberto Nunes Cosenza (Liv.Doc. D.Sc.) Liana de Rameri Pereira (D.Sc.) Pierre Georges Joseph Fernandez (Dc.)

ruo DE JANEIRO, RJ - BRASIL ABRIL DE 1989

### MARGARONIS, ANA MARlA B.

A Computação Gráfica na Arquitetura. Os Impactos e Transformações Gerados pelo uso do Computador no Trabalho dos Arquitetos [Rio de Janeiro} 1989

**, XIII, 136** p. **29,7** cm (FAU/UFRJ, M.Ar., Racionaijzação **da** Construção **1989)** 

Tese - Universidade Federal do Rio de Janeiro, FAU

1. Computação Gráfica na Arquitetura I. FAU/UFRJ II. Título (série).

## **AGRADECIMENTOS**

 $\sum_{i=1}^{m}$ 

A realização desse trabalho contou com a colaboração de algumas pessoas sem a qual teria sido muito difícil concretizá-lo.

Quero deixar registrado meu agradecimento a todos que me auxiliaram e em es-**Pecial a:** 

Elton Fernandes Carlos Alberto Nunes Cosenza Liana De Ranieri Pereira Nilson Bastos Monteiro loanis Margaronis Fernando Marroquim Leão de Almeida Jr. Margaret Vellozo Fernandes Braga Lúciana Spínola Eunice Rocha. **Maria Maia.** Porto Ottoni Jacques Augustowski

### **SINOPSE**

 $\ddot{\ }$ 

Resumo da Tese apresentada a FAU/UFRJ como parte dos requisitos necessários para obtenção do grau de Mestre em Arquitetura (M.Sc.)

#### **TfTULO DA TESE**

A COMPUTAÇÃO GRÁFICA NA ARQUITETURA. OS IMPACTOS E TRANS-FORMAÇÕES GERADOS PELO USO DO COMPUTADOR NO TRABALHO DOS ARQUITETOS.

### **Ana Maria B. Margaronis Abril/1989**

**Orientador:** Elton Fernandes **Área** de **concentra�ão** : Racionalização da Construção

**'** 

Com constantes avanços na esfera mundial, a tecnologia da computação que inicialmente atendia ao processamento e arquivamento de dados agilizando o trabalho nas empresas e consequentemente gerando maiores lucros, tem sido apropriada por um enorme leque de motivações , tornando-se fundamental ao desenvolvimento do homem. O recurso da imagem computadorizada, é hoje usado nas artes, medicina, engenharia, comunicações , cartografia, arquitetura, ensino, pesquisa,etc.

Na arquitetura, a utilização da computação gráfica traz vantagens sobre o trabalho manual, entre outras, pela agilidade na realização de alterações de um projeto, na construção de protótipos executando perspectivas com alta precisão, permitindo verdadeiros passeios pelo seu interior, pela definição de caminhos de visualização de qualquer ponto de vista (interior ou exterior), pela possibilidade de arquivamento de desenhos de partes de projetos que serão reutilizados.

Essa técnica é ainda muito recente em nosso país, longe do estado da arte nos mercados mundiais.

O Brasil, urgentemente, tem que investir no desenvolvimento da computação gráfica, estimulando a pesquisa e introduzindo disciplinas específicas nas universidades, sob pena de atrasar ainda mais o nosso crescimento tecnológico, manter a dependência econômica e aumentar a defasagem que existe em relação aos países desenvolvidos.

Esta dissertação pretende preencher uma lacuna importante na formação dos arquitetos e no desenvolvimento das atividades profissionais através da determinação das possibilidades da computação gráfica no auxílio a projetos; da descrição do "hardware e software", da técnica CAD e da apresentação de um projeto desenvolvido pelo método convencional e com o auxílio do computador possibilitando o confronto entre os dois produtos e a avaliação das vantagens obtidas com o método proposto.

> GNIVERSIDADE FEDERAL DO RIO DE IRTERIO EACHLDADE THE ARMITING THE URBANISME

Abstract of Thesis presented to FAU/UFRJ as partial fulfillment of the requirement for the degree of Master of Archichecture (M.Sc.)

#### **THESIS TITLE**

COMPUTER GRAPHICS IN ARCHITECTURE. THE IMPACTS AND TRANSFORMATIONS BROUGHT BY THE USE OF COMPUTERS ON THE ARCHITECTS' WORK.

### **Ana Maria B. Margaronis April/1989**

**Thesis Supervisor:** Elton Fernandes **Deparlment:** Rationalization of Constructions

Considering the constant developments in the world, computer technology that was primarily used in the processing and recording of data in order to make work of companies more dynamic and profitable is experiencing new trends that play a fundamental role in men's life. 'Computerized image is used today in arts, medicine, engeneering, communications, cartography, architecture, education, research etc.

ln architecture, the use of computer graphics provides formidable advantages over manual work for it facilitates making changes in a project and in setting up models showing highly precise perspectives. This allows anyone to observe the interior of a project from any internal or external point due to the possibility of archiving old drawings (projects) that will be use again. This technique is still very primitive in Brazil, thus we lag behind as far the current state of art worldwide is concerned.

Brazil needs to invest badly in the developing of computer graphics by estimulating research and introduction courses in universities otherwise our technological development will be hindered causing a growing economical dependency and widening the gap between us and the developed nations.

This thesis aims at providing aid to aspiring architects and in the development of professional activities by showing the possible use of computer graphics in projects. This ranges from the description of the hardware and software to the CDA technique and the presentation of a project developed by the conventional method and another with the aid of the computer making a confrontation between both products. It also show the evaluation of the advantages obtained from the proposed method.

*r* 

# **ÍNDICES**

 $\tilde{\zeta}$ 

# **índices**

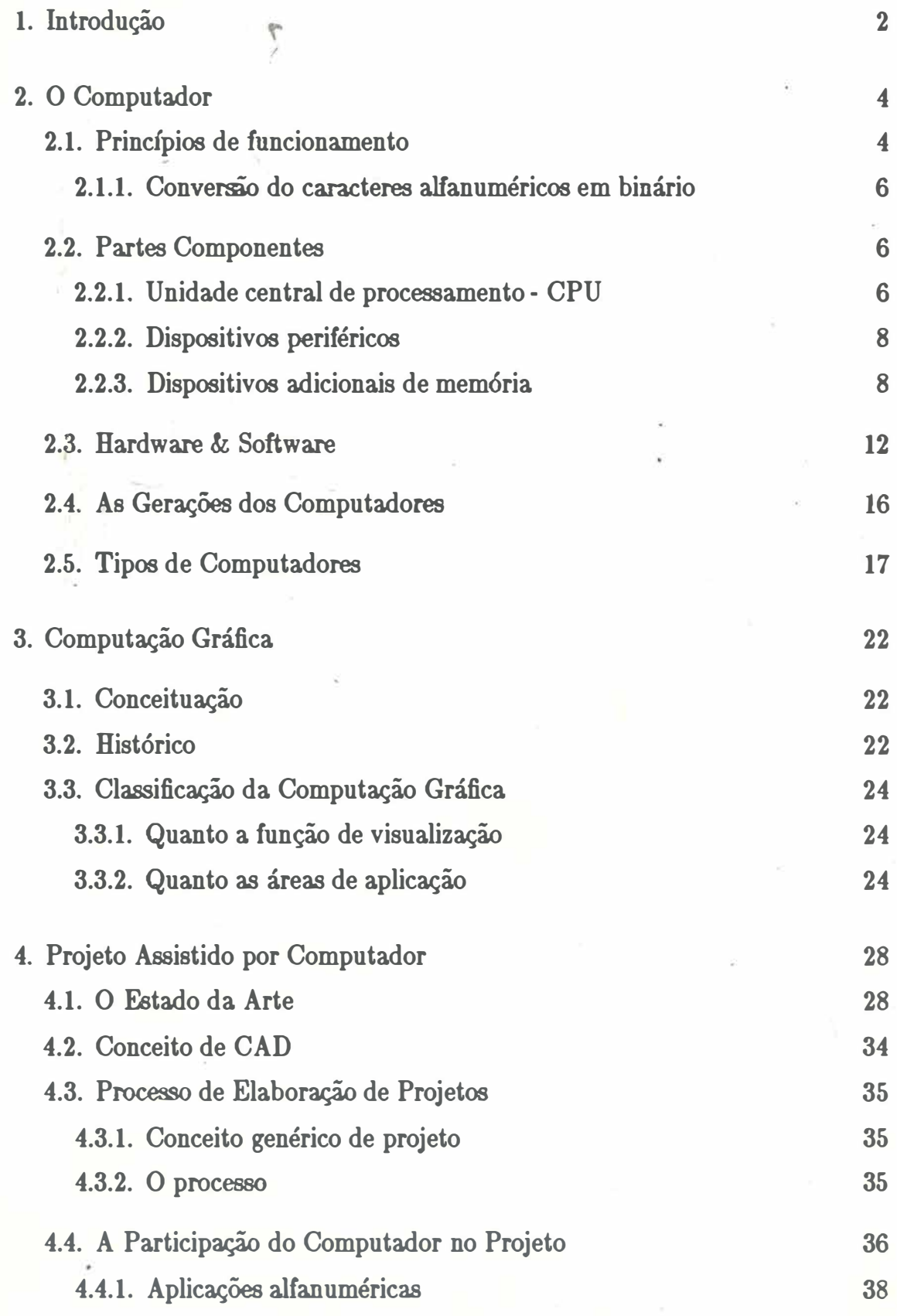

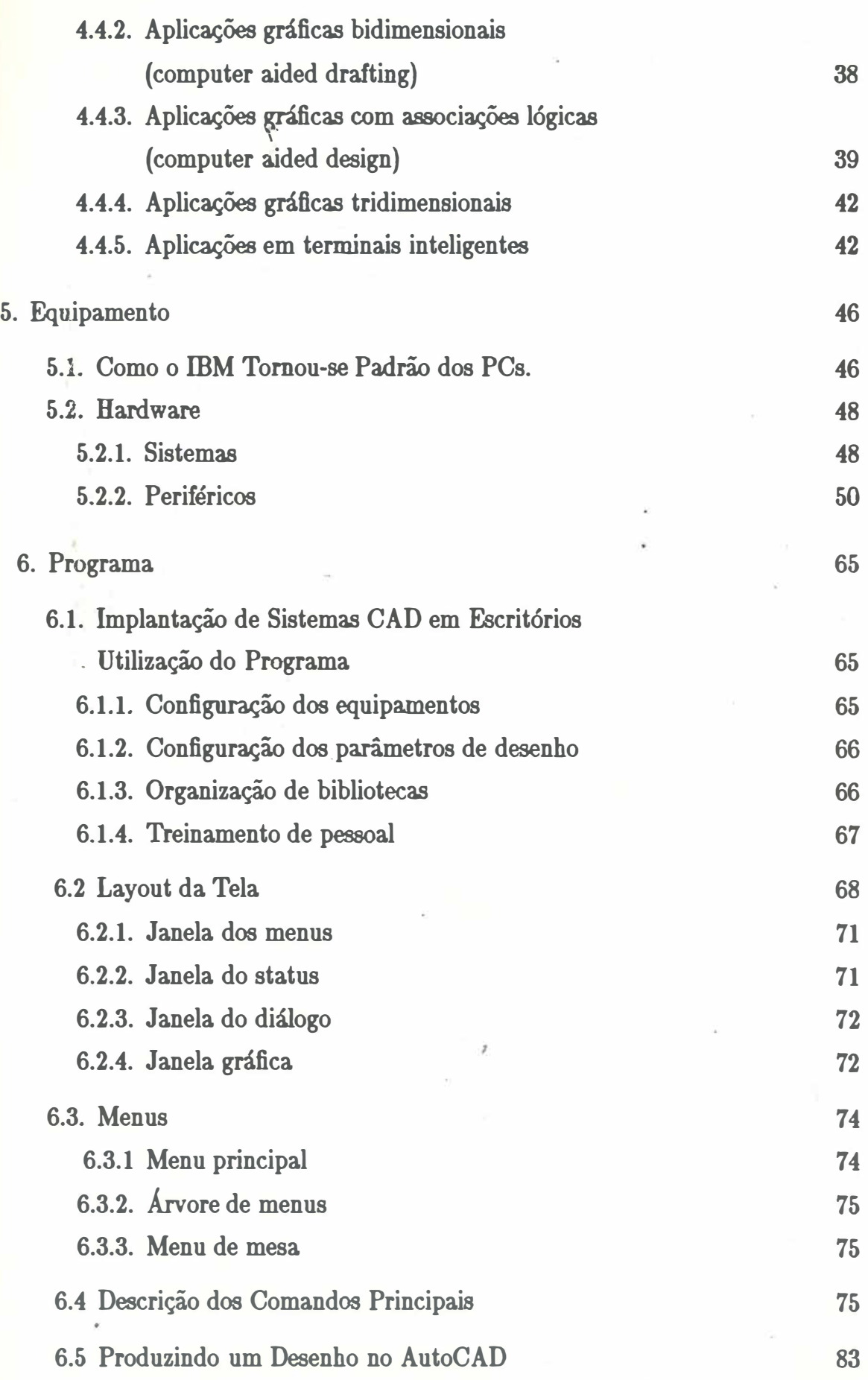

..

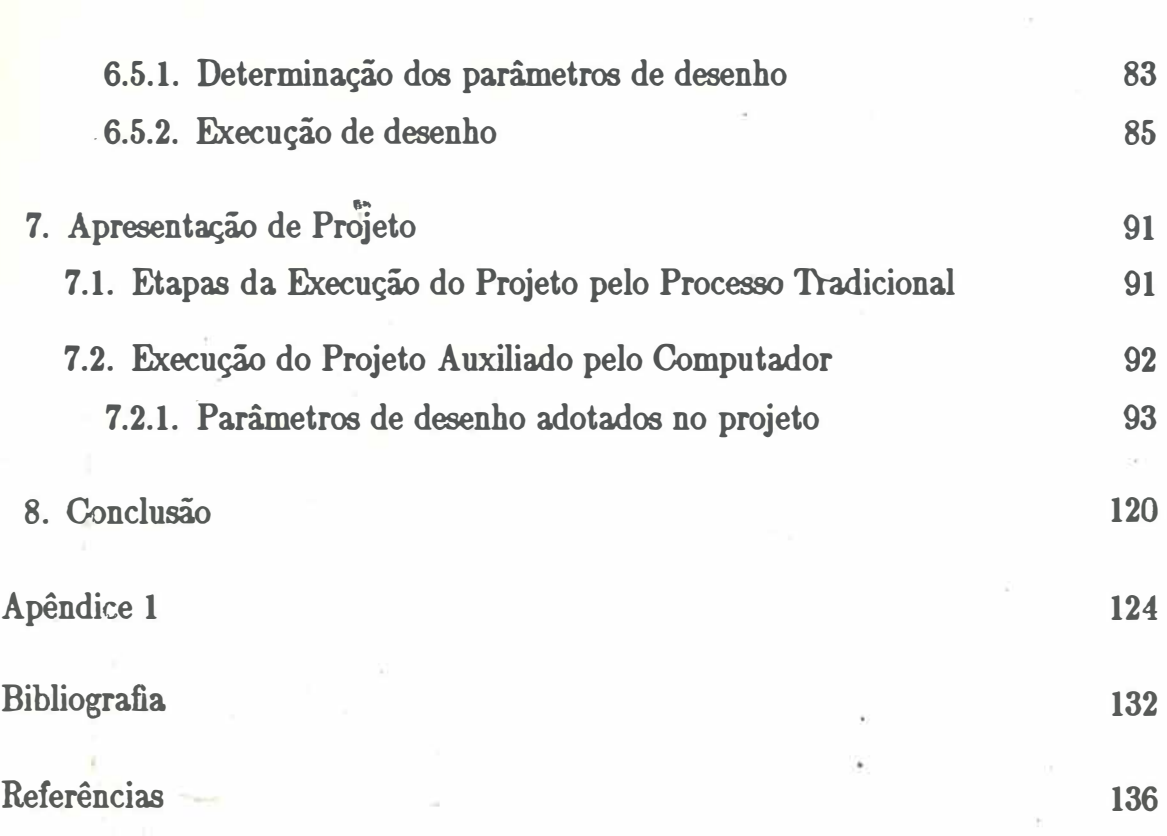

Xlll

# 1. INTRODUÇÃO

#### **1. Introdução**

**...** 

Durante o curso de mestrado na FAU - UFRJ em 1987, com a disciplina de Informática Aplicada, eu e um grupo de cinco colegas arquitetos despertamos nosso interesse para a computação gráfica como fator de racionalização na produção de projetos. Mais tarde, tive a oportunidade de avançar mais no assunto realizando cursos sobre CAD e mantendo contato com vários profissionais do setor.

O conhecimento desta alternativa de projetar, me motivou à apresentar a coordenação proposta para desenvolvimento de pesquisa nesta nova disciplina que promove uma mudança tecnológica, aposentando os tradicionais instrumentos de desenho como a prancheta, esquadros, normógrafos etc. e levando os profissionais à reciclagem, em favor de uma maior eficiência e racionalização do trabalho.

O objetivo deste trabalho é ajudar arquitetos e desenhistas que, por compreenderem que a necessidade de atualização afeta diretamente suas carreiras, desejem se interar neste novo método de projetar.

Os sistemas de projetar auxiliados por computador, não substituem de modo algum o profissional usuário. O computador não pode criar nem pensar pelo arquiteto. Esta dissertação apresenta conceitos gerais válidos para diversas aplicações da computação gráfica e, particularmente, para utilização no projeto de arquitetura.

> $\sim$  somethal DO  $\frac{1}{n}$  $O<sub>F</sub>$  JANEING **INTUADE FEDERAL DU TO LUABANS** FACULDADE DE ARQUITETURA E URBANISME

## 2. O COMPUTADOR

 $\frac{1}{2}$ 

#### **2. O Computador**

**4** 

Apesar de o impacto que o computador possa causar por parecer uma máquina **complicada, ele é, contudo, um aparelho eletrônico com capacidade limitada a resolução de funções lógicas fornecidas pelo homem.** 

**As vantagens que estes aparelhos nos trazem, recaem em seu potencial de executar com velocidade e precisão um grande número de operações e de memória.** 

#### **2.1. Princfpios de Funcionamento**

**Os computadores digitais processam a informação baseados na presença ou ausência de carga elétrica. Seus componentes eletrônicos funcionam em dois es**tados físicos, a semelhança de um interruptor que pode acender ou apagar uma **lâmpada.** 

**A existência ou não de cargas elétricas foi convencionada matematicamente por um sistema de dois dígitos - código binário - representado pelos símbolos O e 1. O zero refere-se ao sinal desligado ou ausência de corrente no componente, e o um, ligado ou com passagem de corrente no componente.** 

**Cada um destes dois algarismos binários O e 1 constituem a menor unidade**  de informação com a qual o computador opera, chamada de BIT (BInary digiT).

**Um conjunto de bits forma o BYTE que é considerado como unidade de memória e corresponde a um caracter. Toda vez que uma. tecla é pressionada é transmitido um sinal para os bits de um byte.** 

**Cada. letra ou número do teclado alfanumérico é codificada por uma combinação diferente dos bits de um byte. (Fig. l)** 

**Os sistemas de processamento com caracteres maiúsculos e minúsculos utilizam o byte de oito bits totalizando 256 caracteres.** 

Assim, um computador de oito bits processa, de cada vez, um caracter da **memória.; um outro de dezesseis bits consegue executar dois caracteres.** Já **um computador de trinta e dois bits tem capacidade para processar, simultaneamente,**  quatro caracteres. Portanto, este último é mais rápido que o primeiro.

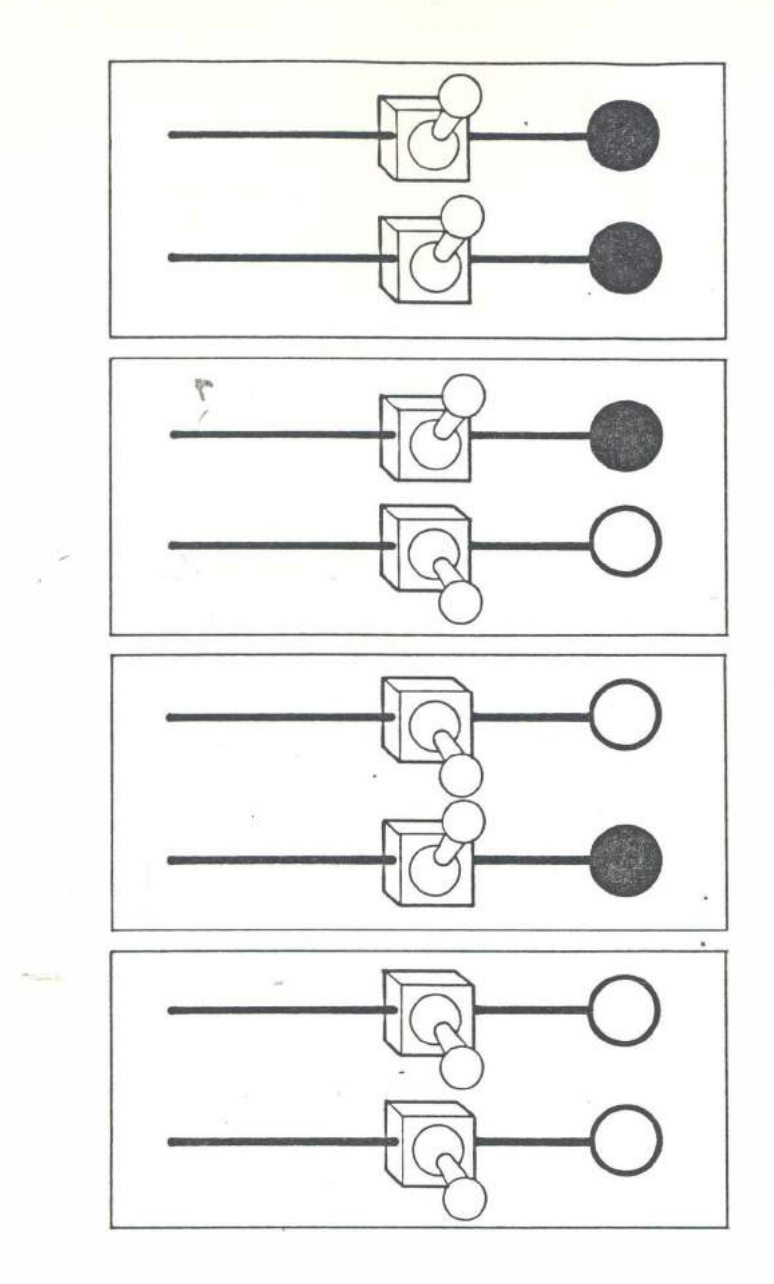

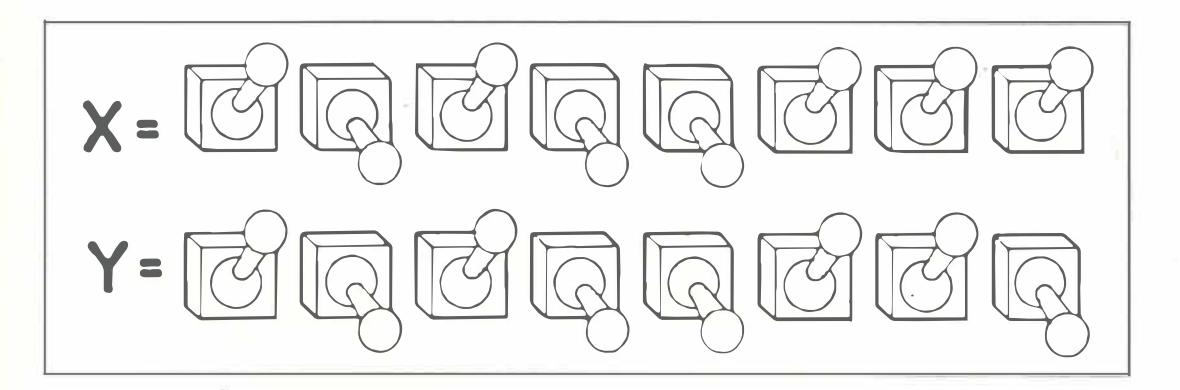

#### 2.1.1. Conversão dos caracteres alfanum�ricos em binário

Um componente de dois estados físicos convencionados pelos símbolos O e 1 podem representar dois dados: desligado e ligado.

Dois componentes de dois estados, ligados entre si podem representar quatro dados.

Três compónentes, 8 elementos de informação; e assim por diante.

#### 2.2. Partes Componentes

#### 2.2.1. Unidade central de processamento - CPU

#### A CPU é composta de:

a) Unidade Central de Memória

Responsável pelo armazenamento de dados e instruções. Contudo, com ela não é possível realizar qualquer processamento.

A memória central é composta por palavras constituídas de caracteres (bytes). O número de caracteres de uma palavra (comprimento da palavra) varia de acordo  $com$  o porte do computador.  $(Fig.2)$ 

Cada palavra. possui bits de endereçamento que facilitam a sua localização na memória, e bits de dados e instruções que possibilitam a execução das operações

Em um microcomputador existem dois tipos de memória que são pastilhas de silício bastante baratas por serem produzidas em larga escala: RAM e ROM.

A RAM (random access memory), se permite à leitura e gravação de informações estando disponíveis, apenas, durante o período em que o micro esta ligado.

A ROM (read only memory), cujo conteúdo se mantem inalterado mesmo quando o computador for desligado, possibilitando-nos apenas a sua leitura..

#### *Modalidades da ROM*

PROM - memória programável de leitura., semelhante a ROM, permite que nela. seja. escrito um programa uma única vez utilizando-se de um dispositivo especial.

(figura 2)

**ONIVERSIDADE FEDERAL DO RIO DE JAMERO** 

### palavra

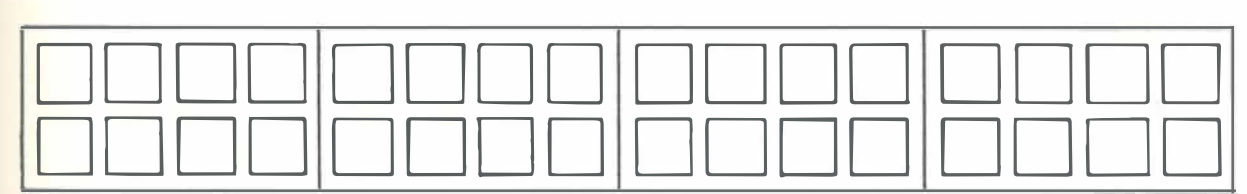

# byte

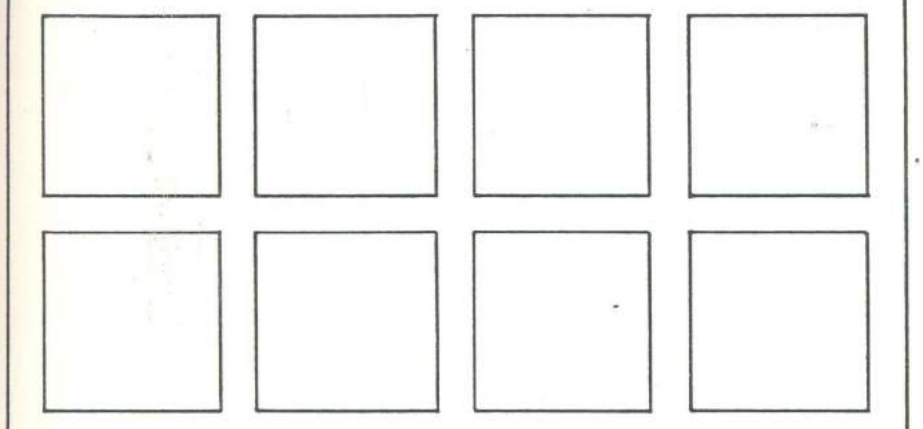

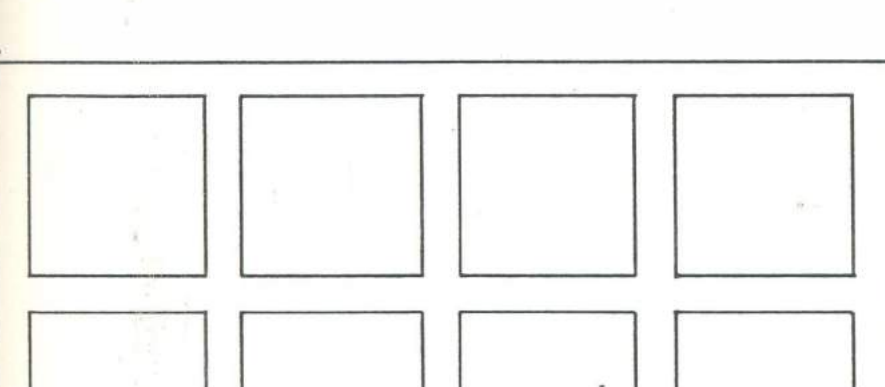

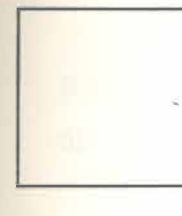

 $bit$ 

EPROM - memória programável de leitura, apagável, semelhante a PROM, **permite ainda que o programa. nela gravado seja. apagado através da radiação ultravioleta para reprogramação .** 

#### **b)** *Unidade An'tmética*

**Encarregada da realização das quatro operações aritméticas básicas e do reconhecimento de valores de grandeza entre dois números, por exemplo.** 

#### c) *Unidade de Comando*

**Sua. função é transferir dados da. unidade de memória para a. unidade aritmética permitindo o processamento e retornando o resultado para a memória.** 

**&ta. unidade comanda. o uso das instruções - programa que estão na memória.** 

#### **2.2.2. Dispositivos periféricos**

**a)** *de entrada:* **são dispositivos especiais encarregados de acessar as instruções de um programa ou os dados, na. unidade central de processamento.** 

**Para tal, estes dispositivos convertem os caracteres alfanuméricos em grupos de zeros e uns ou seja, em combinações únicas de bits, permitindo que estes caracteres sejam guardados na memória do computador.** 

**Os usuários dos computadores não precisam saber a correspondência. entre os 2 tipos de padrão, o alfanumérico e o binário, pois esta é a função dos dispositivos de entrada.** 

b) de saída: estes, tem a função inversa a dos dispositivos de entrada, pois re**convertem a informação resultante do processamento sob forma binária, tornando-**ª **inteligível aos usuários. (Fig.3)** 

#### **2.2.3. Dispositivos adicionais de memória**

**Um computador destinado ao uso pessoal tem em sua memória central capacidade entre 128 e 512Kbytes, ou seja 131.072 até 524.288 caracteres de memória, enquanto um computador de grande porte (mainframe) pode armazenar mais de 1 milhão de caracteres.** 

Unidade Central de Processamento

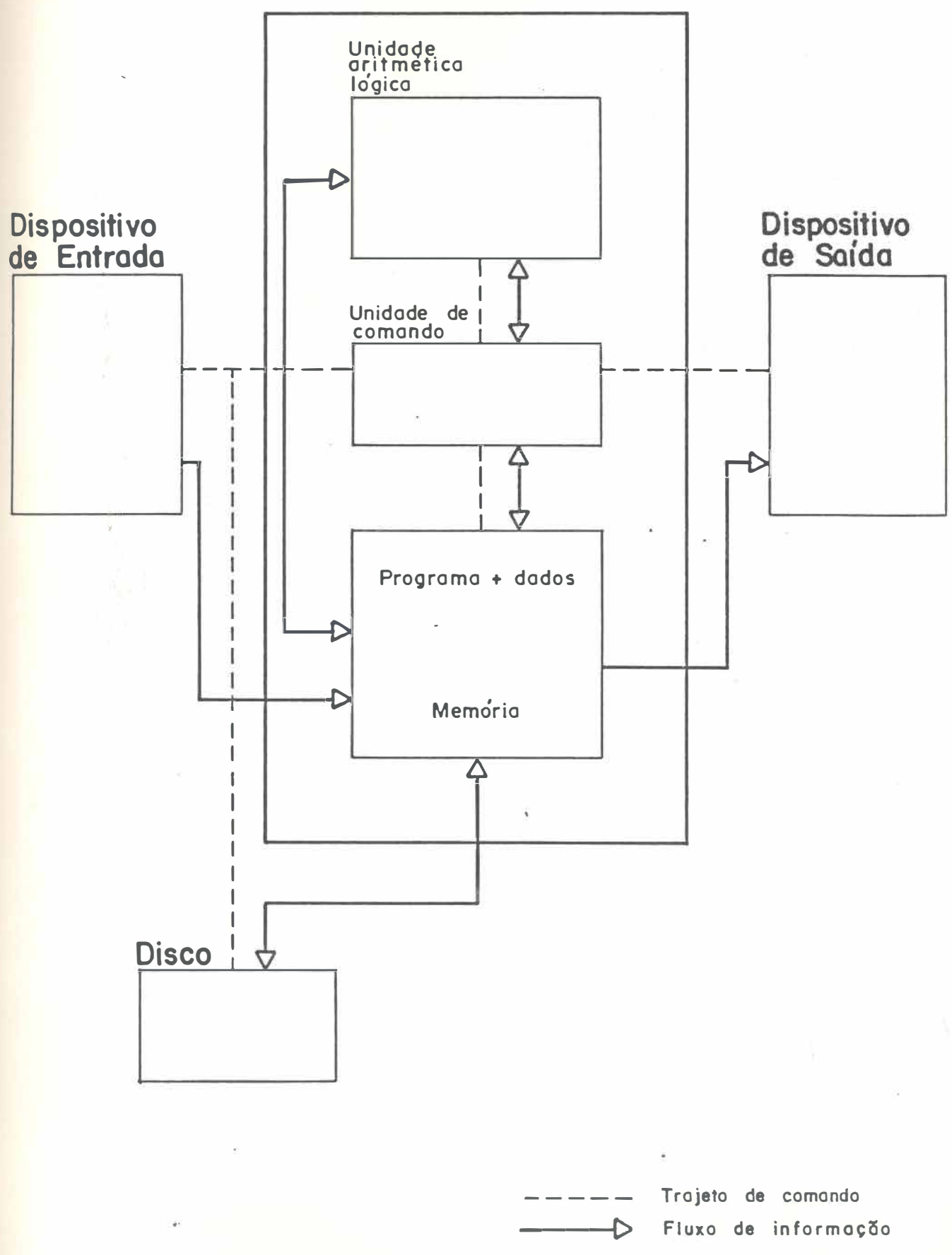

(figuro 3)

A primeira vista, 1 milhão de caracteres pode parecer muito, mas para dar uma idéia, a dimensão de armazenamento de um microcomputador de 128Kbytes =131.072 caracteres corresponderia, numa. analogia grosseira, a 80 páginas datilografadas o que seria insuficiente, por exemplo, para processar a listagem dos artigos de uma loja ou a folha de pagamento de uma empresa com 1000 funcionários.

Para estender esta capacidade da memória central do computador e tornála permanente, são utilizados dispositivos de armazenamento auxiliar capazes de guardar mais de 200 milhões de caracteres, por um custo muito menor do que a memória da CPU.

Assim torna-se possível armazenar programas e dados em discos magnéticos, sem que as informações sejam perdidas quando o equipamento for desligado.

É necessário, no entanto, que a memória auxiliar esteja organizada em unidades para ser transferida a memória central, depois processada. O processamento é feito, portanto, através de uma cópia da informação original vinda do dispositivo de memória auxiliar - disco magnético.

#### - *Disco Magnético*

Dispositivo de memória de apoio mais utilizado para armazenar programas e dados. O acesso ao disco é tão rápido, que é possível imaginá-lo como uma extensão da memória do núcleo, como uma memória virtual.

#### - *Disco flexível {ftoppy disk}*

Fabricados por Maylar, material de poliester e colocados em um envelope de PVC opaco que protege a superfície magnetizada. do disco. Internamente este envelope é revestido por um tecido a base de silicone, com espessura média de 0,02mm que tem por finalidade reter, continuamente, qualquer partícula de poeira sobre a superfície do disco e também combater cargas de eletricidade estática que poderiam ser geradas pelo atrito entre o disco e o envelope.

O envelope possui: um orifício central de tração onde se encaixa o braço de rotação do drive; uma. abertura através da qual a cabeça do drive faz contato com o disquete (disket) para leitura e gravação ; um recorte lateral para proteção da gravação de arquivos ou programas; um pequeno orifício que orienta o mecanismo do drive na. busca de setores. (Fig.4)

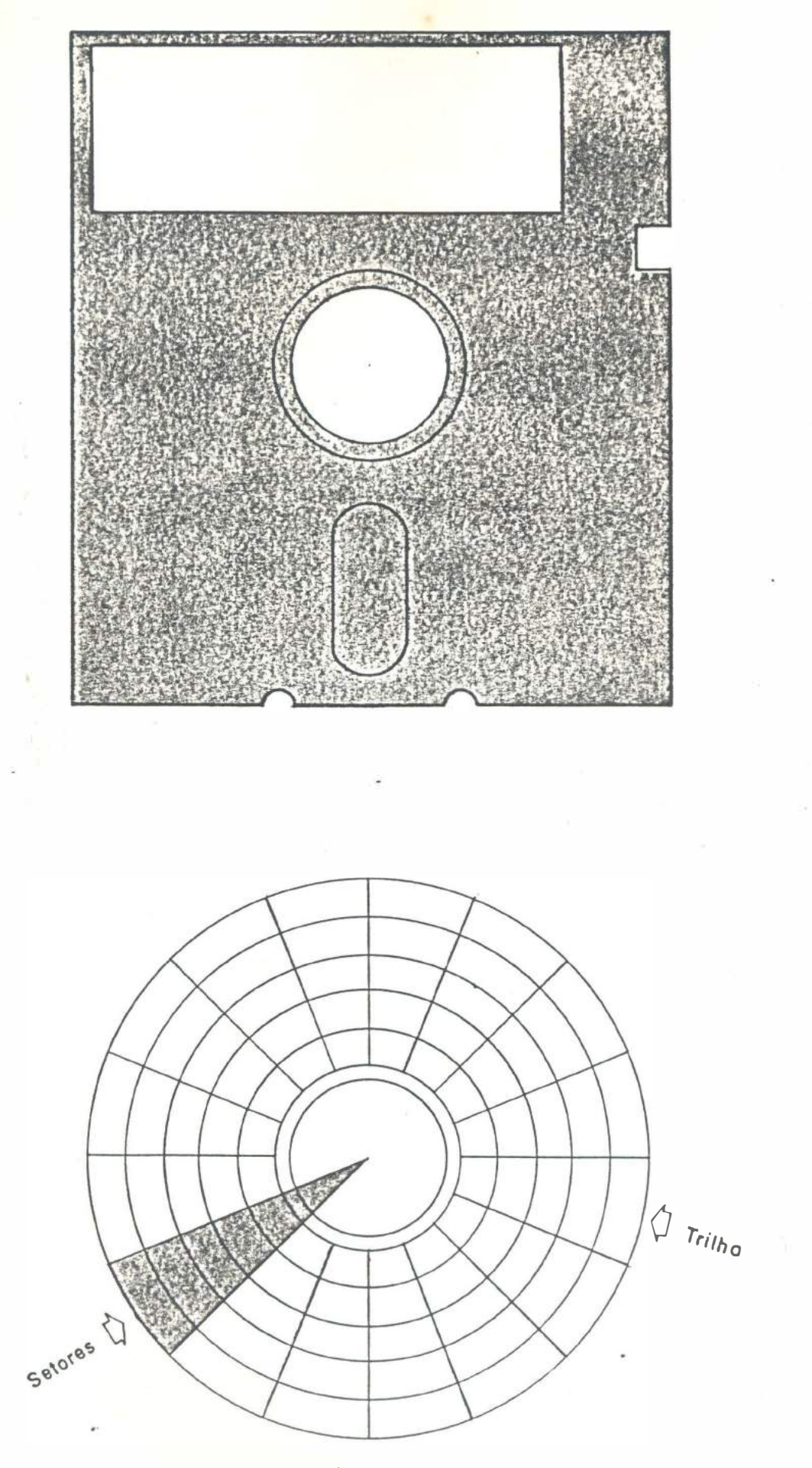

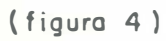

As informações armazenadas no disquete são distribuídas, economicamente pela superfície do disco segundo uma formatação em trilhas e setores; isto facilita o acesso direto à. leitura e o resgate dos dados pelo processador - Drive.

#### **-** *Disco Ri'gido (hard disk)*

Também conhecidos como Winchester, constituem um conjunto de discos cerrados �um compartimento fixo, livres das impurezas do ar e do manuseio sendo portanto mais duráveis que os flexíveis. (Fig.5)

#### **-** *Cuidados com os disquetes*

Os discos flexíveis devem merecer cuidados especiais no seu manuseio e ser protegidos contra a exposição ao calor e magnetismo. (Fig.6)

#### **2.3. Hardware &, Software**

Todas as partes componentes citadas até aqui: CPU (conjunto das unidades de memória, aritmética, e de comando), dispositivos de entrada e saída e dispositivos adicionais de memória, são concretas e palpáveis, e daí serem denominadas hardware. No entanto, o computador completo ainda requer algo que promova a interligação de suas partes fazendo-o funcionar como um todo. Assim como um veículo e seu condutor trabalham em conjunto, o hardware precisa de programas operacionais que acionem e comandem seus componentes e de programas aplicativos para executar tarefas - o software. Em resumo, os computadores funcionam, basicamente, colocando informações dentro da memória central da CPU por meio dos dispositivos de entrada, processam as informações e mostram os resultados nos dispositivos de saída. Com a unidade aritmética lógica ele pode realizar as quatro operações e também consegue transportar dados da unidade central de memória para a unidade aritmética usando a unidade de comando. (Fig. 7)

A grande vantagem dos computadores está em poderem guardar grandes quantidades de informação já processada, com velocidade e de forma compacta.

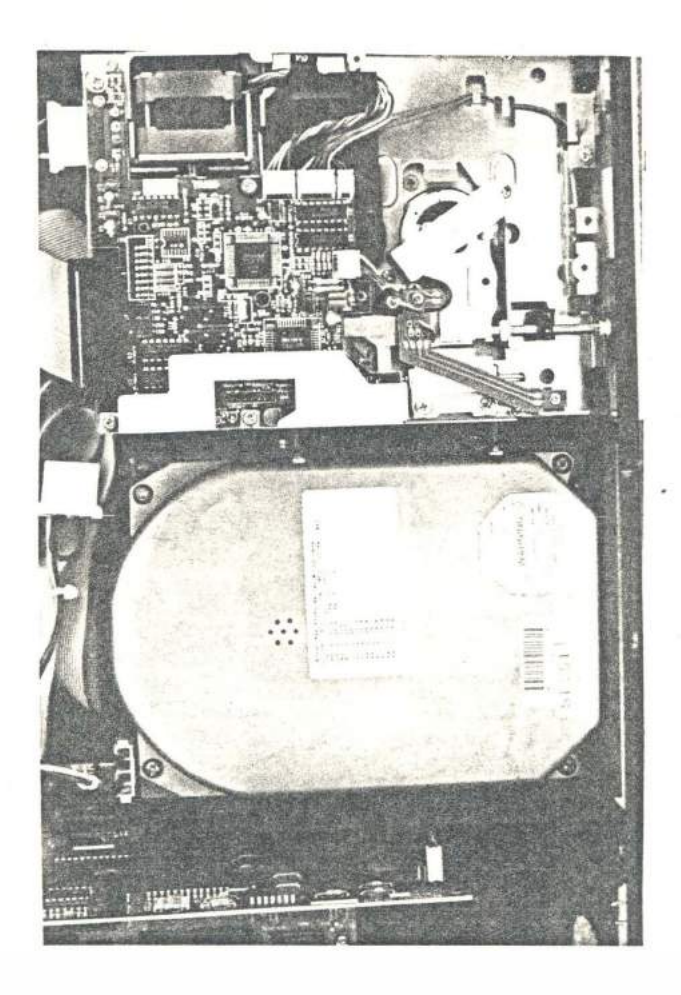

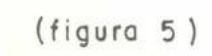

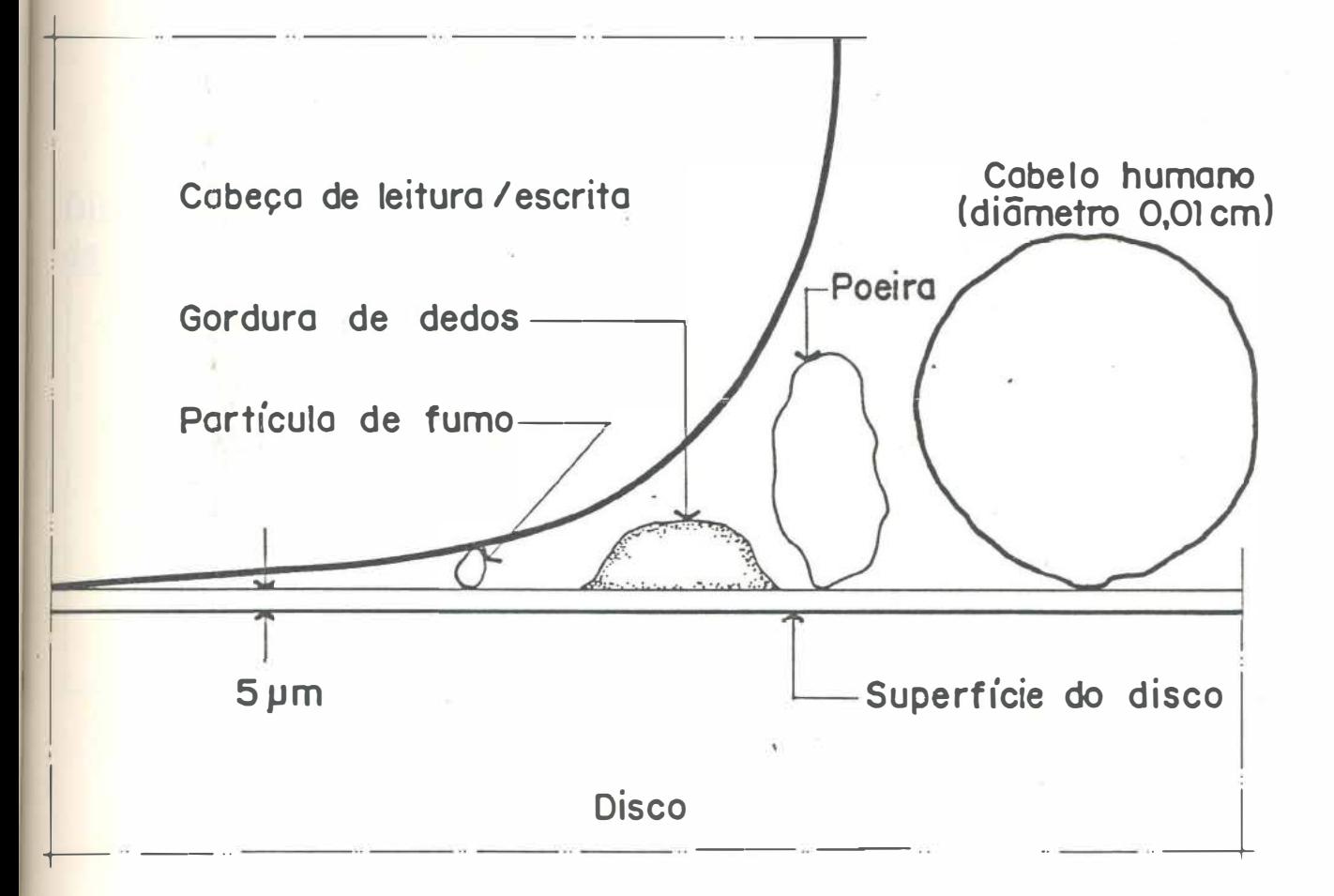

(figura 6)

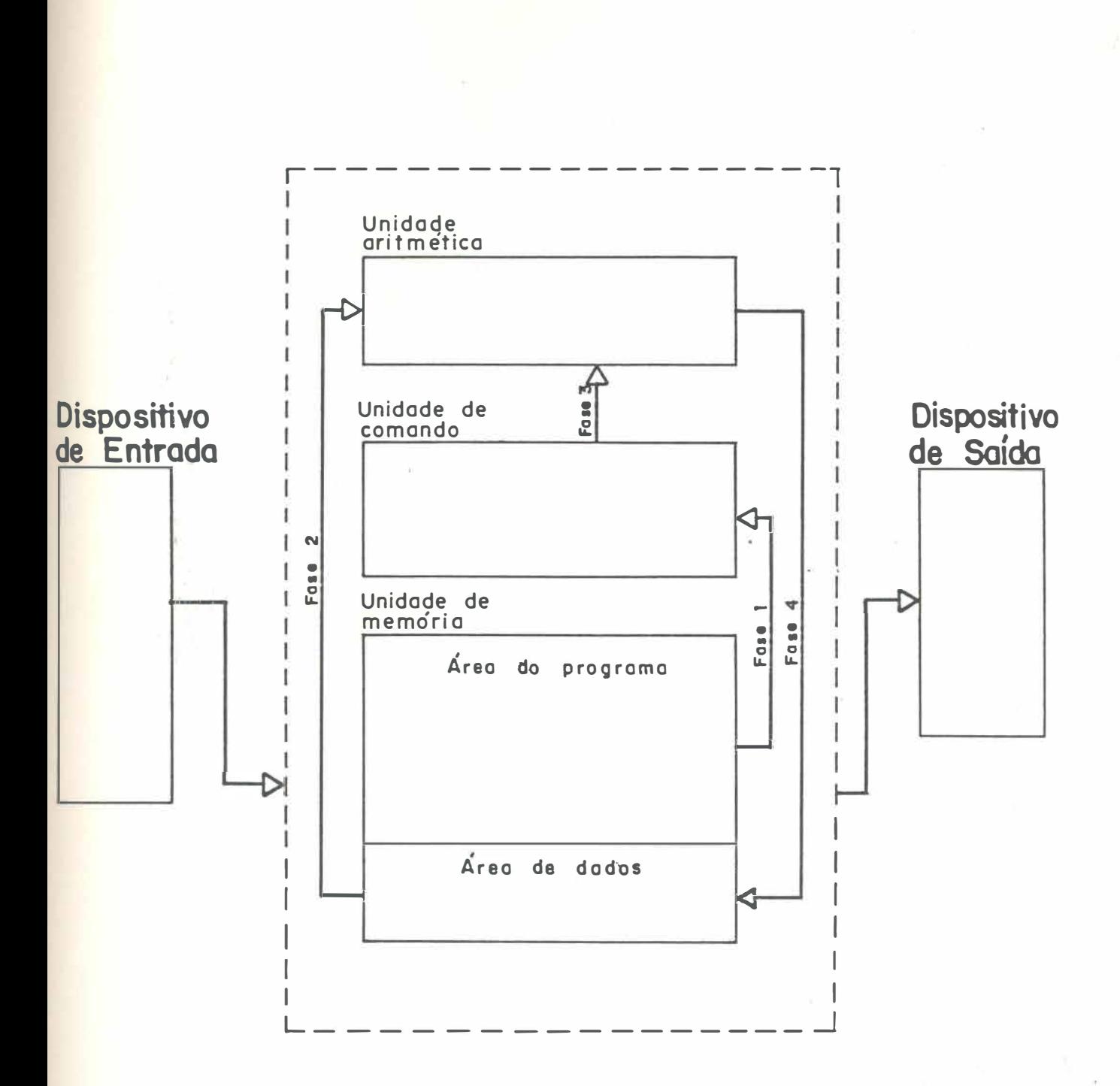

Unidode Central de Processamento

(figura 7)

#### 2.4. As Geracões dos Computadores

#### **-** *A Primeira Geração*

**A tecnologia utilizada na construção dos primeiros computadores na. década. de 40, empregava. válvulas que eram grandes e esquentavam muito. Por isso, estragavam e tinham que ser substituídas freqüentemente, gastando-se mais tempo**  com a manutenção das máquinas, do que com sua utilização .

**O tempo de acesso à memória correspondia. a 1/1000 do segundo ou seja um milissegundo e estas máquinas utilizavam a linguagem primitiva assembler e cartões perfurados como meio de arquivar dados.** 

#### **-** *A Segunda Geração*

**Apesar do transistor ter surgido em 1947, só foi utilizado a partir de 1952. Estes pequenos componentes possibilitaram a sobrevivência do computador.** 

**A grande vantagem do uso desta tecnologia. ficava por conta do tamanho do transistor, consumo de energia e produção de calor menores do que das válvulas,**  facilitando a inclusão de mais circuitos, tornando os computadores da segunda **geração , mais potentes.** 

**A velocidade de 10 microsegundos e a utilização da fita magnética que aumentou a capacidade de armazenamento, representaram um progresso significativo em relação aos computadores da primeira geração . Porém, todo e qualquer empreendimento ou tecnologia tem que se fundamentar em seu custo para se tornar**  viável, e ainda estas máquinas ficavam cada vez mais caras pois a montagem dos **circuitos era feita manualmente.** 

#### **-** *A Terceira Geração*

**O custo elevado dos computadores conduziu a micro eletrônica a. conquistar a tecnologia do circuito integrado.** 

**Introduzidos em meados da década de 60, inicialmente substituíram os transistores dos circuitos lógicos dos computadores e em seguida também foram utilizados na memória, integrando cerca de 1000 componentes em um** só **chip com a tecnologia da integração em pequena escala - SSI até fins da década. Já nos anos 70, essa �ecnologia evoluiu para integrar em um só chip 65000 circuitos com a LSI -** large scale integration.

A evolução destes computadores, porém, não ficou somente nos circuitos integrados; também o tempo de acesso, que passou a ser medido em bilionésimos do segundo e a utilização do disco magnético, que permitiu o acesso direto a informação , representaram um progresso de 100% em relação a geração anterior.

#### - *A Quarta Geração*

Introduzidos no final da. década. de 70 com a. tecnologia. da. VLSI - very large scale integration tornou possível integrar em uma pastilha quadrada de 5mm de lado e 1mm de espessura um conjunto de circuitos - o microprocessador. O microprocessador pode ser produzido em larga escala, pois o trabalho manual de montagem dos componentes dos circuitos foi substituído por processos físicos, químicos, eletrônicos e fotográficos, tornando seu custo reduzido. Os mesmos processos são empregados na fabricação da memória integrada. A memória integrada do núcleo e o microprocessador, constituem uma CPU mais barata e com grande capacidade. (Fig.8 e 9)

#### - *A Quinta Geração*

Estes estão hoje em desenvovimeto com previsão para serem introduzidos no mercado brevemente, deverão oferecer grandes avanços nas memórias com velocidades expressas em trilionésimos de segundo, 10 a. 100 vezes mais rápidos do que os atuais.

#### **2.6. Tipos de Computadores**

Podemos reunir os computadores existentes hoje em três diferentes tipos em função de sua capacidade, a saber:

#### *Computadores de grande porte* - *Mainframe*

Provém da geração das décadas de 40 e 50, possuem uma enorme CPU e por isso tem capacidade para trabalhar em rede com terminais instalados em locais fisicamente distantes, mas conectados a mesma CPU. São utilizados em grandes centros computorizados como bancos e outras organizações . Seu custo é muito alto e neçessitam de muitos operadores.

Evolução da Memória Principal dos Microcomputadores

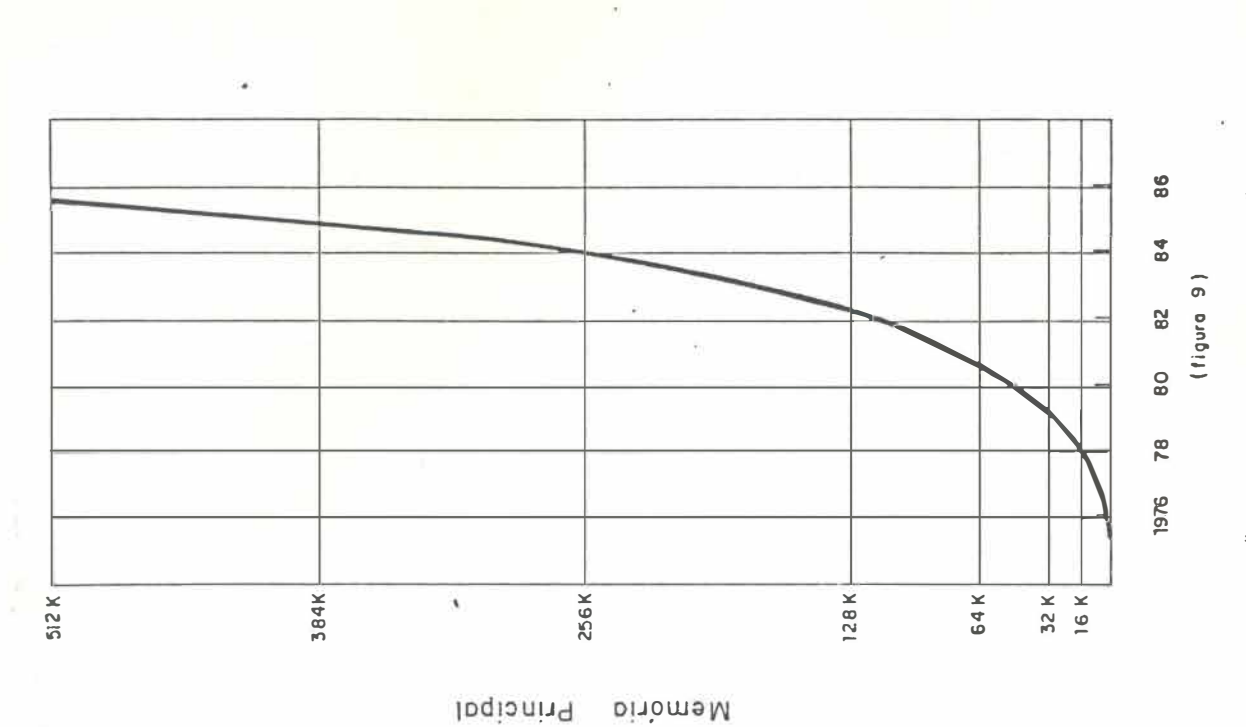

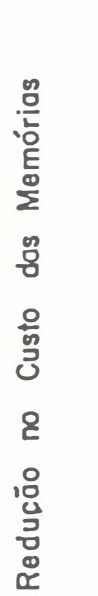

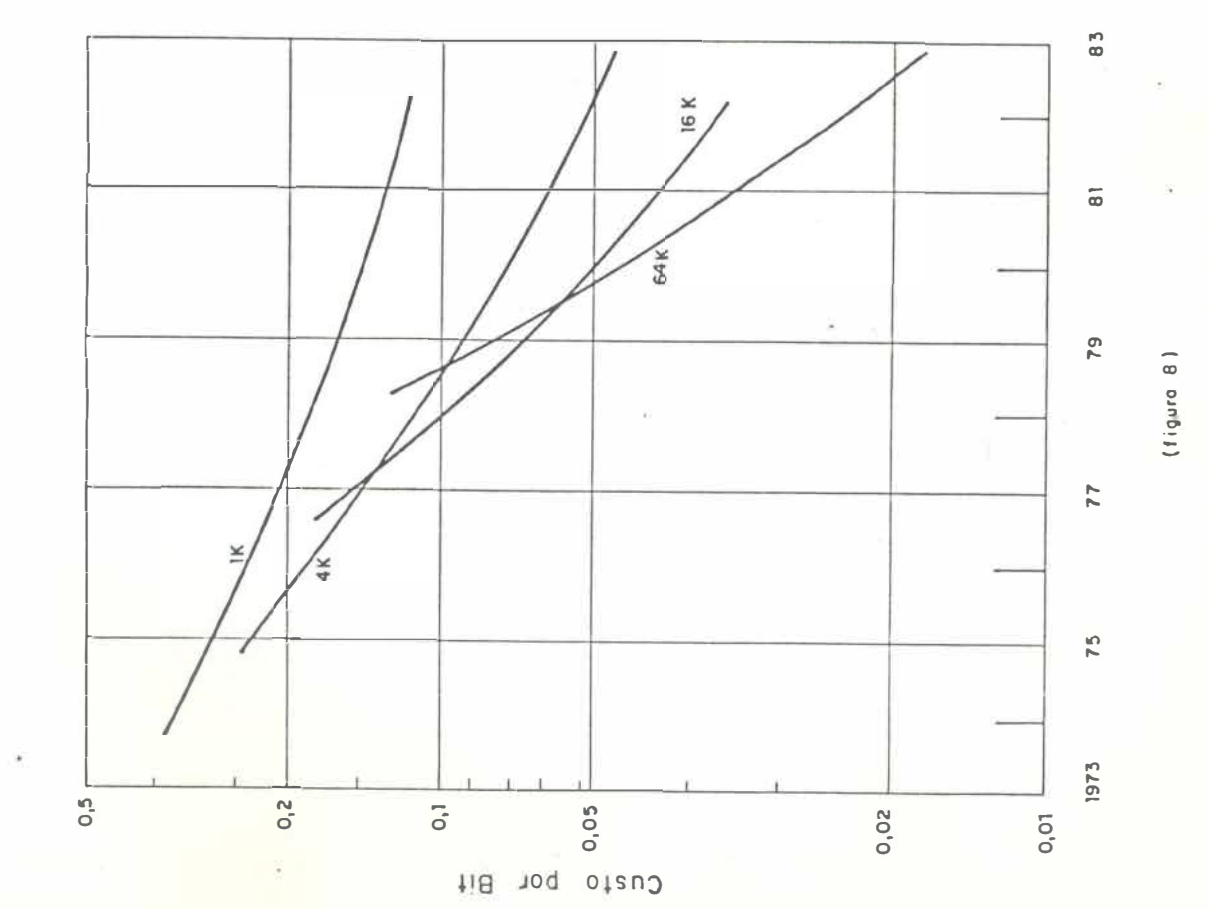

(astroido do livro Microslectronica a Scientific American, setembro de 1977)

(set), d banod, waisod band of the period of Design average (set)

#### *Minicomputadores*

**Os minissistemas se desenvolveram a partir da década de 60, incentivados por uma clientela interressada na informatização de empresas menores sem condições de custear o sistema de grande porte e pessoal para operá-lo. As vantagens do sistema mini são: o custo até dez vezes menor que o outro, apenas poucos funcionários**  para operá-lo e capacidade suficiente para satisfazer a essas empresas. O minissis**tema. também permite que seja ligado a. sua CPU, outros terminais para trabalho em rede (networking), tornando-o muito econômico. Porém, quando ocorre um problema na CPU os terminais são afetados.** 

#### *Microcomputadores*

**Dez vezes mais econômicos que os mini, têm capacidade de memória central entre 128k e 512kbytes podendo executar importantes tarefas. Os microsistemas**  são **dedicados aos propósitos de um único operador e por isso, designados como computadores pessoais. (Fig.10)** 

**Devido ao estado da arte, ainda prematuro no Brasil, o micro PC (personal computer), será muito explorado nesta pesquisa como base da discussão sobre o**  equipamento nacessário para gerar imagens.

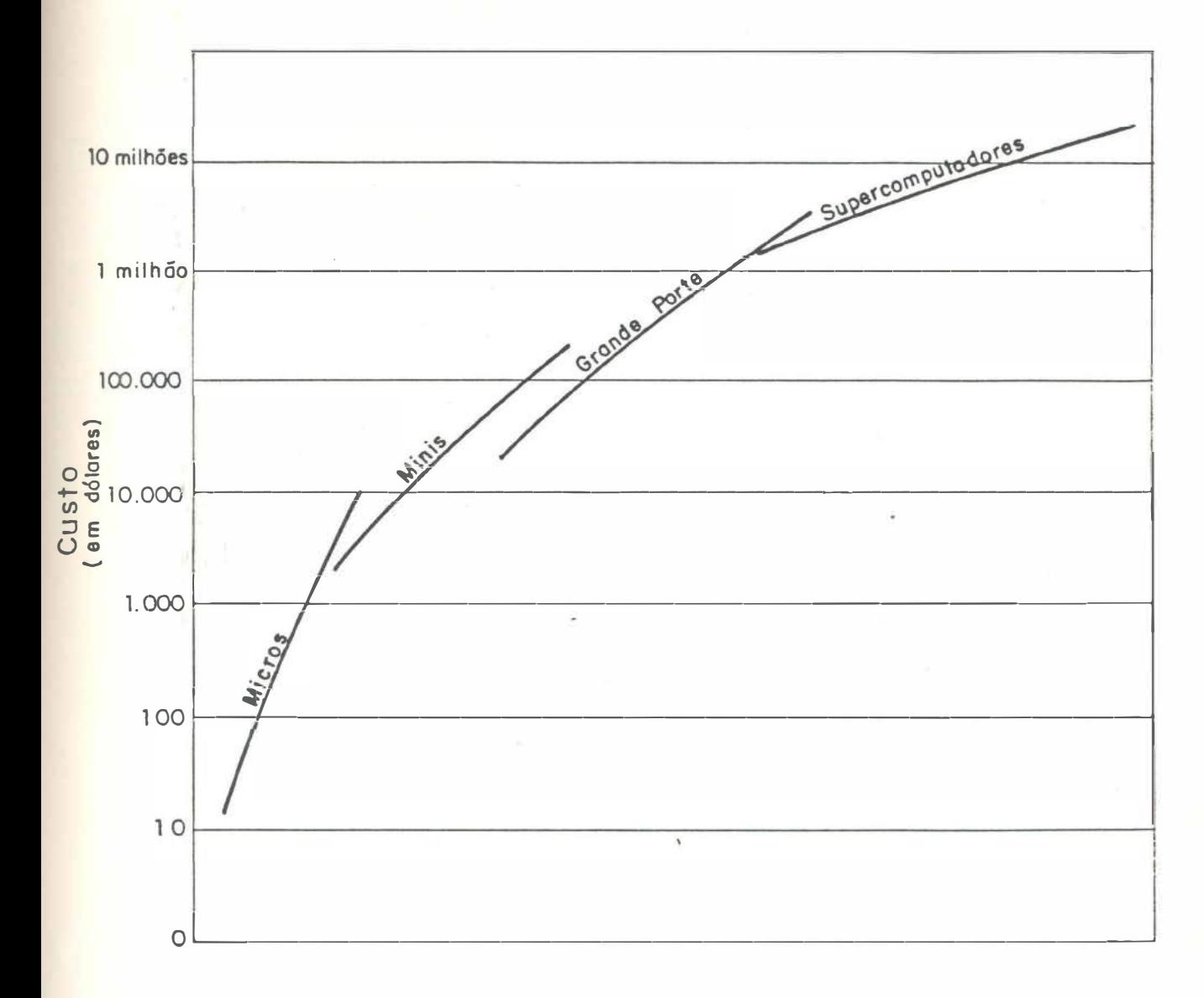

Capacidade

### 3. COMPUTAÇÃO GRÁFICA

#### **3. Computação Gráfica**

A computação gráfica, desde seu início, tem prendido o interesse de um crescente número de profissionais e técnicos de várias disciplinas. O vasto potencial da computação gráfica como auxiliar na execução de projetos é evidente, podendo trazer ao usuário muitos benefícios, com a redução do tempo gasto na interpretação de resultados mais claros pela informação visual.

#### **3.1. Conceituação**

A computação gráfica pode ser entendida como toda a aplicação de geração de imagens por computador desde simples gráficos até cenas pictóricas mais realistas. Em computação gráfica, o computador e a imagem se combinam numa só ferramenta. para permitir ao usuário obter informações visuais que podem aumentar a produtividade e proporcionar maior eficácia na resolução de um problema.

#### **3.2. Histórico**

O ENIAC - Eletronic Numerical Integrator and Calculator, desenvolvido na década de 40, nos primórdios da computação , quando ainda não existia imagem, foi utilizado para o processamento de cálculos numéricos com a entrada dos dados e exibição dos resultados feita através de cartões perfurados. Com a invenção do osciloscópio CRT, alguns programadores desenvolveram por conta própria experiências isoladas. Na Universidade de Cambridge, por volta de 1950, um operador conseguiu realizar um desenho na tela do osciloscópio; em seguida Christopher Strachey da Universidade de Manchester criou um programa de jogo de damas no computador Mark I.

A primeira grande conquista da tecnologia da computação gráfica foi apresentada em 1951, com a demonstração do computador Whirlwind utilizado em vôos de defesa aérea nos EU A.

**As pesquisas que levaram a criação do Whirlwind, tiveram início em 1944 no MIT - Massachusetts Institute of Tecnology a pedido da Marinha americana com projetos de simuladores de vôo utilizando um grande computador para responder, instantaneamente (real time), a ação do operador. Mais tarde essas pesquisas estenderam os benefícios da computação gráfica para o controle do tráfego aéreo**  e localização de alvos de artilharia. Assim o Whirlwind foi ligado a uma estação **de radar que, ao emitir um sinal, o computador interpretava a posição geográfica. correspondente, localizando o avião e mostrando na tela do monitor. Era possível também obter informações sobre a velocidade e direção do avião localizado por meio de um dispositivo conhecido hoje como caneta ótica.** 

**A partir do Whirlwind, a Força Aérea adotou um sistema de defesa monitorado por computadores denominado Semi-Automatic Ground Environment - SAGE·que operou de 1958 ate 1983. Transformar o computador em um instru**mento útil ao processo do projeto, foi o objetivo do engenheiro Ivan Sutherland, ao desenvolver de 1961 a 1963 o programa Sketchpad no computador TX-2 do MIT, **que representou o marco da. aplicação da. computação gráfica na área do desenho. Com auxílio da caneta ótica, ele conseguiu, a princípio, formar desenhos com a representação de linhas e, aperfeiçoando o programa, conseguiu integrar estas linhas, possibilitando que o desenho fosse ampliado, reduzido, girado, duplicado etc.** 

**Outro programa gráfico historicamente significante foi o DAC-1 , Design Augumented by Computer, criado pela IBM para auxiliar o planejamento dos automóveis da General Motors Corporation, em 1964. Por volta de outubro de 1986, a atividade foi reconhecida., publicamente, por uma matéria publicada no Wall Street Journal sobre computação gráfica.** 

As maiores companhias aeroespaciais americanas, como a Lockheed, Mc. **Donnell-Douglas, e Boeing, começaram a explorar a computação gráfica no projeto de aviões e mísseis. A IBM organizou o projeto Demand, e trabalhou com a Lockheed, Douglas, Rools Royce e TRW para desenvolver as técnicas de CAD e CAM.**
# **3.3. Classifica<\_;ão da Computação Gráfica**

As aplicações gráficas por computador serão classificadas de duas diferentes maneiras, assim:

# **3.3.l. Quanto a função de visualização [1}**

- exposição de imagens dos resultados a medida que eles ocorrem;
- . substituição do papel como instrumento de desenho;
- apresentação rápida de grandes quantidades de informação ;
- . observação e sugestão de alterações ;
- visualização de objetos ou de formas inexistentes permitindo o estudo e a análise para. novas proposições de projeto;
- . comunicação visual entre o usuário e o computador em �ugar da comunicação alfanumérica;
- simulação e verificação de resultados antes de serem postos em prática.;
- simulação de cenas da natureza;
- . criação de arte;
- . entretenimento.

A fim de adaptar todos os tipos de funções visuais, existem uma variedade de dispositivos optativos e pacotes de softwares. A imagem requerida ditará a qualidade do dispositivo necessário. Por exemplo, para simulação de cenas reais da natureza é indispensável um monitor de vídeo de alta resolução ou ainda um sistema gráfico completo.

#### **3.3.2. Quanto as áreas de aplicação**

Outra maneira de classificar a computação gráfica é em função das disciplinas que dela fazem uso. A maioria delas se serve de uma ou mais das funções de visualização citadas anteriormente. São elas:

Gráficos estatísticos e científicos - esta área inclui desenhos que podem representar informações numéricas, através de gráficos bidimensionais ou tridimensionais de funções matemáticas e de economia.

**Comando e controle - os exemplos desta categoria. são os que proporcionam informação do tempo real do desempenho de uma operação de produção , processo químico, ou sistema. de distribuição de potência.** 

**CAD-Computer aided design - A substituição do papel como um meio de**  projetar é uma das vantagens mais comumente utilizadas por um sistema de representação gráfica. Esta categoria representa o segmento mais disputado da com**putação gráfica, pois além de permitir a visualização de um objeto nas suas três dimensoes, o faz girar para a observação em diferentes ângulos. Isto é necessário quando se quer mostrar estruturas como uma. ponte, superfícies curvas, fachadas e interiores, peças mecânicas, etc. Nela incluem-se projetos dos seguintes segmentos:** 

- **a) aeroespacial - aplicados em testes de estrutura, hidráulica, configuração ;**
- **b) arquitetônico - aplicados na execução de plantas, seções , elevações , perspectiva, estrutura, perda de calor, hidráulica, elétrica, ventilação , iluminação , sombreamento;**
- **c) a.utomotivo - aplicado na cinemática, hidráulica, sistema. de direção , pneus, parte elétrica;**
- **d) engenharia civil - aplicado no mapeamento, rodovias, drenagem, topografia, projeto estrutural ( análise das estruturas e resistências, desenho e cálculo das ferragens para vigas e pilares etc.);**
- **e) elétrico - aplicados em diagramas de conexão;**
- **f) eletrônicos - aplicado sem diagramas esquemáticos, placas de circuito impresso, projetos de circuitos integrados;**
- **g) mecânico - aplicados a. projetos de máquinas, processos, la.yout para. corte de chapas, ferramentas, acessórios, robótica etc.;**
- **h) hidráulica - aplicado a esquemas hidráulicos, diagramas isométricos de bobinas, vasos de pressão, petroquímica, planejamento de processos.**

**Na área eletro-eletrônica, o aplicativo do método CAD e imprescindível ao desenvolvimento das empresas.** 

**Recentemente, adoção de processo de fabricação assistidos por computador -** CAM, e robótica, tem sido muito aplicados na mecânica, chegando a totalizar 50% **da. renda de CAD nos mercados mundiais.** 

**No segmento da Arquitetura e Engenharia Civil a implantação do CAD tem chegado um pouco mais lentamente em função da existência de empresas menores neste segmento que nos outros .** 

**Comunicação ilustrada - a representação gráfica nesta categoria incluem não só material escrito como também gravuras. A ilustração facilita a legibilidade e realça informações .** 

**Artes gráficas e animação - o microcomputador pode ser um recurso inovador para projetistas e artistas. O movimento é fr**eq**uentemente usado nos vídeo games e em demonstrações de processos, montagem dos passos de produção** 

# **4. PROJETO ASSISTIDO POR COMPUTADOR**

#### **4. Projeto Assistido por Computador**

Estamos vivendo a era dos computadores.

Temos observado o grande suporte que estas máquinas têm dado às indústrias, ciências e negócios por operar grandes cálculos, otimizando as capacidades do ser humano.

Os primeiros sistemas CAD foram lançados pela IBM, a meados dos anos 60, porém, somente a partir da década de 80, com os avanços da eletrônica , sofreram grande impulso iniciando-se um crescente processo de implementação nas empresas. (Ver implementação de um sistema CAD - capitulo 6)

Para dar uma idéia da explosão dos sistemas CAD nos últimos anos , no final de 1981 cerca de 5000 sistemas estavam sendo utilizados na \_área industrial norte americana; com projeções para 1983 de 17000 estações de trabalho e um número superior a 63000 projetado para 1988. [2]

A taxa exponencial desse crescimento é demonstrada no gráfico. (Fig.11) A colaboração que os computadores tem emprestado na. elaboração de projetos de arquitetura com a geração de imagens, abrangem desde a. fase inicial da criação dos primeiros layouts, desenvolvimento do desenho em 2D, produção do desenho final detalhado, modelamento em 3D, perspectivas , até simulação de movimento causando ao observador a sensação de passeio na cena.

#### **4.1 O Estado da Arte**

O estado da arte em nosso país, apresenta significativo atraso em relação aos países desenvolvidos. O computador ainda não faz parte do dia a dia dos arquitetos. Poucos são os profissionais que já descobriram o potencial dessa eficiente ferramenta e estão empregando o micro para solucionar seus projetos. Contudo, a pesquisa que realizamos junto as empresas, apontou um crescimento do número de estações gráficas de trabalho implantadas a partir de meados de 80, concentradas, principalmente, no estado de São Paulo, onde entidades ligadas a arquitetura e informática promoveram em agosto de 87 o I Encontro Nacional de Informática

Número Relativo de Estações de Trabalho

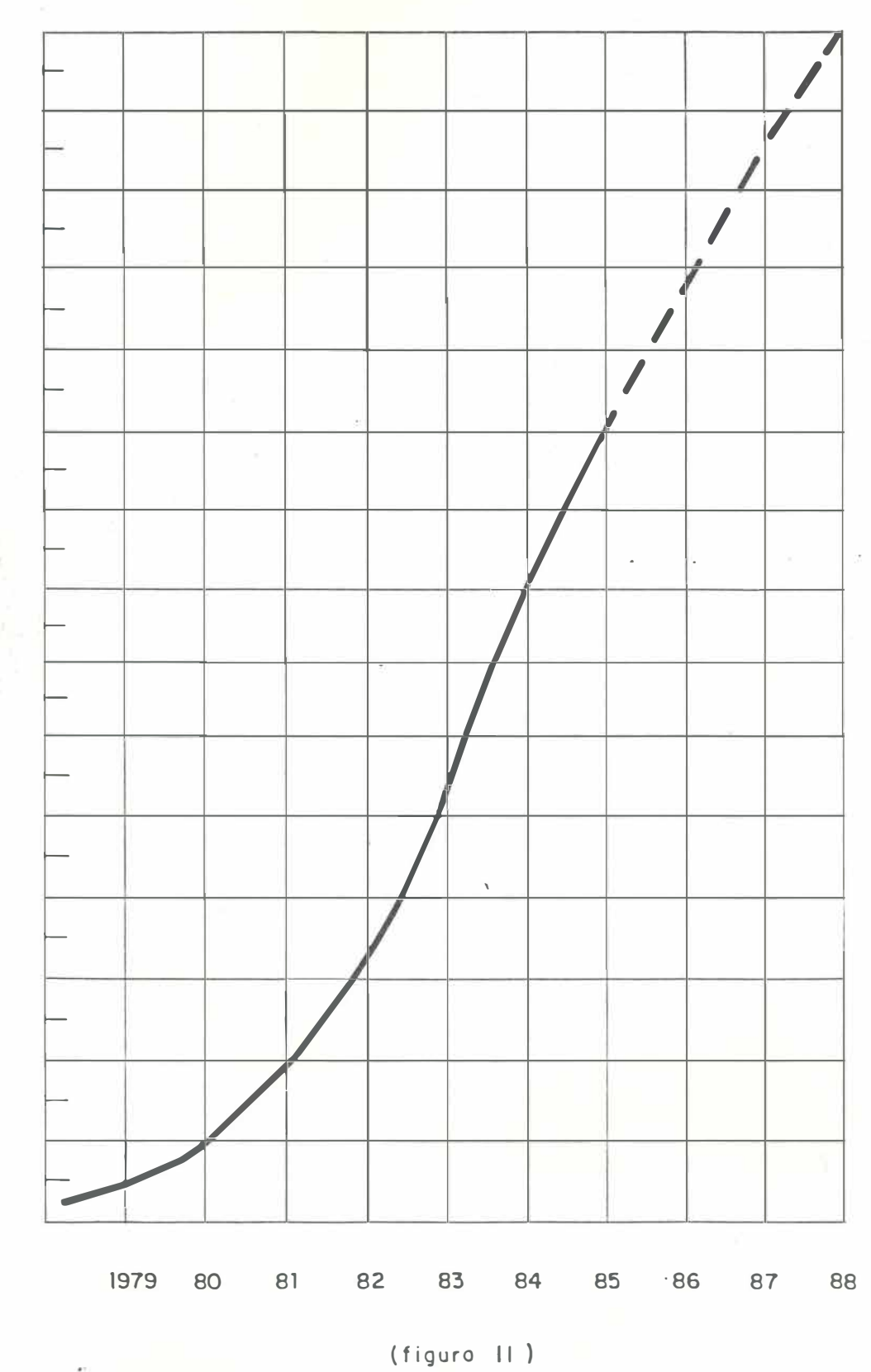

(extroído do livro "Computer - Aided Drafting and Design"-Voisinet, Donald D., 1987)

na arquitetura, dedicado ao debate sobre as aplicações da informática no exercício **e ensino de arquitetura.** 

**A utilização do computador por arquitetos, em geral atuantes em empresas,**  pode ser considerada como uma prática pioneira. No entanto, ela está destinada **em um futuro breve a assumir papel preponderante entre nós como tem acontecido nos paises desenvolvidos.** 

**Resta portanto, relatar os depoimentos dos arquitetos sobre as transformações**  causadas em sua profissão pelo uso de uma ferramenta capaz de desenhar, deta**lhar, modelar volumes em três dimensões, proporcionar transparências, sombras, texturas e cores, enfim, sobre o impacto gerado com a substituição da prancheta pela máquina.** 

**A arquiteta Elizabetta Romano utilizou a computação gráfica na elaboração**  de uma metodologia aplicada a elaboração de layouts dos escritórios de uma empresa com 800 funcionários instalada no edifício Sulamericano, de 15 pavimentos, situado na Avenida Paulista. Sua experiência revelou que os métodos tradicionais **de desenho manual não correspondem à flexibilidade exigida na execução dos layouts, devido à lentidão na elaboração das plantas e a dificuldade de atualização**  das mesmas, acarretando atraso na tomada de decisões e impossibilitando dispor, **a qualquer momento, do registro da situação real, atualizada de acordo com os**  mais recentes remanejamentos. Estas razões fazem com que este tipo de projeto necessite de uma ferramenta apropriada à dinâmica do processo, que permita a **rapidez de atualiz**aç**ão das plantas, a análise do leque das possíveis alternativas para cada modific**aç**ão solicitada e o imediato registro da solução escolhida.** 

**Ela acredita tanto na comput**aç**ão gráfica como instrumento do projeto arquitetônico, que criou uma microempresa, a Arquigraph, para prestar consultoria a escritórios de arquitetura na implantação de sistemas de computação gráfica.** 

**Atualmente, a arquiteta vem desenvolvendo este processo no escritório Edo Rocha Arquitetura, em São Paulo. Segundo Edo, sua expectativa com rel**aç**ão a informática é de simplificar a produção dos projetos, facilitando a execução de**  desenhos e do contrôle das alterações .

**No Rio de Janeiro, Edison e Edmundo Musa, arquitetos especializados em pro-**

**jetos de arquitetura e urbanismo, interiores e gerencia de obras, resolveram investir na computação gráfica wm 1983 a partir de contatos com arquitetos americanos seus parceiros em alguns projetos.** 

**A implantação do sistema contou com a participação do analista Cirilo de Souza e da arquiteta Maria das Graças Almeida que na ocasião ( 1985) nada conhecia de informática.** 

**A arquiteta definiu a passagem da prancheta para o computador como sendo "sem traumas", afirmando não haver incompatibilidade entre a criação e a máquina.** 

**Apesar de tirar proveito das vantagens do micro, ela ainda, utiliza o lápis para desenhar o estudo preliminar de um projeto.** 

**Segundo a arquiteta Maria das Graças, o micro computador ajuda a fazer**  . . **diversas matrizes e a imprimí-las em quantas escalas precisar. Depois, são colocados os móveis, objetos e divisórias. Já na prancheta, o arquiteto, tem que fazer uma planta para cada escala desejada e, para inserir ou retirar elementos tem que raspar o papel vegetal ou passar todo o trabalho a limpo.** 

**A microempresa Margaret Vellozo Fernandes Braga A**rq**uitetura e Planejamento, no Rio de Janeiro, especializada em projetos de indústrias e hospitais, incluiu, definitivamente, o micro em sua rotina desde 1985.** 

**A arquiteta Margaret aboliu totalmente os meios convencionais de trabalho, substituindo-os pelo computador em todas as etapas que envolvem o projeto, tanto na fase de elaboração de planilhas, orçamentos, especificações , cronogramas, redação de propostas, como na execução do projeto, desde o estudo preliminar**  até seu detalhamento e perspectivas. Ela estima economizar o equivalente a 2/3 **do tempo gasto com o trabalho manual.** 

**O arquiteto Sergio Bernardes, não se interessa em lidar diretamente com o micro, mas reconhece a colaboração deste equipamento que considera como "verdadeira revolução industrial".** 

**Para desenvolver o projeto urbano de Vitória, Sergio Bernardes obteve cerca de 200 informações a partir de interpretações de fatores ambientais, tais como; geologia, geomorfolgia, uso do solo, recursos hídricos etc., pelos microcomputa-** **dores da "Sensoriamento Remoto dos Recursos Terrestres", empresa encarregada do processamento de informações geoambientais.** 

**Além do projeto Vitória, Sergio também utilizou a informática no planejamento físico-espacial de Taubaté, Florianópolis e Nova Iguaçu, e nos projetos dos postos de salvamento das praias do Rio de Janeiro.** 

**Como um assunto novo, a aplicação da computação gráfica na arquitetura, por vezes, tem causado impacto psicológico sobre os profissionais e levantando uma inevitável polêmica sobre a ameça a criatividade e ao desemprego. Com relação a este tipo de questionamento, Margaret Braga se posiciona com firmeza quando afirma que a criatividade do profissional jamais são eliminadas ou substituída pela máquina.** 

**Elizabetta Romano explica que o porte do investime�to em uma estação gráfica requer uma produção de cerca. de 18 horas diárias, o que favorece a criação de três turmas de profissionais.** 

**Jaime Marcondes Cupertino, arquiteto da Itauplan, utilizou o CAD no estudo da massa para integrar o projeto de futura sede comercial do Banco ao Centro Empresarial Itaú Conceição , já em fase adiantada de construção . Ele construiu um modelo tridimensional do projeto existente e, baseado neste, pode simular no computador cerca de 30 soluções do projeto novo integradas ao conjunto.** 

**Segundo Cupertino, a visualização tridimensional permite que o arquiteto especule sobre as mais diversas soluções arquitetônicas e a necessidade de trabalhar com o CAD bidimensional no desenvolvimento do projeto a nível de desenho de plantas e cortes partiu de fato de ser um projeto muito grande, durante o qual são gerados documentos em escalas diferentes. Nos sanitários onde a parte hidráulica é muito pesada, são necessários detálhes na escala 1:50 ou 1:20, já a planta tipo pode ser desenhada em 1:100.** 

**Para o arquiteto da Itauplan, o mais importante no CAD é sua implantação que acaba por modificar a forma de organizar o projeto mentalmente.** 

**Na opinião de Carlos Maximiliano Filho, da Associação Brasileira de Ensino de Arquitetura, a informática é importante não** só **como instrumento de docência mas também como disciplinar. Ele ressalta a necessidade de conhecimento básico** 

**dos sistemas de computação pelo arquiteto não só para exercício da profissão mas também para projetar "edifícios inteligentes" em que as instalações serão tot�ente controladas pelo computador.** 

**Atualmente, al**gu**mas universidades brasileiras já tomaram a. iniciativa de incluir em seus currículos de suas faculdades de arquitetura disciplinas sobre** In**formática Aplicada.** 

**Em 1985, Valfrido Dei Carlo diretor da FAU /USP introduziu um curso de computação gráfica para arquitetos já graduados. Este curso foi uma iniciativa pioneira que começou a ser ministrado independentemente das dificuldades de recursos financeiros tão comuns no Brasil.** 

**Na análise de Valfrido, o computador não projeta nada,mas é uma máquina de informação muito ágil e de amplas possibilidades.** 

**A USP - Faculdade de Arquitetura São Carlos, também já incluiu em seu currículo um curso de 2 semestres sobre computação gráfica e linguagens.** 

**Desde 1986, a Faculdade de Arquitetura da Universidade Brás Cubas, em Mogi das Cruzes - São Paulo, tem promovido cursos com duração de 2 semestres sobre AutoCAD e sistema operacional, proporcionando ao aluno da graduação aptidão para trabalhar em qualquer empresa que utilize computação gráfica.** 

**Devido ao grande interesse dos profissionais já. graduados, a faculdade oferece também um curso de extensão com programa idêntico e pensa para o futuro elevar seu nível à pós-graduação .** 

**No Paraná, a Faculdade de Arquitetura da Universidade Federal, iniciou há 2 anos a utilizar o computador na disciplina de desenho urbano. Também** são **oferecidos cursos de extensão sobre Fundamentos da Computação Gráfica e Sistemas CAD.** 

**A Faculdade de Arquitetura da Universidade Federal do Rio Grande do Sul, também organizou cursos de extensão sobre o "Uso do Computador na Arquitetura" e "Sistemas CAD em Arquitetura e Urbanismo".** 

# **4.2. Conceito de CAD**

**O projeto assistido por computador e a. técnica na. qual as capa.cidades do projetista e do computador se somam ou se completam na elaboração das várias etapas do projeto.** 

**Esta técnica conhecida por CAD, pode ser encarada. como um meio gerador de benefícios ou facilidades por diversos motivos:** 

**a) Por executar tarefas de projeto e desenho com velocidade.** 

**A redução do tempo gasto com a produção de um projeto é estimada em 60%.** Isso **representa uma elevação percentual no salário do profissional CAD, em rel**aç**ão ao profissional tradicional devido a maior procura por um número limitado de profissionais treinados em CAD.** 

**No futuro, quando a procura por profissionais esteja equiparada a oferta desta mão de obra, a diferença entre os salários do profissional treinado em CAD e do tradicional, será menor, porém, ainda assim, os salários dos primeiros serão superiores.** 

**b) Por permitir alterações rápidas nos projetos sem prejuízo do resultado final.** 

**O sistema CAD pode ser visto como uma chance de criar maior número de alternativas para um projeto antes que seja definida ou escolhida a versão defini**tiva, gerando assim em função do tempo que é liberado, projetos mais acurados, **refinados e estudados.** 

**c) Por substituir técnicas demoradas.** 

**Como por exemplo, traçado de linhas de espessuras diferentes, ou normografia.** 

**O sistema. CAD não anula a. necessidade do conhecimento do desenho técnico e da teoria do projeto. Antes, substitui a técnica empregada para realização do trabalho a uma redução do tempo gasto para este fim.** 

**d) Por proporcionar redução no custo.** 

**O custo com os equipamentos, diminui à medida que ocorre constante aperfeiçoamento dos equipamentos, da produção em larga escala, do desenvolvimento**  dos programas gráficos. (Fig.8)

**e) Pela alta precisão.** 

**Até um milionésimo da unidade.** 

**f) Pela utilização das partes de um projeto comuns a outros projetos.** 

**Baseado na idéia da repetitividade dos elementos de um mesmo projeto e similaridade dos elementos de projetos distintos, tenta-se tirar vantagem deste fato com a utilização do computador.** 

**Em um projeto novo, somente 20% dos seus elementos são novos. O restante consiste em 40% de partes já existentes e outros 40% de elementos que podem ser criados pela modificação destas. [3]** 

**g) Pela facilidade na obtenção de cópias.** 

#### **4.3. Processo de Elaboração de Projetos**

**Para avaliar como as técnicas de computação podem ajudar ao projetista, primeiramente temos que analisar o processo de elaboração dos projetos.** 

#### **4.3.1. Conceito genérico de projeto**

Projeto é a aplicação de princípios científicos, informações técnicas e ima**ginação , para criar uma estrutura, uma máquina ou um sistema capaz de desempenhar funções pré-determinadas com máxima economia e eficiência.** 

#### **4.3.2. O processo**

**A figura 12 descreve o fluxograma do processo e indica onde o computador pode ajudar.** 

**No estágio inicial do processo, para produção do desenho preliminar, o projetista combina sua experiência com o conhecimento dos objetivos do projeto e com as informações sobre as condições envolventes. A criação do projeto é portanto, tarefa do projetista que segue seu aprendizado anterior e sua lógica.. O computador não tem intuição , inteligência, nem criatividade podendo, contudo, nesta fase, ajudar o projetista na síntese das soluções de projeto, com a rápida geração do desenho escolhido. É então feita a análise da solução proposta. Caso**  **não seja satisfatória, o projeto será modificado, através das inform**aç**ões resul**tantes da análise para atender aos objetivos ou a situação em que o problema **está inserido e sofrer novas reavaliações até que fique satisfatório ou então que o projetista verifique a inviabilidade do projeto escolhido na síntese das soluções em face as restrições surgidas das diversas análises. (Fig.12)** 

**O computador recebe instruções dos projetistas e pode detectar erros humanos baseados em sua capacidade de armazenenagem de informação ao passo que o projetista os percebe intuitivamente. Por exemplo, um computador pode calcular uma estrutura enquanto o projetista, por experiência própria, ensaia um pré-dimensionamento.** 

**O computador participa com muita propriedade, da análise dos cálculos numéricos do projeto liberando o projetista de tarefas rotineiras em favor da tomada de decisões decorrentes do resultado da análise.** 

**Assim, podemos atribuir ao computador três importantes funções na colabor**aç**ão prestadas ao projetista relacionando-as com as respectivas aplicações no projeto, a saber:** 

- **a) Incrementar a memória do projetista - utilização do computador como um banco de dados.**
- **b) Efetuar grandes cálculos numéricos - utilização do computador como uma calculadora.**
- **c) Gerar desenhos com velocidade e precisão utilização do computador como substituto dos materiais convencionais de desenho.**

# **4.4. A Participação do Computador no Projeto**

**A utilização do computador no segmento da arquitetura é ainda muito modesta em rel**aç**ão a outros segmentos tais como a mecânica e eletrônica para os quais a aplic**aç**ão das técnicas computorizadas de projeto e fabricação tem sido essencial à sobrevivência de grandes empresas no mercado.** 

**Este atraso entre nós é devido, em grande parte, ao preconceito gerado pela resistência à ameaça do novo e pelo sentimento de insegurança em promover uma reformul**aç**ão nas rotinas individuais de trabalho.** 

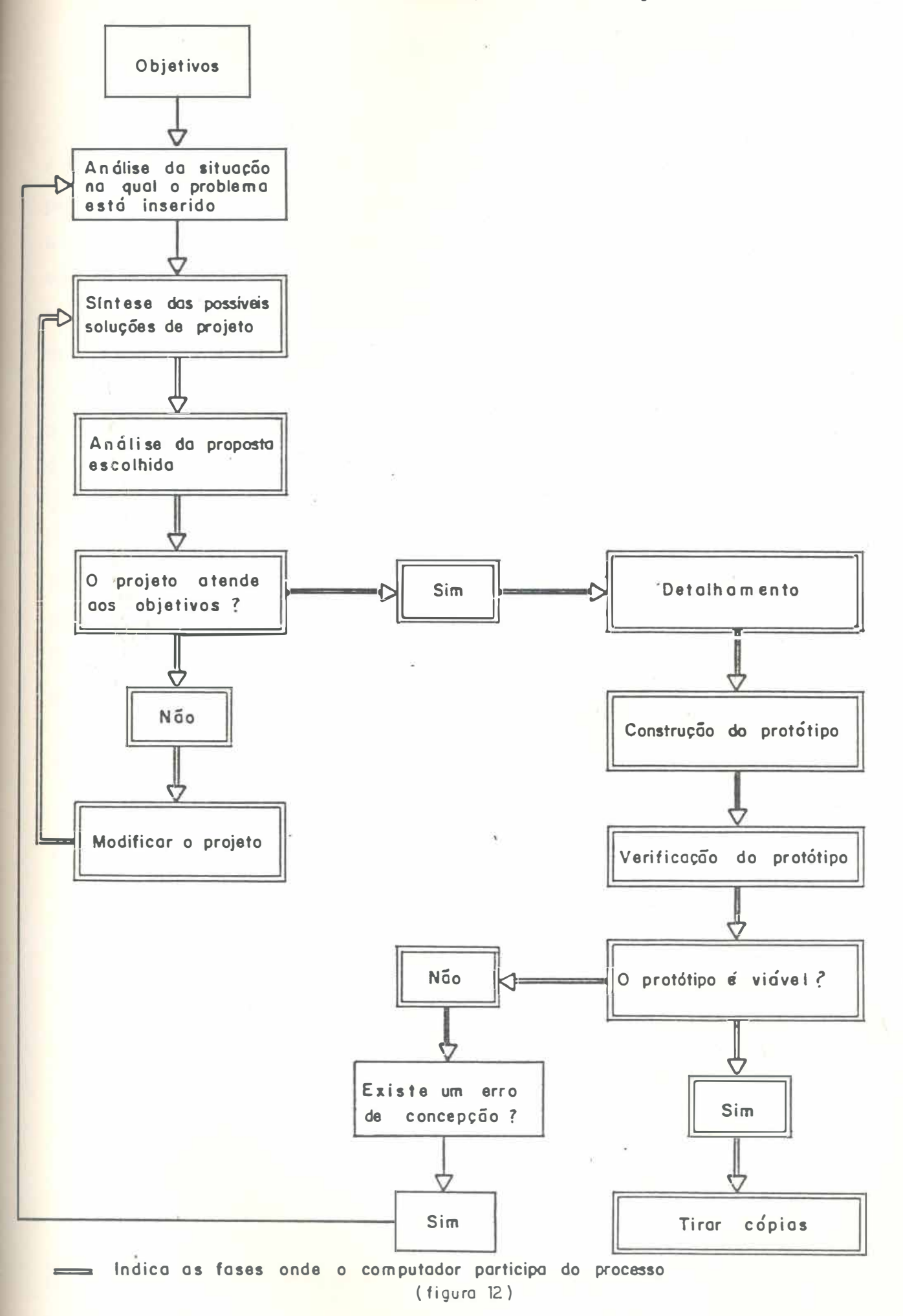

**Enquanto a máquina ganha confiança de um maior número de profissionais, é desfeita a visão do computador como limitador da criatividade do arquiteto, passando a ser encarada, de fato, como uma nova ferramenta capaz de promover a racionalização na elaboração de projetos. Assim, num breve futuro, uma vez vencida a barreira do preconceito aliada ao impulso dado pelo desenvolvimento da eletrônica e dos programas; a computação gráfica se estabelecerá como processo de fundamental importância no trabalho do arquiteto.** 

**Até lá, viverermos um período difícil de transição entre o tradicional e o novo, de reformulação da rotina e do ambiente de trabalho, com a substituição dos instrumentos de desenho, porém, de gratificante aprendizado e estimulantes descobertas nos lançando na próxima geração de profissionais da arquitetura.** 

**As aplicações do computador no projeto de arquitetura englobam, desde o processamento de dados alfanuméricos com a produção de. textos e cálculos de planilhas até a geração de imagens tridimensionais e simulação de movimento (walk-trough). A arquiteta Elizabetta Romano [4] classifica as utilizações do computador na arquitetura atualmente disponíveis segundo o quadro sinótico a seguir:** 

# **4.4.1. Aplicac;ões alfanuméricas**

**São aplicações que envolvem basicamente a manipul**aç**ão de dados alfanuméricos (letras e números), como a elaboração de planilhas, relatórios, listas de ma**teriais, tabelas, etc...

Para este tipo de aplicação é suficiente um micro computador de 8 bits, acoplado a um vídeo alfanumérico (de baixa resolução), e a uma impressora de **impacto.** 

**Os programas variam desde os específicos para edição de textos, até os que são voltados para a elaboração de planilhas eletrônicas e que efetuam automaticamente os cálculos.** 

#### **4.4.2. Aplicações gráficas bidimensionais (computer aided drafting)**

**Tra�a-se de aplicações voltadas para a elaboração de desenhos bidimensionais, tanto de edifícios como de objetos, envolvendo áreas que vão desde a construção**  civil, desenho industrial, comunicação visual, propaganda, artes gráficas e mapeamento.

Os computadores para este tipo de aplicação são da linha PC de 16 bits, acoplados a um vídeo gráfico de alta resolução , que tanto pode ser monocromático ou colorido.

Apesar da possibilidade de dar entrada dos comandos através do teclado, a utilização da mesa digitalizadora ou do mouse, muito facilita este processo. Além de permitir a livre movimentação do cursor na área de desenho da tela, também acessa o menu de comandos, tornando o processo de seleção e manuseio extremamente mais rápido.

As impressoras devem ser do tipo gráfico para obter boa qualidade na reprodução dos desenhos. O ideal é a utilização de plotter, equipamento específico para a elaboração automática dos desenhos, de preferência dotado de dispositivo que efetua a troca automática de canetas, para variar a cor dos elementos.

Os programas disponíveis para este tipo de aplicação são softwares gráficos para propósitos gerais e geralmente baseiam-se na construção de elementos geométricos simples (retas, arcos, círculos) e na manipulação dos mesmos (cópia, rebatimento, mudança de escala), podendo oferecer recursos tipo inclusão de textos, preenchimento de áreas, agrupamento de elementos em blocos.

Estes programas possibilitam efetuar a escolha entre várias alternativas de solução para um mesmo problema e sua utilização é de grande auxílio sempre que os conceitos de repetitividade e padronização forem características do projeto (explo: elaboração de layouts, desenvolvimento de sistemas construtivos, etc...).

(Fig.13)

**4.4.3. Aplicac;ões gráficas com associac;ões 16gicas ( computer aided design)** 

Aplicações em que, além da elaboração dos desenhos, é necessário efetuar operações lógicas com os seus elementos, tipo: cálculo de áreas, cotagem automática dos desenhos, lista de peças, leitura ou transcrição de dados de um arquivo. A utilização do computador, neste caso, extrapola o campo puramente **gráfico para entrar numa utilização mais abrangente que envolve também cálculos técnicos.** 

**A configuração para este tipo de aplicação é análoga a anterior, apesar de serem necessárias algumas modificações para aumentar a capacidade de memória. dos equipamentos (placas de expansão), assim como para aumentar a velocidade dos cálculos (co-processador aritimético). Os arquivos tendem a. assumir dimensões muito grandes e devem de preferência. ser guardados em discos rígidos (winchester) ou fitas, pois a utilização de disquetes limita enormemente as possibilidades de manuseio.** 

**Quanto às saídas gráficas, valem os mesmos critérios expostos no parágrafo anterior, lembrando que quanto mais sofisticado for o equipamento, maior a necessidade de alta resolução dos dispositivos para a reprodução dos desenhos.** 

**Pr0gramas voltados para esta área de aplicação são, na maioria dos casos, desenvolvidos no exterior e possuem a desvantagem de apresentarem os comandos em inglês, sendo necessário certo tempo para adquirir familiaridade com os mesmos.** 

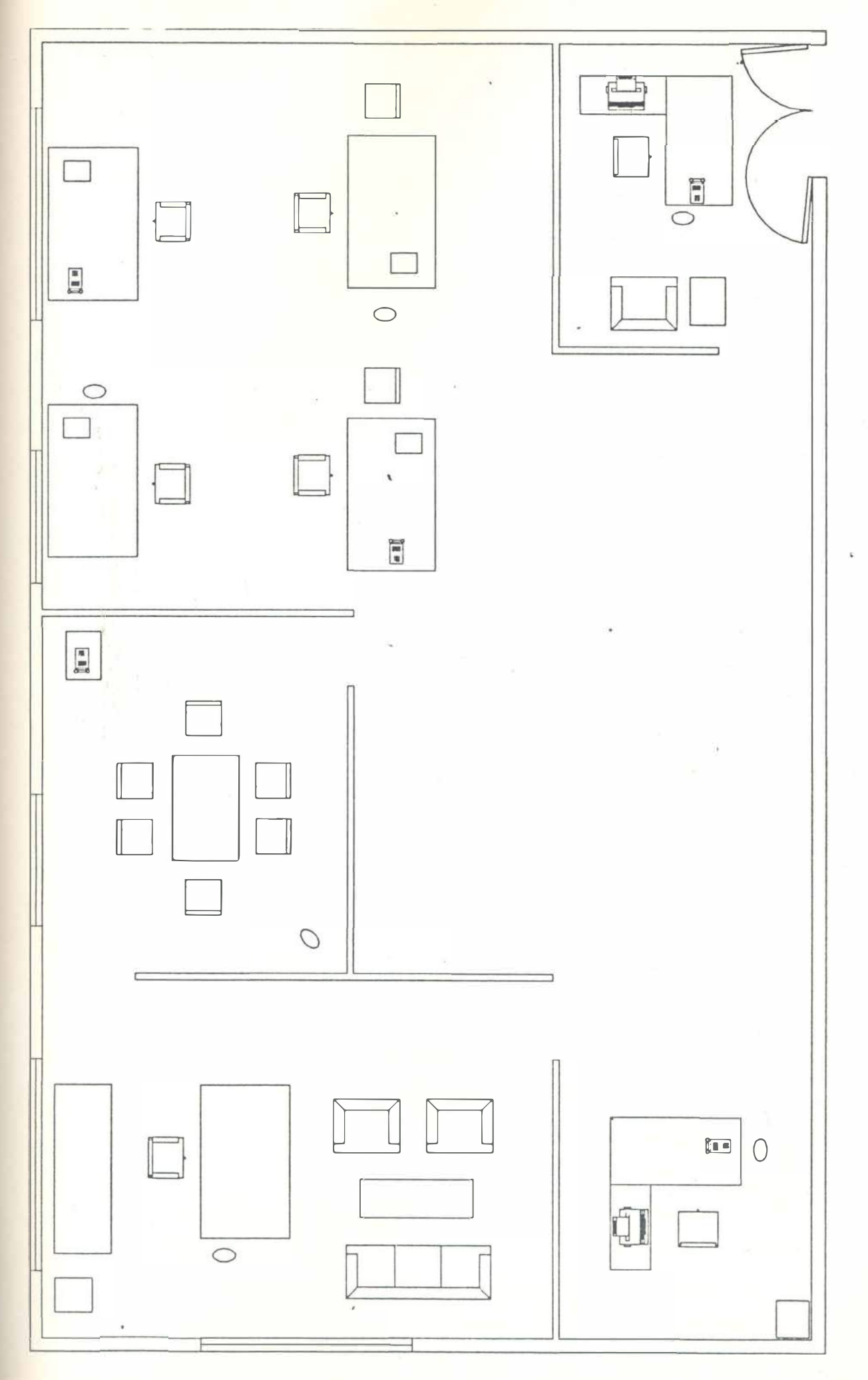

 $(t$ igura  $|3)$ 

#### **4.4.4. Aplicações gráficas tridimensionais**

**Aplicações que abrangem todas as fases de desenvolvimento de um projeto desde o estudo de alternativas volumétricas e sua rel**aç**ão com o esp**aç**o externo pré-existente, até simul**aç**ões do espaço interno e detalhamento do mobiliário, verificação da iluminação natural e artificial, estudo de variantes para os acabamentos. (Fig.14)** 

**Estas aplicações também incluem a elaboração de perspectivas, podendo escolher diferentes ângulos de visualização ; manipulação tridimensional de sólidos, através de movimentos de aproximação , afastamento, rotação , possibilitando a simulação de um percurso do observador no espaço; variação de cores e texturas das superfícies; estudo de tensões de uma estrutura com associ**aç**ão de diferentes cores para cada tipo de estado (compressão, tensão), etc...** 

**Os progamas voltados para aplicações deste tipo são totalmente desenvolvidos no exterior e ainda não se encontram disponíveis no mercado. Existe a possibilidade desta situação se modificar, a médio prazo, em função da esperada abertura da lei de informática, em relação a importação de software. Sistemas deste tipo já têm vasta aplicação nas áreas aeroespacial e automobilística, projetos de circuitos impressos, prospecção , mecânica e mapeamento, sendo a construção civil uma área de aplicação mais recente.** 

#### **4.4.5. Aplicações em terminais inteligentes**

**Num rápido salto ao futuro, só para mostrar que as possibilidades de uso do computador em arquitetura não se esgotam com o que foi exposto até o presente momento, o passo seguinte nos leva para o terreno da inteligência artificial onde o computador, devidamente instruído, e capaz de tirar conclusões, fazer comentários, efetuar uma escolha entre alternativas. Trata-se dos sistemas especialistas que, assim como na área médica podem auxiliar na elaboração de um diagnóstico, na área de arquitetura podem fornecer diferentes soluções para o mesmo problema e indicar uma preferência, levando em conta o conhecimento anteriormente adquirido.** 

**São ·verdadeiras máquinas pensantes, dotadas de aprendizado que, seguindo a linha de pesquisa em andamento no MIT, no Architecture Machine Group, nos**  **fazem antever um futuro repleto de surpresas e de novas conquistas.** 

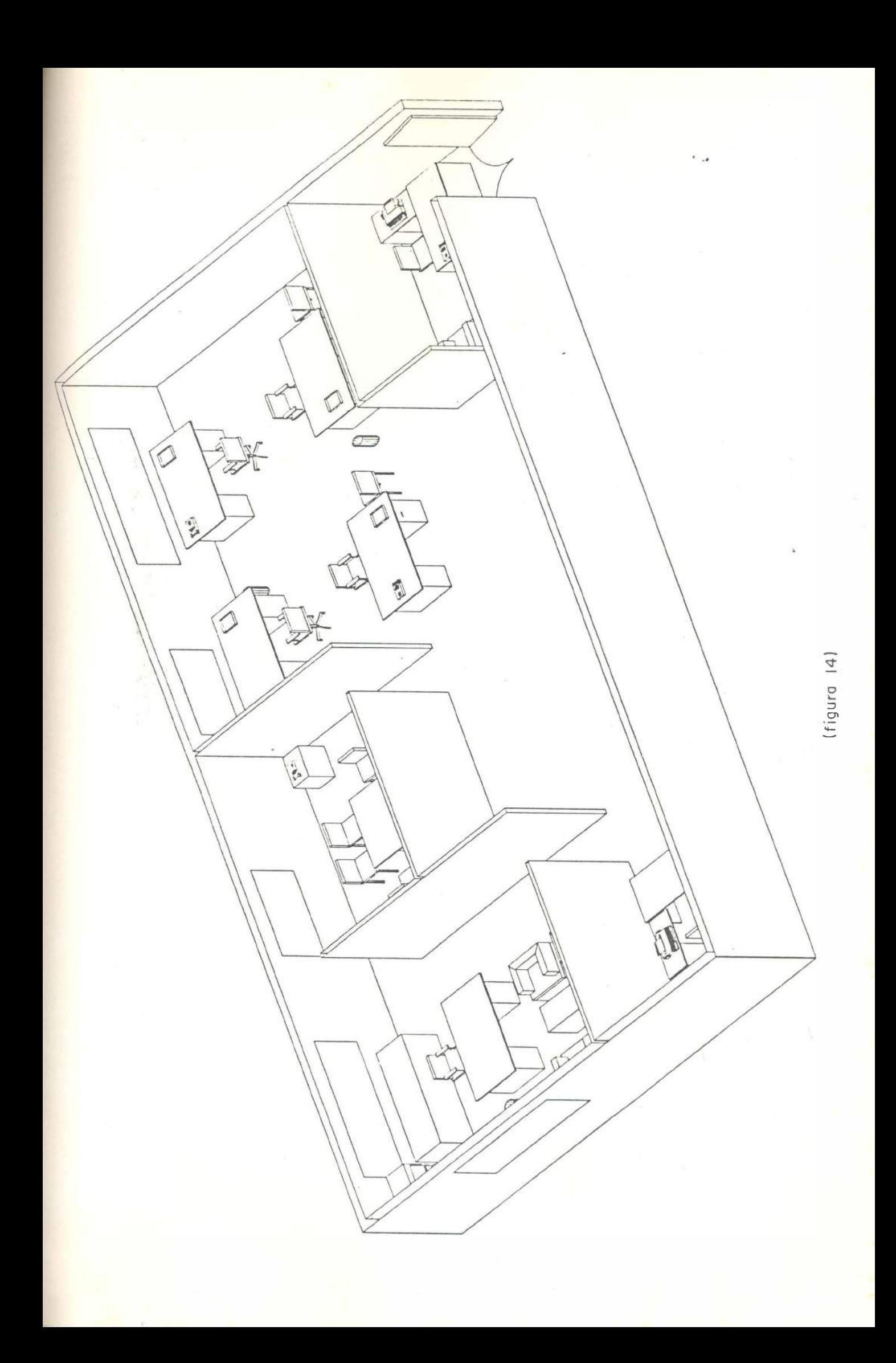

# 5. EQUIPAMENTO

#### **5. Equipamento**

Este capítulo **foi** montado, tomando o computador padrão IBM-PC como equipamento básico para gerar imagens, e tem como objetivo proporcionar aos arquitetos uma revisão de cada parte do equipamento que compõe um sistema CAD incluída na categoria hardware, ainda tão marginalizado entre nós, devido **à** resistência. de alguns profissionais que ignoram a sua verdadeira participação no projeto, atribuindo-lhe função da criatividade.

# **5.1. Como o IBM tornou-se Padrão dos PCs.**

Na época de sua introdução, em 1981, ficou claro que o IBM-PC, primeiro computador pessoal, seria um importante computador. Mais tarde, com a explosão das vendas além das expectativas, foi reconhecido como padrão para computadores  $de$  mesa.  $(Fig.11)$ 

Do original PC, uma família cheia de ramificações tem evoluído. Como cada membro dessa famfüa difere entre si em seus detalhes e características, a importância. destes computadores tem crescido e promovido o progresso dos programas.

O porte e a configuração do equipamento dependerá da área de aplicação do sistema gráfico, por exemplo, para projetos que requeiram elevado nível de armazenamento de dados ou para outros que necessitem alta. velocidade de processamento. Contudo, é possível estabelecer uma configuração básica de equipamento capaz de processar um sistema CAD. (Fig.15)

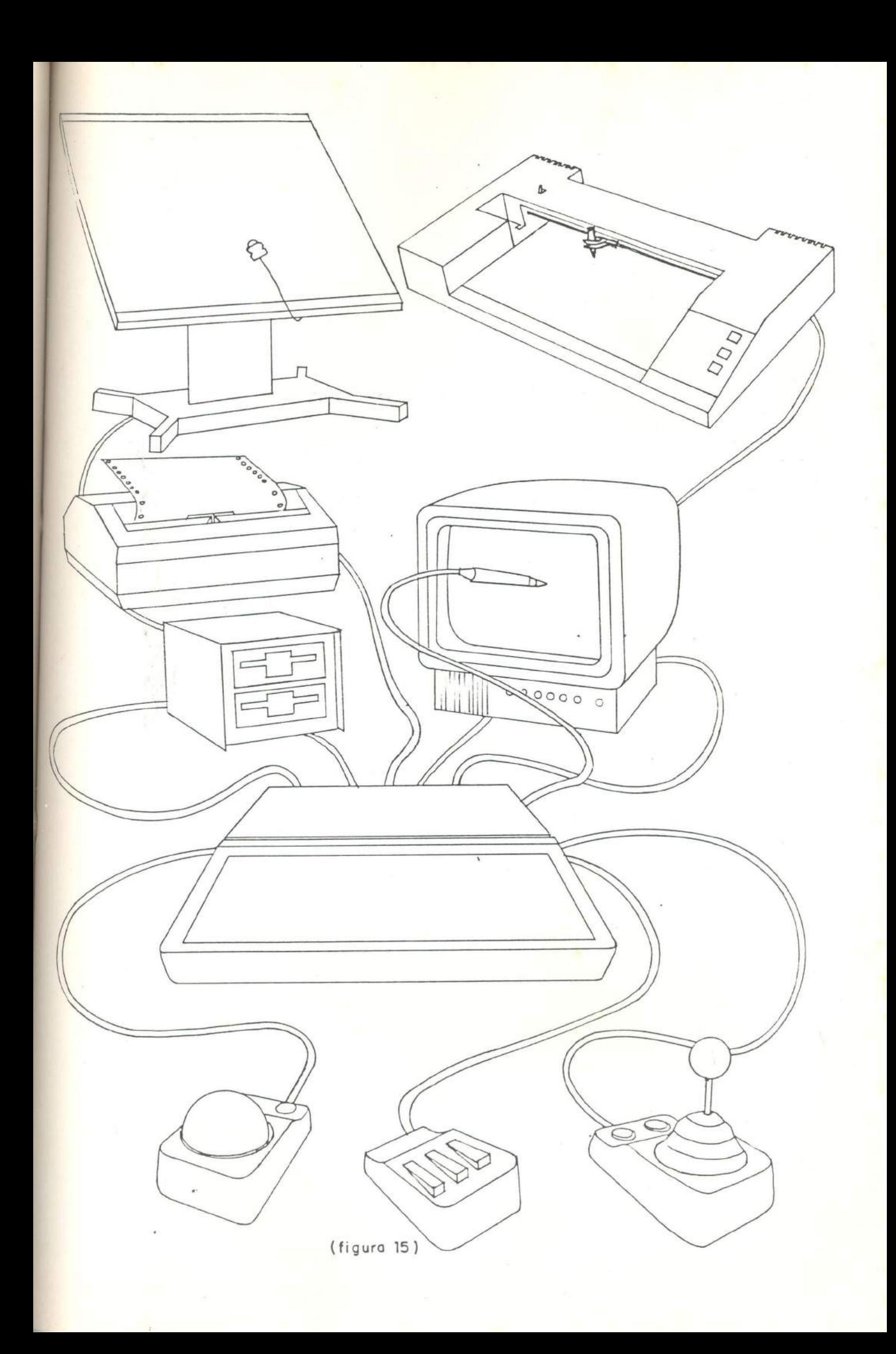

# **5.2. Hardware**

**Os instrumentos utilizáveis na computação gráfica são aqueles que compõem a parte concreta. do computador, conhecida. como hardware, e a. parte abstrata que complementa. a. primeira. que são os programas ou software.** 

**Consideremos o hardware como uma composição de duas partes relativas ao sistema e a sua interface com o usuário:** 

#### **6.2.1. Sistema**

**O sistema consiste na unidade central de processamento, que é o bloco principal do hardware, cérebro do computador. Nele estão contidos os componentes eletrônicos capazes de decodificar comandos ou instruções , armazenar dados, efetuar operações aritméticas.** 

Nos computadores atuais, a capacidade de armazenamento de dados se es**tendeu aos componentes periféricos podendo variar, dependendo dos dispositivos utilizados.** 

**Os principais componentes eletrônicos do sistema que fazem, de fato, o computador trabalhar estão localizados na placa-mãe (mother-board) e outras partes importantes, na expansão de memória, que é ligada ao circuito do sistema. O circuito consiste em uma placa. isolante recoberta. por uma camada de cobre onde são fixados os componentes eletrônicos, proporcionando-lhes rigidez mecânica e ligação elétrica. A camada de cobre é responsável pelas ligações elétricas e deve estar roteada de modo a seguir o esquema do circuito antes de se fixar os componentes. A complexidade do roteamento tem aumentado muito devido aos avanços da eletrônica que cria circuitos integrados cada vez menores e com maior número de componentes. A placa do sistema contém o microprocessador . Ele é o cérebro por trás da máquina. Quase todo bit de informação que entra e sai do computador passa. pelo microprocessador para ser processado. (Fig.16)** 

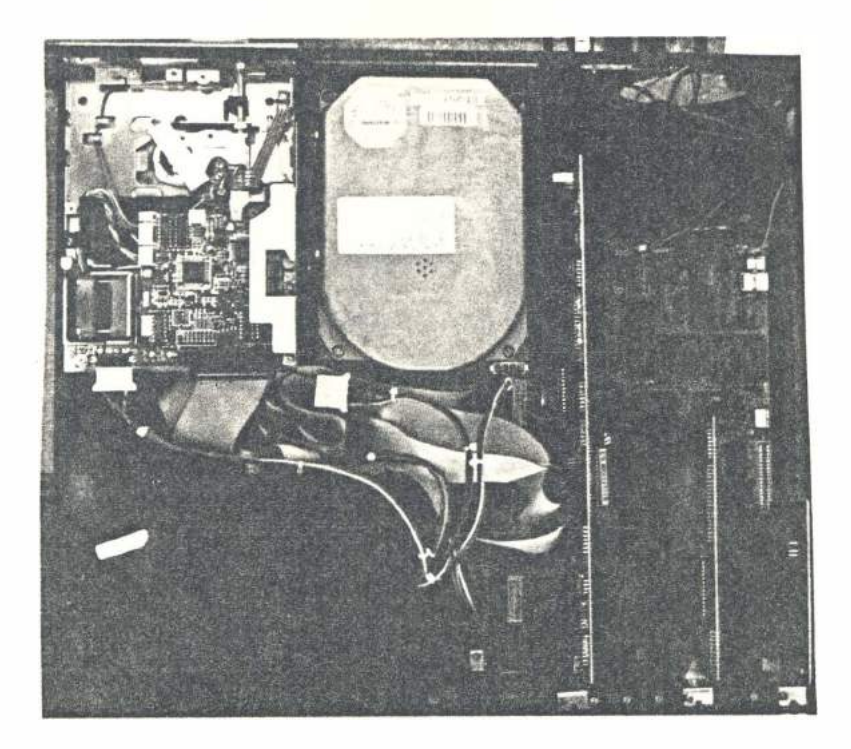

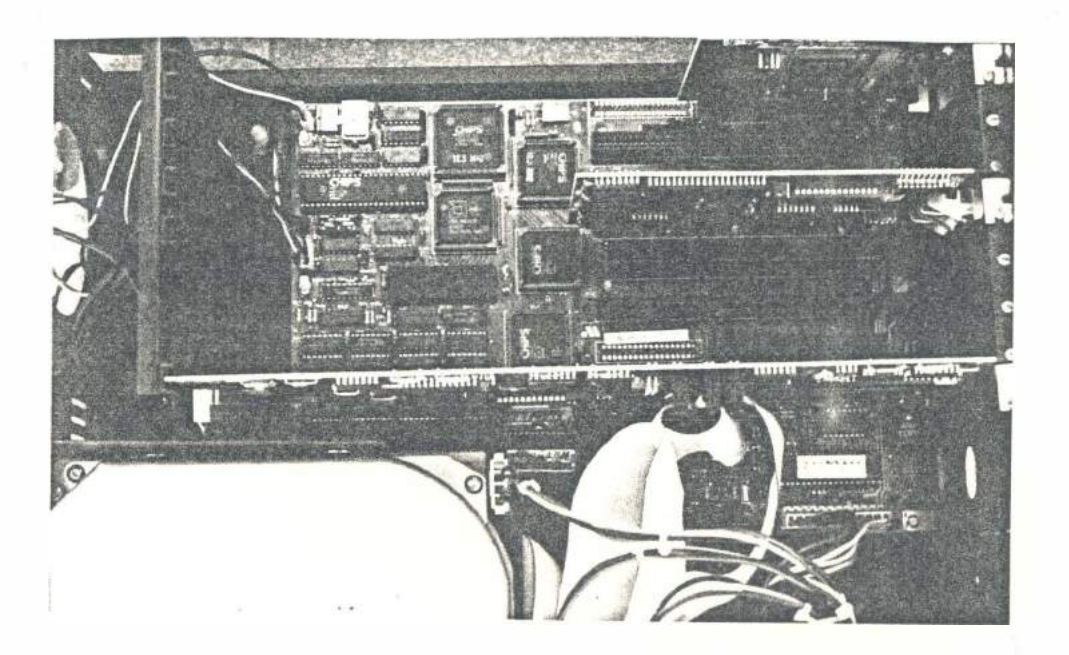

# **5.2.2. Perif�ricos**

**São dispositivos optativos que armazenam dados, permitem o acesso do fornecimento das instruções ao sistema (dispositivos de entrada), e apresentam o resultado ou a** ação **do computador (dispoeitivoe de saída.) face às instruções dadas através da visualização de imagens de caráter permanente ou efêmero conforme o tipo de dispositivo utilizado. Os terminais de vídeo, por exemplo, fornecem imagens de duração limitada; já os traçadores gráficos ou impressoras são capazes de desenhar no papel gerando, por isso, imagens de caráter permanente.** 

# *a) Dispositivos de Entrada*

#### *Teclado*

**O teclado é o dispositivo de entrada mais utilizado. Suas teclas acessam**  funções alfanuméricas com caracteres de A a Z, de 0 a 9 e símbolos especiais de **pontuação cobrindo o estilo da. familiar máquina. de escrever.** 

**Possui ainda teclas com funções associadas a programas que permitem o contato direto com o sistema para executar tarefas particulares. Quando uma tecla é pressionada, envia à CPU um código, surgindo no monitor de vídeo ( dispositivo periférico de saída.) o carácter correspondente. O conjunto teclado e monitor é desi**gn**ado VDU (visual display unit). Caso ele esteja ligado a uma impressora, compõe um teletipo.** 

#### *Utiliza-se o teclado para:*

- **- elaborar textos, listas de nomes e valores;**
- **- determinar as coordenadas de um ponto;**
- **- selecionar comandos;**
- **- movimentar o cursor na tela.**

#### *Funções das teclas especiais:*

- **- Enter ou Return - controla a entrada de um dado ao sistema.**
- **- Shift - muda o caracter minúsculo para maiúsculo.**
- Ctrl. e sempre usada com outra tecla simultaneamente para executar um **comando ou uma função**
- **- Ctrl+Num Lock - pausa uma operação .**
- **- Ctrl+Scroll Lock - interrompe a operação .**
- **- Ctrl+Break - cancela a operação**
- **- Ctrl+ Print Screen - ativa a impressora para reproduzir o conteúdo da tela.**
- **- Ctrl+C - cancela um comando.**
- **- Ctrl+Z - identifica o fim do arquivo.**
- **- Ctrl+ Alt+ Dei - reinicializa, recarregando o sistema operacional.**
- **- Num.Lock - desativa os caracteres numéricos e ativa as teclas de setas, controladoras do cursor.**
- **- Caps. Lock - ativa o caracter maiúsculo.**
- **- Tab. - tabulador.**
- **- Backspace - movimenta o cursor da direita para a esquerda.**

# *Digitalizador*

**Dispositivo de entrada capaz de converter o sistema de coordenadas lineares de um desenho em códigos digitais, introduzí -lo no computador e expor o resultado na tela do monitor. O digitalizador de imagens possibilita passar para o computador, para arquivamento e manipulação , um desenho complexo, como mapas, curvas de nível, esboços feitos a mão ou também selecionar comandos de um software, através da entrada de ícones ou nomes do menu de mesa (tablet menu). O digitalizador é constituído por mesa digitalizadora e cursor de mesa.** 

#### *Mesa Digitalizadora (graphics tablet)*

**Prancheta eletrônica, fornecida em diversas dimensões, sob cuja superfície, está instalada uma rede de sensores elétricos que captam o movimento de um cursor, transferindo para o computador a informação sobre as coordenadas referentes a cada posição em que o cursor foi ativado. (Fig.17)** 

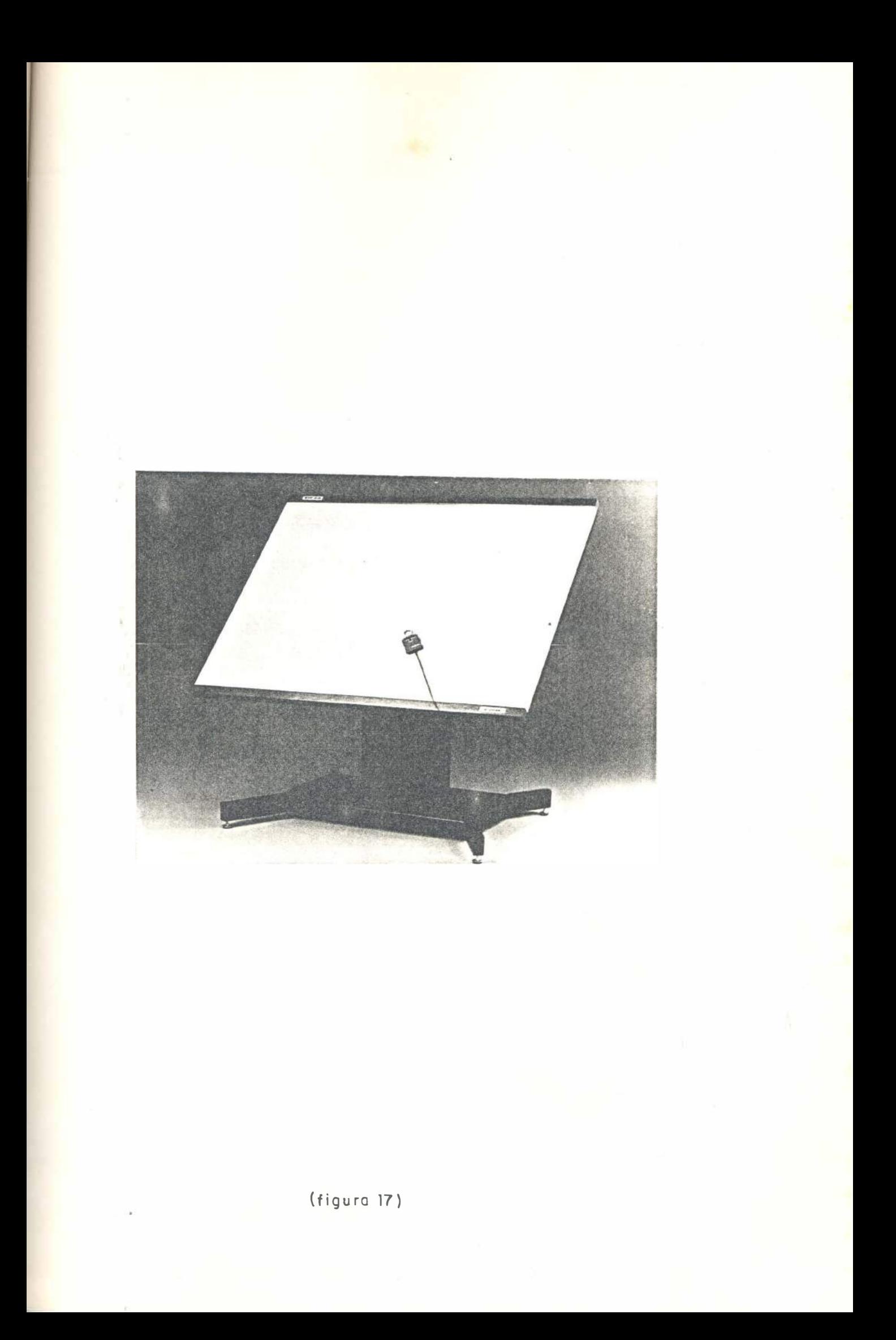

# *Cursores de Mesa*

**O cursor funciona como uma sonda que é deslocada sobre o desenho na superfície da mesa digitalizadora sendo posicionado e ativado sobre os pontos que definem o desenho, ele traníere para. o computador a. fi**gu**ra. por meio das coordenadas das posições escolhidas e ativadas.** 

# *Tipos de cursores de mesa:*

**- puck** 

**São sensores que possuem miras para facilitar o posicionamento no desenho e teclas para ativação do sinal elétrico captado pela mesa digitalizadora.** 

**- caneta eletrônica (estilete)** 

**É um outro tipo de sensor mais simples, com o qual a digitalização é determinada pelo seu posicionamento sobre o ponto desejado e sua ·ativação por pressão sobre a superfície do desenho.** 

# *Menu de Mesa (tabtet menu)*

**Dispositivo de entrada com características de teclado e de digitalizador simultaneamente. É um tipo de teclado de funções associadas a programas, porém sem teclas. Consiste em uma placa, em cuja superfície é colocado um cartão de plástico fino ilustrado por íicones ou nomes correspondentes aos comandos de um programa. A entrada de um determinado comando é transmitida ao computador e exposta na tela pela ativação da caneta eletrônica ou cursor ótico sobre a figura desejada. ( Ver figura 26) .** 

# *Caneta Ótica (light pen)*

**A caneta ótica ou luminosa. é um dispositivo que funciona associado ao monitor de vídeo. É utilizada para desenhar diretamente sobre a tela, trocar um desenho de posição nesta, apagar um desenho ou selecionar comandos de um menu de tela. O princípio de funcionamento da caneta ótica, consiste na captação do feixe de elétrons proveniente do vídeo CRT por uma lente existente em sua extremidade da caneta através de onde o feixe luminoso converge para um sensor fotocelular que emite um pulso sob a forma de sinal digital das coordenadas desta posição** 

para o computador, por um cabo ligado a outra extremidade da caneta. A caneta luminosa ao ser deslocada sobre a tela, indica sua posição por um ponto luminoso - *cursor de tela.* A pressão do botão ativador indica ao sistema a posição deste cursor, permitindo que o computador identifique qualquer elemento do vídeo.

### *Dispositivos de contrôle de direção do cursor da tela:*

- Joystick

É um dispositivo comumente associado aos vídeo games, e que nos sistemas CAD podem ser utilizados para guiar o cursor de tela pela movimentação da alavanca de controle 360 graus em torno do eixo. Sua função é informar visualmente o posicionamento do cursor.

- Controlball

À f}emelhança do joystick, sua função é posicionar o çursor na. tela, por exemplo, sobre o menu para opção de um comando. Consiste em uma esfera semiencaixada em uma base de potenciômetros, que e movimentada pela palma da mão do usuário, transferindo este movimento para o cursor.

- Mouse

É o dispositivo de controle do cursor mais empregado nos sistemas CAD interativos. Possui quase todas as vantagens dos digitalizadores de imagens a um menor custo, pois dispensa a prancheta eletrônica podendo funcionar sobre uma superfície qualquer. O mouse permite ao projetista desenhar com a mão livre, de acordo com o software, com alta precisão e rapidez, não sendo capaz entretanto de copiar desenhos como os cursores de mesa. É constituído de uma pequena caixa sob a qual existe uma esfera semi-encaixada que transmite o movimento para as rodas de atrito do interior da caixa transferindo as posições para o computador que utiliza essas informações para mover o cursor na tela. As teclas do mouse ativam comandos programados ao computador.

# b) *Dispositivos de Saída*

# - Monitores de Vídeo

Os �istemas CAD são fundamentados no método de exibição gráfica, assim os terminais de vídeo são os dispositivos de saída mais comumente utilizados por

**permitirem aos projetistas desenhar e alterar o desenho de maneira dinâmica, numa plena interação com a máquina. O princípio de construção e funcionamento de um terminal de vídeo utilizado em computação gráfica , baseia-se na técnica CRT-cathode ray tube, semelhante a televisão introduzida nos anos 30 que tem**  evoluído com a tecnologia da micro eletrônica.

**- A técnica do CRT** 

**A construção de um vídeo CRT, baseia-se num tubo fechado com um canhão eletrônico interno que, ao receber tensão, libera elétrons direcionados para atingir uma tela revestida por substância química fosforescente, produzindo pontos brilhantes. (Fig.18)** 

**Dentre as tecnologias que empregam o CRT, podemos agrupar 3 tipos de terminais se**gu**ndo suas características de:** 

- **resolução de tela;**
- **período de exposição da imagem na tela, dependente do fósforo;**
- **controle do traçado do desenho.**

#### *Resolução da tela gráfica*

**O termo resolução refere-se à quantidade de pontos chamados pixeis do reticulado que compõe a tela de um monitor de vídeo CRT ( cathode ray tube). Quanto menor o tamanho da grade, maior será o número de pixeis e assim maior é a resolução da tela e precisão da imagem. Ver figura sobre resolução da tela.** 

**(Fig.19)** 

#### *Tenninais de Refrescamento*

**O processo de refrescamento - refresh, refere-se à baixa capacidade da tela em reter a imagem. O desenho tem que ser continuamente atualizado numa frequência de 30 vezes por segundo a fim de torná-la perceptível ao observador como uma fi**gu**ra estável. Um desenho é traçado na tela segundo suas coordenadas armazenadas na memória do processador central e transformadas em códigos que fazem o canhão eletrônico emitir o feixe na direção das coordenadas. Geralmente são monocromáticos, tem resolução 1024\*1024 pontos, são mais adequados para construir desenhos lineares.** 

# *Tenninais de Annazenamento*

Referem-se à característica de armazenar o desenho na tela, revestida de substância fosforescente de alta persistência. O feixe de elétrons destinado a riscar o desenho, incide antes sobre uma placa reticulada enquanto outro feixe, emite um fluxo contínuo, tornando luminosos os pontos determinados pelo primeiro feixe. Apesar de sua. capacidade de representar desenhos elaborados e complexos pela velocidade e alta resolução ; para apagar-se partes do desenho, face à técnica construtiva do terminal, todo o desenho tem que ser refeito.

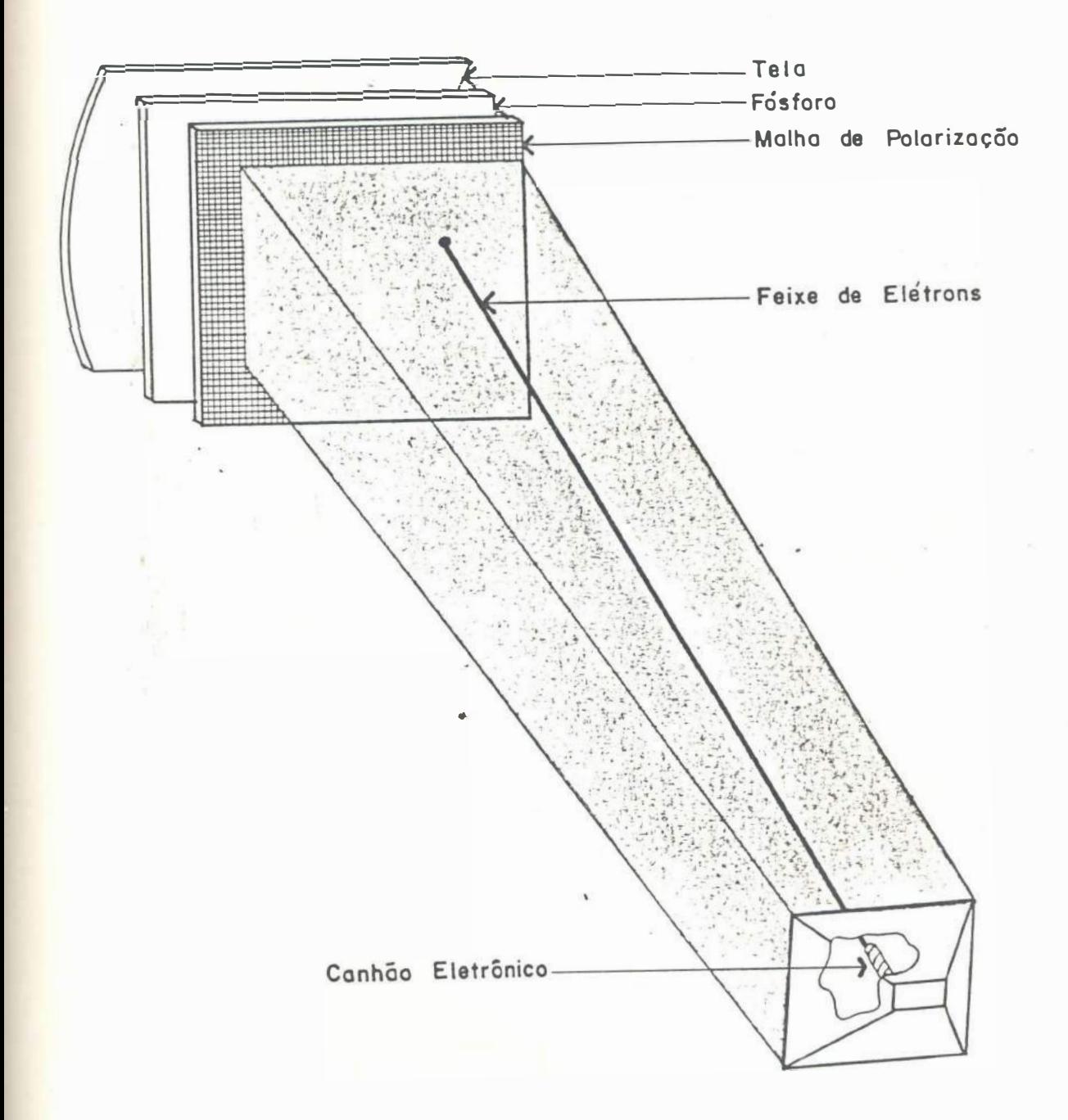

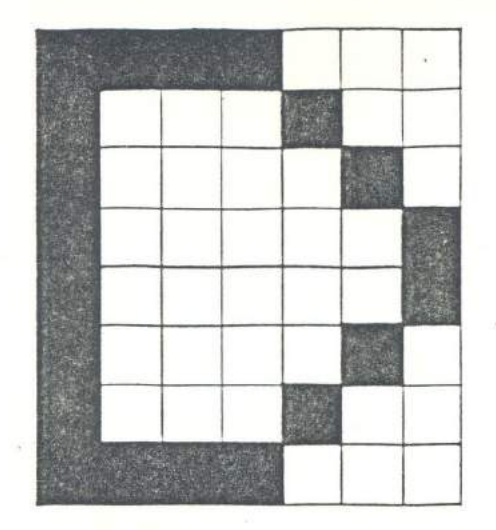

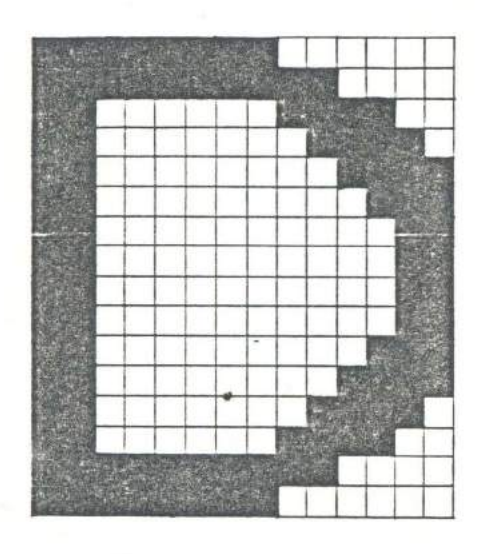

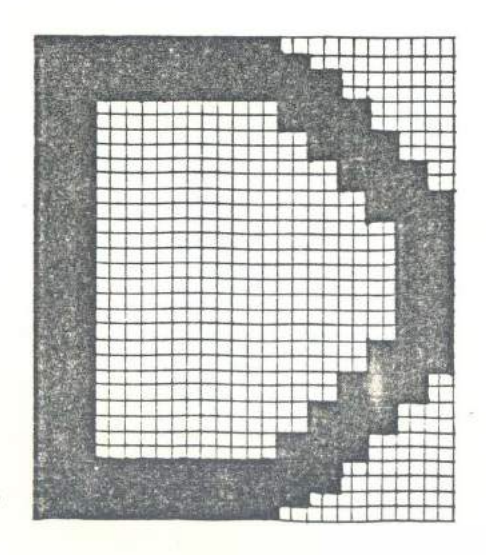

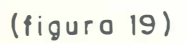

# *Terminais de Rastreamento*

A maioria das estações de trabalho de computação gráfica utiliza este tipo de tela. - raster display. Os terminais de rastreamento, baseiam-se no princípio da exposição de imagens por varredura da tela. Nos monitores coloridos, três canhões emitem feixes de elétrons que ao incidirem na tela em pontos muito próximos entre si, revestidos por substância fosforescente azul, verde e vermelho; produzem pontos luminosos percebidos pela visão humana. A variação na intensidade luminosa do fosfóro, dada segundo a aceleração de emissão do feixe, produz outras cores diferentes . Antes de atingir a tela fosforescente, os feixes de elétrons são filtrados por uma fina placa metálica reticulada encarregada de direcionar cada feixe para o ponto fosforescente da cor respectiva, impedindo, por exemplo, que elétrons do feixe azul ativem o ponto de fósforo verde tirando a nitidez da imagem. Cada conjunto de três pontos de cores azul, verde e vermelho constitui um elemento da imagem denominado PIXEL - PICture ELement, e estão dispostos em retângulos, distribuídos em grade na tela. (Fig.20)

Este tipo de vídeo pode gerar imagens tão complexas como cenas da natureza, por possuirem :

- alta. resolução da tela 4096\*4096 pixeis;
- grande variedade de cores 256 cores simultâneas;
- possibilidade de apagamento de partes do desenho;
- . capacidade de desenhar uma superfície cheia, e até simular movimento.

# *Controle do Traçado por Varredura*

Os terminais gráficos por varredura, associam ao tubo CRT um controlador de vídeo que interpreta as informações sobre o desenho armazenadas na memória da tela., transformando em tensão para controlar o movimento do canhão eletrônico. Assim, o feixe percorre a tela. da esquerda para a direita e de cima para baixo gerando luminosidade nos pixeis correspondentes ao desenho. Este processo é repetido 30 a. 60 vezes por segundo.
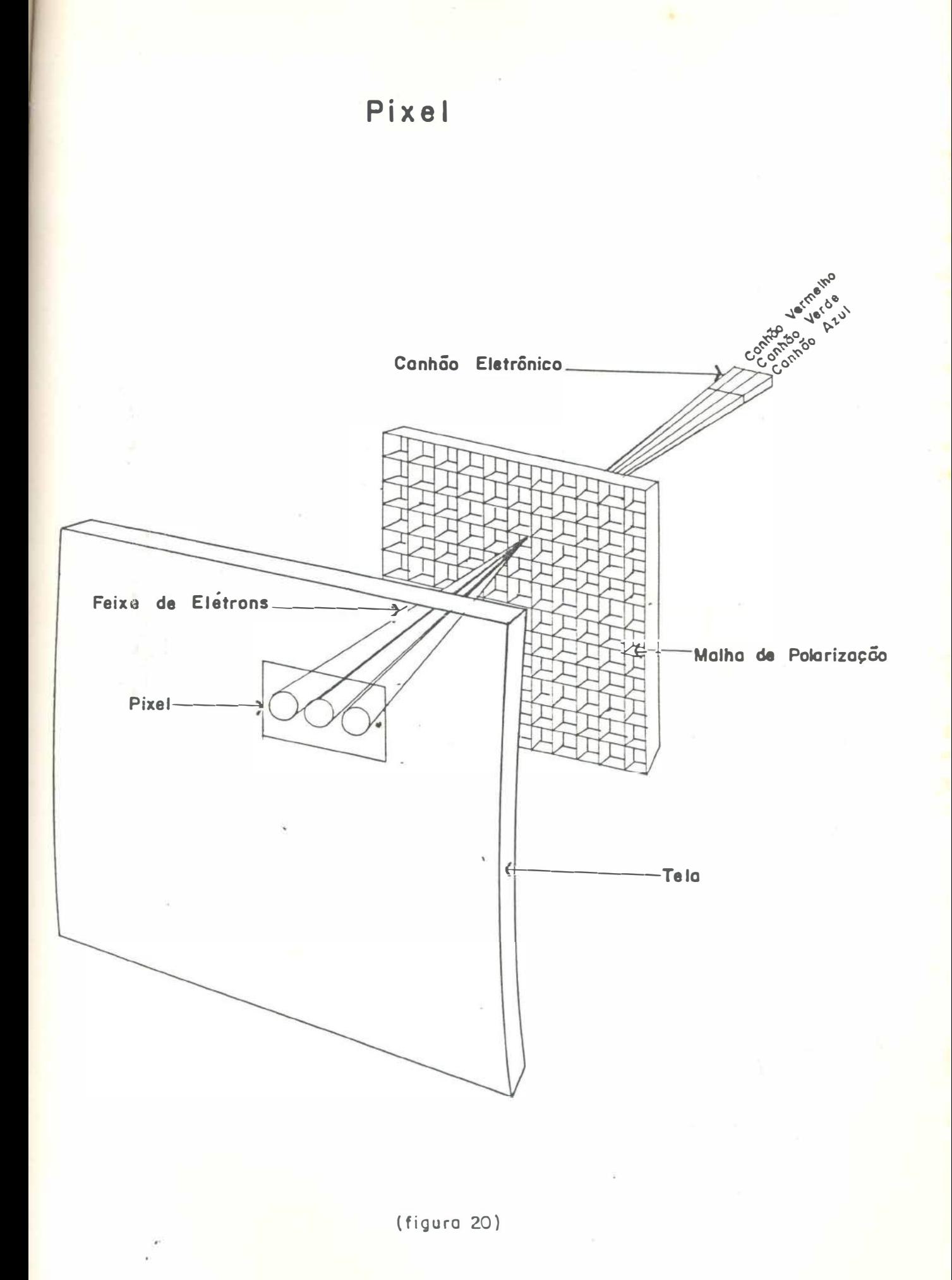

#### *Traçadores Gráficos*

**Os traçadores gráficos ou plotters são dispositivos de saída que num sistema CAD substituem a execução manual do desenho feito pelo método tradicional, oferecendo a vantagem da produção de um desenho de boa qualidade e precisão a um tempo reduzido. Trata-se de um equipamento eletromecânico constituído de uma base onde se alojam canetas que deslizam sobre papel. Canetas de vários tipos, cores e espessura podem ser usadas e substituídas, facilmente, para desenhar sobre uma variedade de qualidades de papéis, a critério do desenhista. De acordo com as dimensões do desenho e com o tipo de mecanismo de deslizamento da base de canetas, serão descritos dois tipos de traçadores.** 

#### *Plotter de Tambor*

**Desenham numa combinação de movimentos do cilindro (tambor) que desloca o papel para frente e para trás, e da base das canetas que· deslizam na direção ortogonal a do movimento do papel. O papel atravessa o plotter esticado, o que libera uma das suas dimensões e permite o uso de tintas que dependam da secagem. Obedecendo** às **instruções do computador, fornecidas pelo operador, determinadas canetas são ativadas para traçar determinadas linhas de um desenho, ou desativadas. (Fig.21)** 

#### *Traçadores de Mesa*

**Nestes as dimensões do papel** são **limitadas ao tamanho da mesa.. A base das canetas se movimentam nas duas direções porque o papel é fixo a superfície da**  mesa por atração eletrostática. (Fig.21)

#### *Impressoras*

**São dispositivos utilizados para reproduzir em papel, desenhos ou textos da tela com grande velocidade a um menor custo que nos traçadores, contudo o produto final não chega. a alcançar o padrão de qualidade destes.** 

#### **Métodos de Impressão:**

**a) Método Eletrostático** 

**.Utiliza agulhas, no lugar de tipos que carregam eletricamente pontos determinados do papel.** 

**b)** Método de Jateamento

Este tipo baseia-se no processo ink-jet, de jateamento de gotículas de **tinta sobre o papel. São utilizadas 4 cores: amarelo, azul, vermelho, que misturadas compõem outras 125 cores ; e maia a cor preta.** 

**"** 

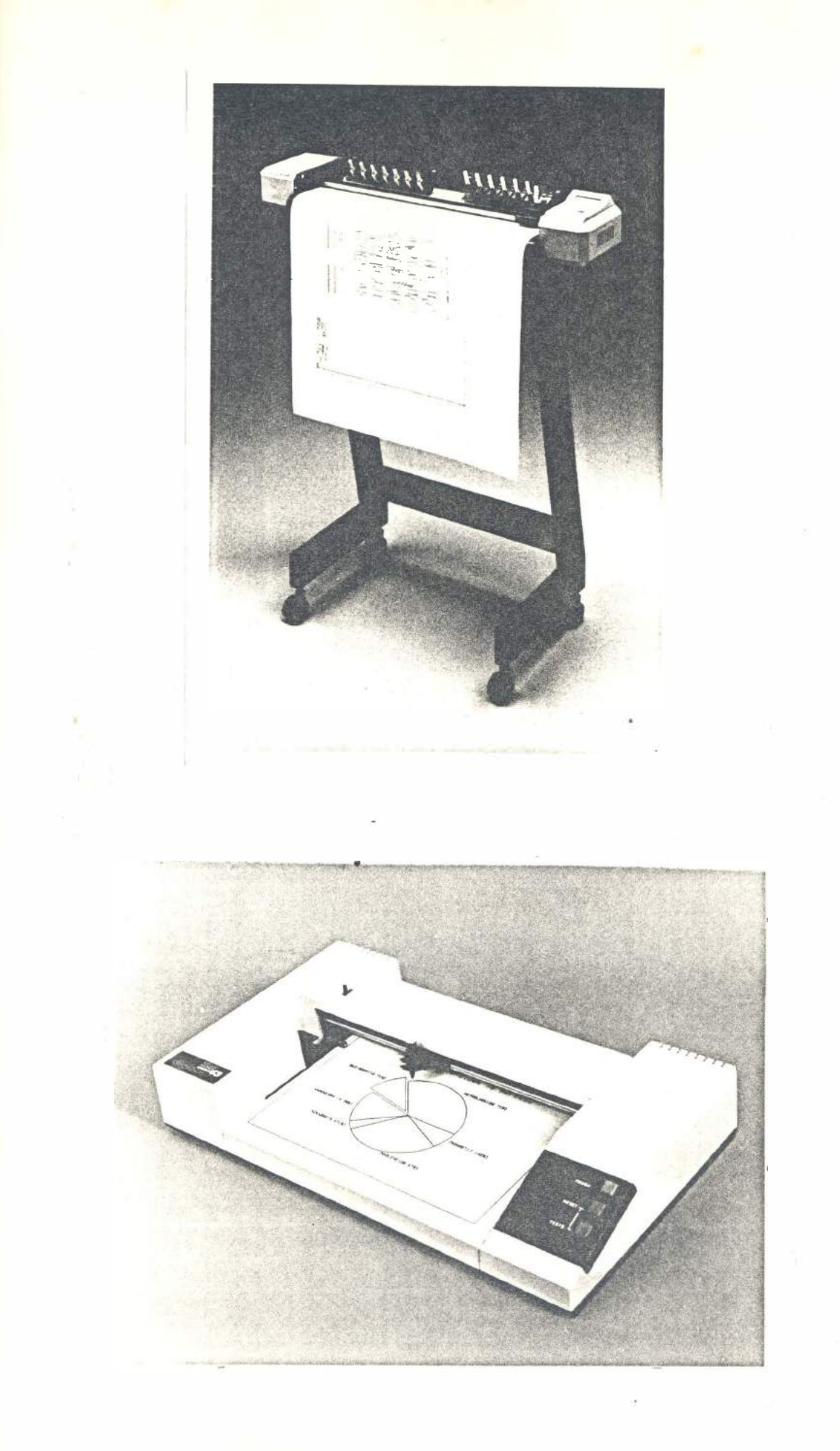

(figura 21)

## 6. PROGRAMA

#### **6. Programa**

•

Os programas ou softwares são intruções sequenciais determinadas ao computador por um profissional em programação , que nao é, necessariamente, o usuário do software.

Estas instruções são fornecidas aos computadores através de uma linguagem padronizada. **O** programa gráfico utilizado nesta pesquisado, o Autocad, **é de**dicado à elaboração de projetos em geral, e seus princípios fundamentais de operacionalização são semelhantes aos de outros softwares CAD, por sua prática ser aplicável a outros programas visto estes sistemas serem amigáveis ao usuário - user friendly, isto é, as instruções são fornecidas pelo programa para o usuário que consegue manter um diálogo com ele.

O Autocad versão 9.0 e baseado na representação de figuras geométricas simples a partir das quais são construídas formas mais elaboradas permitindo sua visualização em 30, arquivamento de gabaritos em blocos, o cálculo automático de dimensionamento, escrita de textos, etc...

#### **6.1. Implantac\_;ão de Sistemas CAD em Escritórios - Utilização do Programa**

Um programa. CAD genérico deve adequar-se ao tipo de a projeto e ao equipamento que vai ser utilizado, visando simplificar o pacote gráfico e tirar dele maior eficiência e melhor rendimento. O projetista deve observar as seguintes considerações:

#### **6.1.1. Configuração dos equipamentos**

Configurar o programa através de procedimentos de instalação, para atender com máxima eficiência ao equipamento disponível.

O Autocad foi projetado para operar com dois monitores de vídeo : um para textos e outro para desenhos. Contudo, o uso de um só monitor é perfeitamente aceitável, sendo o caso típico da maioria das instalações

Com um único monitor , a. tela gráfica é repartida com as áreas de texto ou podem se alternar pela digitação da tecla. de função Fl.

Dependendo de cada aplicação particular, do hardware e dos dispositivos, a organização da tela pode variar.

As opções de configuração a partir do item 5 do Menu Principal, permitem ao usuário escolher o layout da sua tela Por exemplo, se está sendo usado o "menu de mesa" (digitalizador), o "menu da tela" não é necessário e pode ser desligado provendo um espaço a mais para desenho.

No caso do uso de dois monitores, um para texto e outro para desenho, a área de comandos ou de diálogo na base da tela do desenho também não é necessária, podendo ser eliminada no momento da configuração

É possível executar todas as operações de entrada pelo teclado. As teclas de setas controlam a direção , e as teclas UP e DOWN, a velocidade do cursor.

Se, no sistema em questão, está adaptado um mouse, o usuário também pode controfar o cursor por meio deste. Caso ainda, se disponha de um digitalizador, o programa deve ser configurado para tal.

#### **6.1.2. Configuração dos parâmetros de desenho**

Configurar o programa previamente, de acordo com seu próprio padrão de desenho, quanto aos parâmetros: texto, dimensionamento, eixos, limites, grade, passo do cursor e camada de desenho no arquivo acad.

Esta configuração está mais detalhada no item 6.5.1.

#### **6.1.3 Organização de bibliotecas**

Organizar em blocos, arquivos de desenhos-gabarito, partes de projetos que certamente serão reutilizados várias vezes no mesmo projeto, bem como poderão ser empregados em outros, agilizando o processo.

Um exemplo dos desenhos que podem ser guardados nos blocos são : portas, mobiliário, fogões, geladeiras, aparelhos sanitários, telhas, peças estruturais préfabricadas, e outros.

As consequências do uso da. técnica. CAD pelo profissional habituado às técnicas tradicionais, com a substituição da tradicional prancheta por uma estação gráfica, podem resultar um efeito frustrante, pelo medo da. mudança drástica para o novo método.

O novo representa o desconhecido e alguns podem sentir-se ameaçados. Porém, é necessário a compreensão de que os sistemas de projetar auxiliados por computador - CAD, não substituem, de modo algum, o profissional usuário. O computador não pode criar, nem pensar pelo arquiteto.

Para promover a implantação de sistema computorizados de projetar em escritórios tem sido necessário selecionar os funcionários que manifestem vontade de conhecer e trabalhar com os computadores. Em geral, os mais jovens são os voluntários ou são escolhidos por não possuírem ainda uma sólida experiência profissional. Assim, aqueles que antes estiveram relutantes acabarão vencendo a resistência. inicial estimulados pelos progressos conquistados pelos primeiros.

Um crescente número de empresas, no âmbito mundial, está adotando computadores em substituição às ferramentas convencionais, devido ao grande desenvolvimento industrial do hardware e software com a produção em larga escala e consequente redução nos custos, além da série de vantagens já citadas. Para isso, portanto, torna-se necessário obter ou instruir pessoal para operá-lo.

Dentre os meios de instrução das técnicas CAD, as instituições educacionais nos Estados Unidos, têm prestado maior colaboração no preparo de estudantes Do universo de alunos aptos a absorver este aprendizado, 50% receberam instrução em 1986, contra 10% nos anos de 1984 e 85. [2]

No Brasil, tendo em vista a carência de disciplinas afins nos currículos escolares e universitários, o treinamento dos profissionais das empresas ainda ocorre junto aos fabricantes de equipamento ou com a contratação temporária de um profissionl gabaritado a promover a implantação do sistemas.

Aprendizado em CAD **[2].** 

Tornar-se hábil a operar um sistema CAD requer de um profissional ou de um aluno um período de tempo de um a seis meses, considerando o treinamento **de 40 horas por semana no equipamento.** 

**Thte período de tempo depende dos seguites fatores:** 

**. das habilidades individuais;** 

- **. do aprendizado anterior em desenho técnico;**
- **. do nível de diálogo que o programa oferece;**
- **. do grau de habilidade que se quer alcançar;**
- **. do tipo de trabalho a ser desenvolvido.**

**Um grau mínimo de habilidade pode ser alcançado em pouco tempo. Num período de treinamento de 60h, sendo 15h de aprendizado teórico e 45h de labo**ratório com participação ativa, uma pessoa sera capaz de produzir desenhos mais **elaborados.** 

**Continuando esse treinamento até 120h, as habilidades com o CAD começam a exceder as habilidades de desenhar pelo método convencional.** 

**O maior período de treinamento com participação ativa, aumenta a competência como demonstra. a curva do aprendizado na figura 22. A razão por que**  uma pessoa aprende CAD, continua a aumentar (parte mais alta da curva) devido .. **ao nível de diálogo estabelecido entre o programa. e o usuário ou seja de quão**  amigável o sistema CAD se tornou. O período de experiência, representado no **eixo horizontal, não é muito importante se considerar. O que é mais importante, porém, é que a habilidade desenvolvida no CAD irá alcançar e superar a prática do desenho executado pelo método tradicional. (Fig.22)** 

#### **6.2. Layout da Tela**

**Os programas CAD** são **orientados por menus, por informações sobre as coordenadas do cursor e pelo diálogo que mantêm com o desenhista durante a. elaboração de desenhos.** 

**Para acomodar na tela estas mensagens, o software as distribui em quatro janelas , conforme demonstrado na figura. 23. (Fig.23)** 

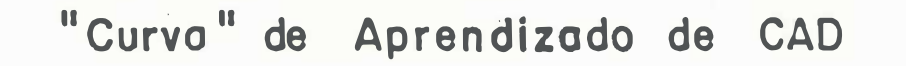

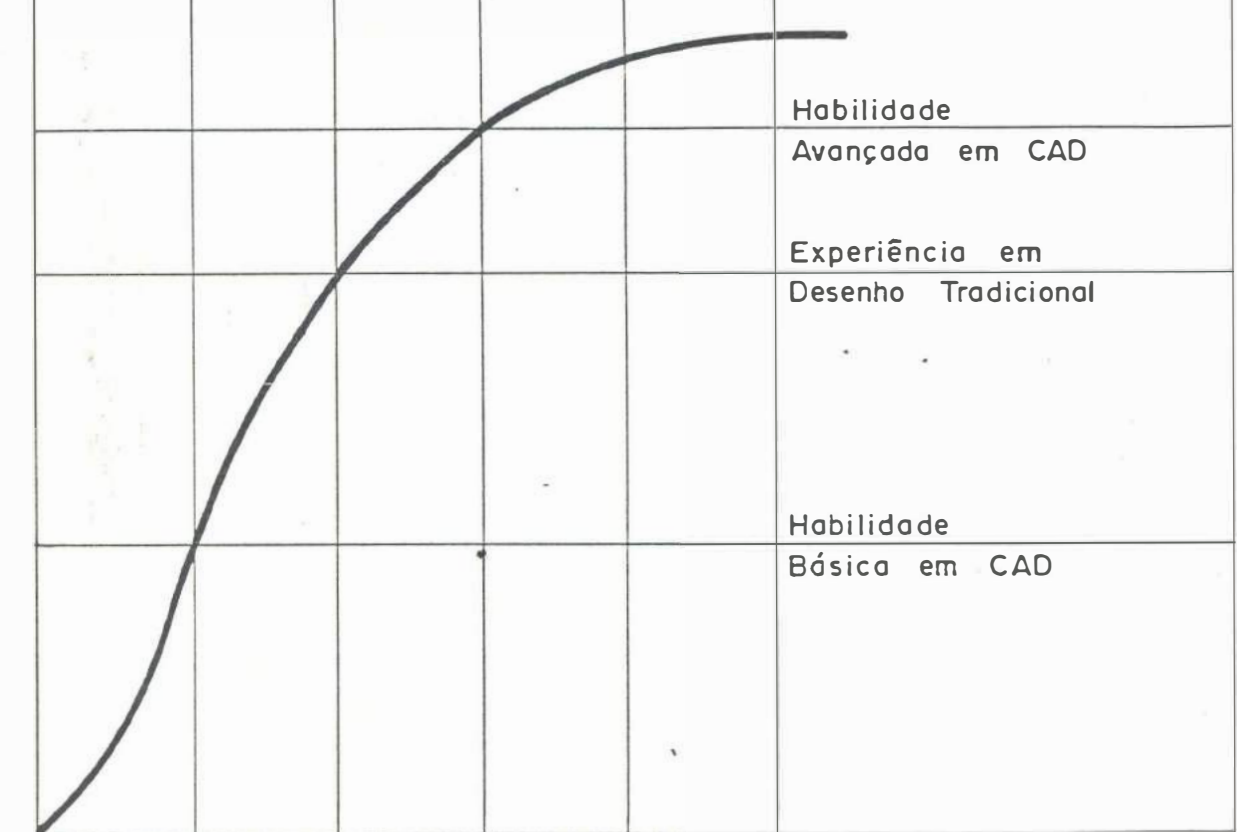

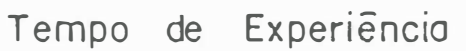

Grau de Habilidade

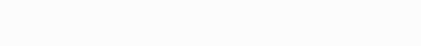

 $(figuro 22)$ 

(extraído do livro "Computer - Aided Drafting and Design"-Voisinet, Donald D., 1987)

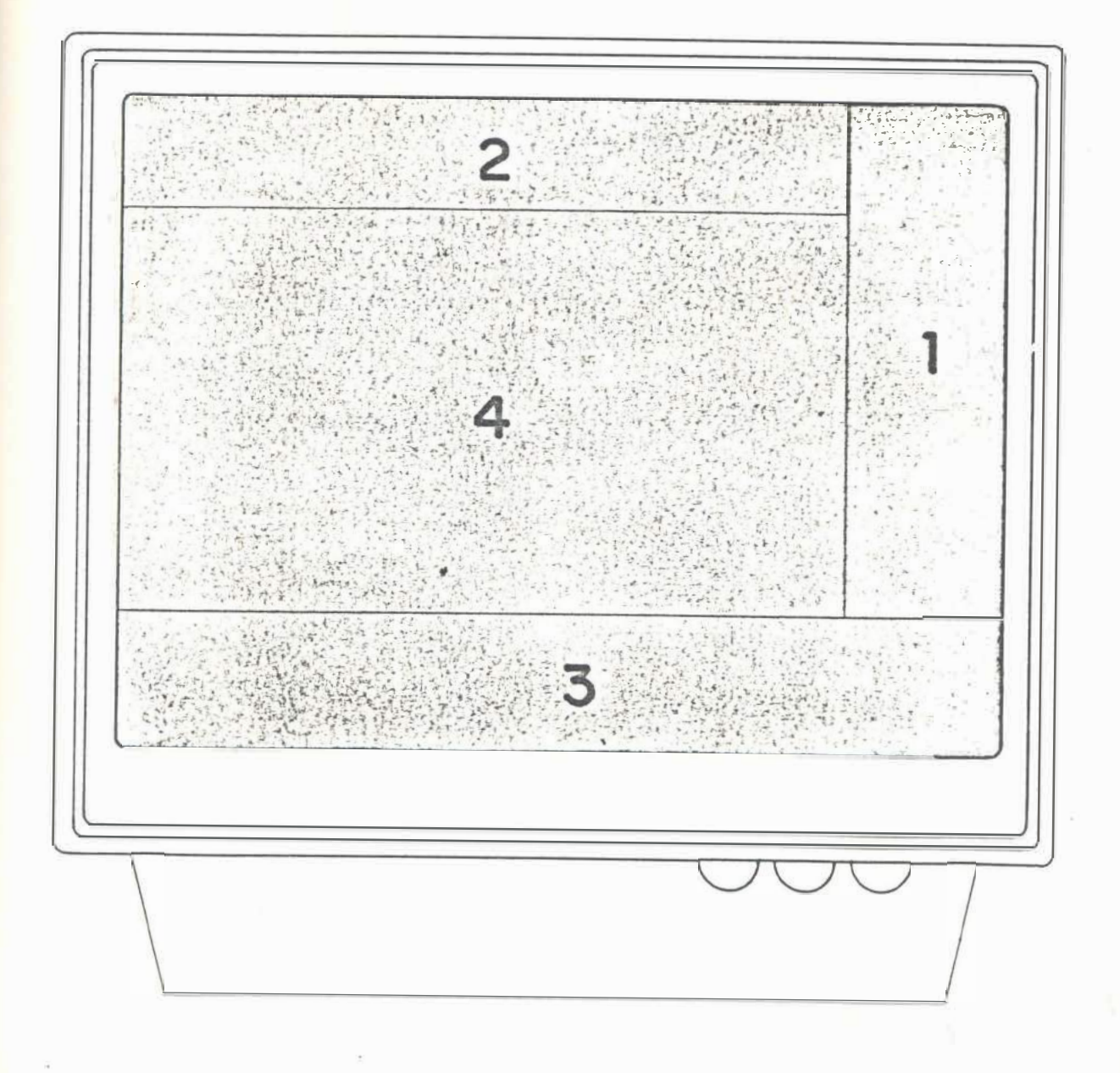

 $(figura 23)$ 

#### **6.2.1. Janela dos menus**

A ativação de um comando é efetuada por diferentes meios:

a) Através do teclado:

- digitando-se o nome do comando escolhido na área do diálogo;
- posicionando-se o cursor da tela sobre o comando desejado no menu com as teclas direcionadoras (setas);
- pressionando-se a tecla da função correspondente ao comando selecionado
- b) Através do digitalizador:
	- ativando-se o cursor de mesa sobre o ícone correspondente ao comando escolhido, do menu de mesa.
- c) Através do mouse:
	- deslocando-se livremente o cursor da tela para a área de menus, e ativando o mouse sobre o comando

#### **6.2.2. Janela do status "**

O movimento do cursor é orientado pelo contador de coordenadas através das 8 teclas direcionadoras do teclado do mouse, do digitalizador ou da caneta. luminosa. A janela 2 é também utilizada como janela de menus auxiliares, quando ao sistema está adaptado um mouse, alternando o fornecimento de informações sobre as coordenadas da posição do cursor na área gráfica e sobre o status que está sendo executado o desenho, como por exemplo, nível, malha de pontos e outros:

GRID - utilização de uma malha auxiliar representada na tela por pontilhado invisível quando o desenho é copiado para o papel e dimensionada segundo o modulo que o projetista escolhe para seu projeto.

SNAP - determinação do passo do cursor, da dimensão do seu deslocamento. Essa. medida pode ser igual a modulação adotada no GRID, prendendo o cursor as malhas da grade, ou pode ser também submúltiplo dela dependendo do módulo mínimo que o projetista admite em seu projeto.

ORTHO - definição do percurso do cursor na tela segundo a direção dos eixos ortogonais x e y.

LAYER - execução do desenho em qualquer uma das camadas transparentes e visualização de camadas simutaneas.

#### **6.2.3. Janela do diálogo**

Os softwares CAD, orientam a execução do desenho de um projeto estabelecendo um diálogo permanente com o projetista. Nesse diálogo, o programa tanto questiona o usuário quanto ao fornecimento de dados que ele necessita para realizar uma tarefa , como também apresenta instruções e informações e aponta os erros cometidos pelo projetista. Para tal, os softwares expõem, na tela, quadros de instruções (prompts) ou de ajuda (help) de diferentes maneiras.

Alguns programas apresentam prompts utilizando uma tela, á parte da tela gráfica, outros, mostram as mensagens na própria tela gráfica alternadamente com o desenho, um terceiro meio de estabelecer o diálogo é sobrepor os quadros de instrução ao desenho, temporariamente, ou, ainda, podem manter uma janela permanente na tela para este fim. (Fig.24)

#### **6.2.4. Janela gráfica**

Na área gráfica da tela um projeto é desenhado segundo:

- $\cdot$  o fornecimento de dados requeridos pelo próprio programa (janela do diálogo);
- uma vez acessado um comando qualquer (janela dos menus);
- e sob constante orientação das coordenadas da posição do cursor (janela do status).

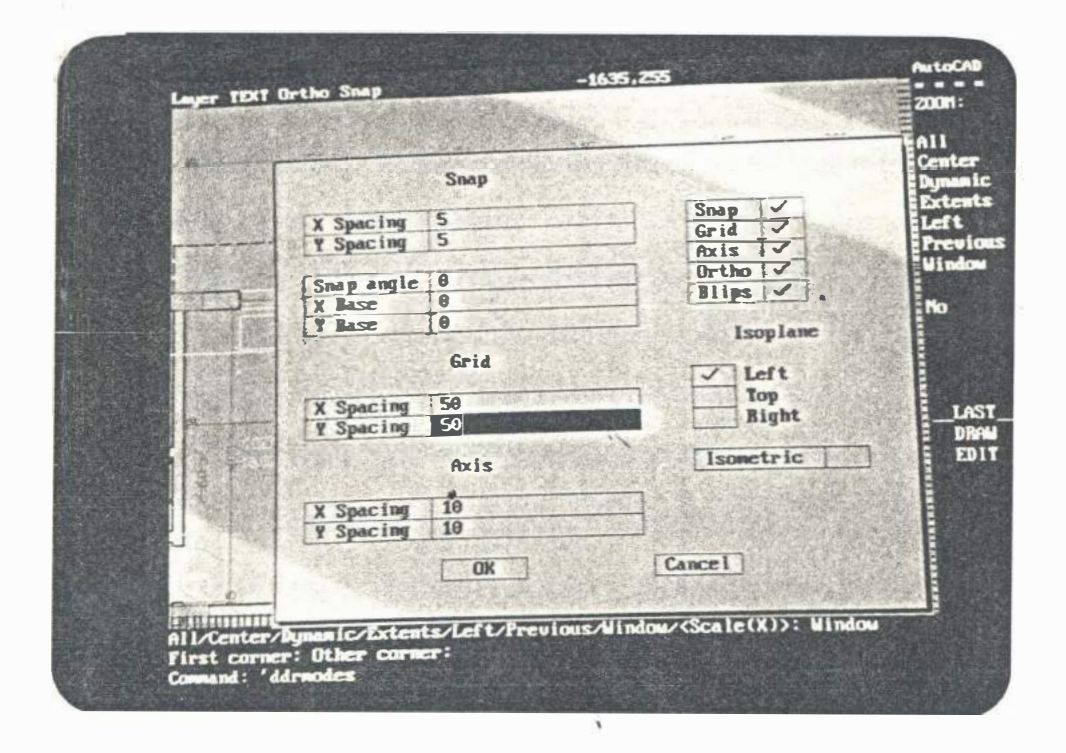

#### (figura 24)

#### **6.3. Menus**

**Os menus constituem o conjunto de opções de comandos ou ordens dadas ao computador para realização de tarefas de desenho.** 

**No menu estão listados os comandos principais, ( comandos** raíz) **que dão origem, cada um, a outros submenus em árvore Por exemplo, o comando DRAW do menu abre um submenu com comandos line, circle, are, etc ...** 

#### **6.3.1 . . Menu principal**

**Depois de inicializado o sistema, pela digitação de ACAD e Return, o usuário entra no programa. Uma vez começado, o Menu Principal aparece na tela.** 

**O Menu Principal lista dois grupos de funções : o primeiro, com cinco delas numeradas de O a 4 oferece opções para desenhar; o outro, grupo numerado de 5 a 8 proporciona mecanismos para lidar com as tarefas relacionadas com o computador. As opções que o menu principal oferece serão descritas a seguir:** 

- **O. Exit AutoCAD - permite a sair do programa voltando ao sistema operacional.**
- **1. Begin a NEW drawing - abre um arquivo para um desenho novo, equivalente a uma folha de papel em branco.**
- **2. Edit an EXISTING drawing - acessa um arquivo de desenho já existente para ser completado ou modificado.**
- **3. Plot a drawing - permite reproduzir um desenho no papel por meio do traçador gráfico ou pen plotter.**
- **4. Printer plot a drawing - permite reproduzir um desenho no papel através da impressora ou printer plotter.**
- **5. Configure AutoCAD - permite configurar o programa de acordo com o equipamento disponível.**
- **6. File Utilities - dispõe arquivos utilitários para a manutenção de um desenho.**
- **7. Compile shape/font description file - permite determinar caracteres e\_ formas para incluir em um desenho, além daqueles que o programa contem.**
- 8. Convert an old drawing file transpõe desenhos feitos nas versões anteriores **para a versão presente.**

**6.3.3. Menu de mesa** 

#### **6.4. Descrição dos Comandos Principais**

#### *Help*

O comando Help fornece a lista de comandos do Auto Cad e informações **especfficas sobre como operar cada um deles.** 

#### **Limita·**

**Este comando é usado para estabelecer o tamanho da área do desenho. O espaço deve ser suficiente para conter o desenho na escala completa. É possível mudar os limites depois de começado o trabalho, caso a escolha inicial tenha imprópria.** 

#### *Unit8*

**Permite escolher o sistema de unidades linear ou angular e o número de dÍgitos**  decimais conforme a precisão com<sup>o</sup> que o projetista deseje trabalhar. Porém, in**dependentemente, o programa opera com a precisão máxima mostrando apenas o número de dÍgitos configurado pelo usuário.** 

#### *Grid*

**Recurso é mais usado para começar um desenho novo. O grid exibe uma malha de pontos no vídeo para orientar o projetista. sobre as coordenadas de posição do cursor. O efeito desta grade é puramente para referência visual sendo invisível na reprodução do desenho para o papel.** 

#### *Snap*

**Permite dimensionar o passo do cursor da tela para agilizar com a precisão do módulo mínimo que o projetista admite no projeto. Por exemplo, em arquitetura pode-se trabalhar com snap igual a 5 (cm) para plantas e 0,5 (cm) para detalhes.** 

#### *Zoom*

**Dispõe o recurso de ampliar um desenho ou parte dele, melhorando a visualização para detalhá-lo e posteriormente reduzi-lo.** 

(Fig.25)

(Fig.26)

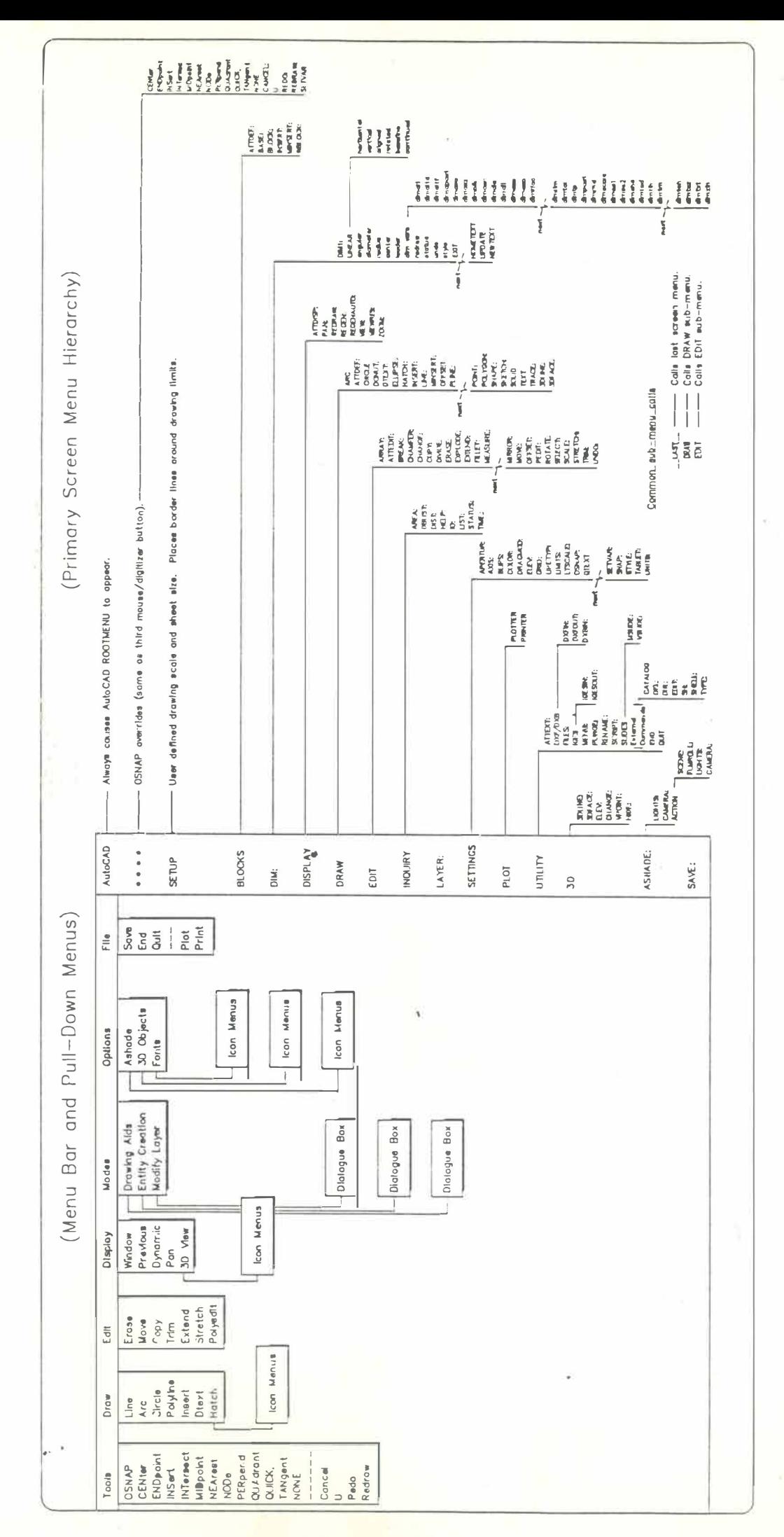

<sup>(</sup>figura 25)

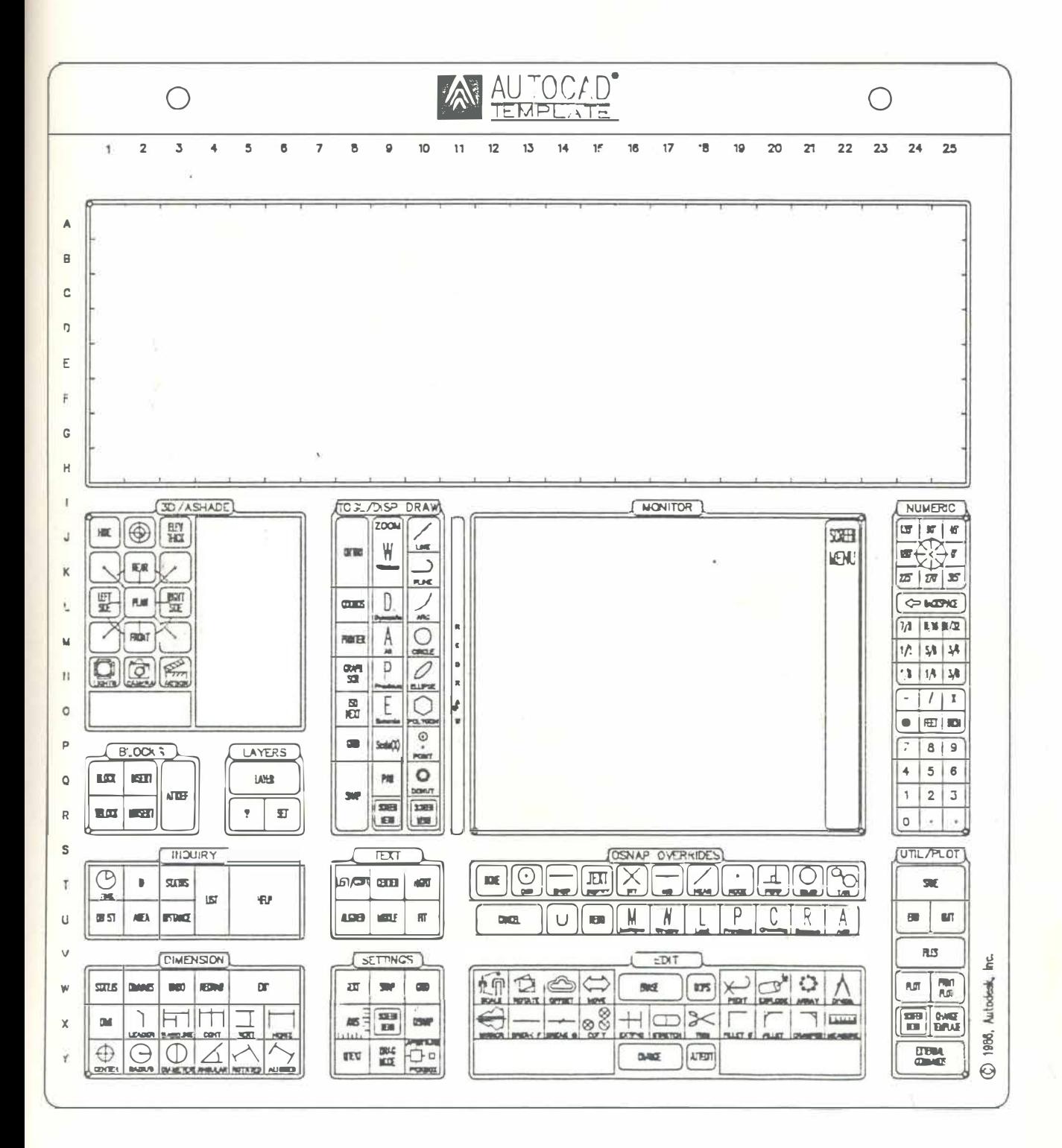

(figuro 26)

Permite deslocar um desenho para visualização de uma parte escondida fora da tela.

#### *Quit*

É usado para sair do arquivo, abandonando as últimas alterações do desenho ou o desenho todo se ainda não tiver sido salvo anteriormente. O programa volta para o menu principal.

#### *Save*

É usado para guardar um desenho no disco. Uma vez salvo, é possível continuar trabalhando no mesmo arquivo.

#### *End*

Este comando salva o desenho e sai do arquivo voltando ao menu principal. Uma vez salvado, é possível trazer o desenho de volta a tela para dar continuidade ao trabalho.

#### *Line*

É utilizado para construir linhas retas, que são o elemento básico dos desenhos. O Auto Cad considera a linha como uma entidade, e não como um conjunto de pontos.

#### *Trace*

O Trace permite desenhar linhas de diferentes espessuras. É usado como o comando Line, poré o projetista deve fornecer a espessura do traço desejado.

#### *Ortho*

O comando Ortho garante que o deslocamento do cursor se dê sempre na direção vertical ou horizontal, nunca na diagonal. Isto assegura ao desenho maior precisão e ao projetista maior agilidade.

#### *Circle*

É outra entidade de desenho como a linha. Um círculo pode ser construído, a partir de diferentes dados e é muito utilizado nos projetos de arquitetura.

#### *Solid*

Permite desenhar figuras cheias ou sólidas. Ajuda, particularmente, quando se trabalha com 3D.

#### *Redraw*

Remove 08 bli**ps** de um desenho. *AB* pequenas cruzes que desi**gn**am 08 pontos não fazem parte do desenho, servem apenas como referência visual. O comando Redraw também refresca a tela, porém sem processar os vetores do desenho.

#### *Regen*

O. comando Redraw refresca a tela; o Regen faz algo mais, recalcula todos os pontos do desenho, a partir da última atualização

#### *Blip*

Exibe pequenas marcas em cruz na tela, representando pontos do desenho. Estas marcas são temporárias, não fazem parte do desenho e podem ser apagadas automaticamente com o **Redraw,** Regen, Zoom, Pan, Grid Off.

#### *Are*

Ê uma entidade de desenho cotn grande flexibilidade para construção de arcos. É mais rápido e fácil do que construir círculos quebrados.

#### *Axis*

O comando Axis provê uma régua na tela, ao longo da margem lateral esquerda e de fundo do editor gráfico, graduado pelo projetista. Os eixos orientam o usuário sobre as coordenadas do cursor assim como o Grid.

#### *Erase*

É usado para apagar entidades inteiras de um desenho. Por exemplo, pode-se apagar uma linha inteira com o Erase, mas não é possível eliminar só uma parte da linha.

#### *Oops*

Este comando restaura ao desenho o último elemento apagado no caso de um engano. **O** programa memoriza somente o último passo. **O** Oops é muito útil para trazer de volta um desenho que, ao ser definido como um bloco, desapareceu da tela.

#### *Copy*

Como indica seu próprio nome, sua função é produzir uma cópia exata de um desenho ou entidade, que por sua vez permanece inalterado.

#### *Move*

O comando Move é usado para relocar uma única entidade ou parte do desenho. A diferença entre o Move eo Copy é que o Move transfere objetos de uma posição para outra e Copy reproduz o objeto em outro lugar.

#### *Break*

Este comando permite apagar apenas parte das entidades Line, Trace, Circle ou Are. Ele difere do Erase que elimina. a entidade inteira. O Break é frequentemente usado na abertura de vãos das esquadrias.

#### *Elev*

O comando Elev proporciona uma terceira dimensão ( eixo do Z) aos desenhos. Um círculo por exemplo, pode se tornar um cilindro, desde que seja fornecido pelo projetista a altura. ..

#### *VPoint*

Este comando projeta uma vista de um desenho nos 3 eixos de coordenadas X, Y e Z, segundo um ponto de referência qualquer especificado pelo projetista. Naturalmente é necessário acrescentar a terceira dimensão Z ao desenho produzido inicialmente em 2D para. permitir que o objeto seja visualizado de diferentes ângulos.

#### *Hide*

A vista. tridimensional de um objeto produzido com o VPoint resulta um desenho tipo wire-frame, ou seja, semelhante a uma armação de arame onde todas as linhas do desenho ficam aparentes. O comando Hide é então usado para remover as linhas que, normalmente, seriam invisíveis, fazendo o objeto parecer como ele realmente é, sem a confusão causada pelas linhas extras.

#### *Osnap*

Torna possível pular com o cursor para um determinado ponto de um desenho, quando necessário, por exemplo, locar a extremidade ou meio de uma linha ou a tangente de um círculo. O object snap elimina o trabalho de especificar o ponto exato que tomaria mais tempo do projetista.

#### *Dist*

O comando Dist calcula, automaticamente, a distância. e o ângulo entre dois pontos quaisquer de um desenho. A informação é dada nos "prompts" da tela sem modificar nada no desenho.

#### *Hatch*

O comando Hatch é usado para preencher um desenho com um padrão que representa determinado material ou hachurear partes seccionadas. Em arquitetura, é usado o Hatch para representar os tijolos aparentes de uma fachada, hachurear a alvenaria. cortada, representar o concreto, paginar pisos etc.

#### *Text*

O comando permite escrever letras e números nos desenhos com opções de tamanho, posição e estilo.

#### *Pline*

O comando Pline reune características do comando Line e do Trace para desenhar linhas formadas por vários segmentos. A linha desenhada com Pline é considerada como uma linha entidade formada por uma sequência de retas que pode ser transformada em uma linha através do comando Fillet e com opções de espessura.

#### *Fillet*

É utilizado para criar cantos retos ou arredondados ligando duas linhas e ajustando seus comprimentos automaticamente.

#### *Chamfer*

A semelhança do Fillet, o comando Chamfer cria cantos inclinados ligando 2 linhas. Quando utilizado em linha múltipla (polyline) a operação se estende imediatamente a todos os segmentos.

#### *Mirror*

Utiijzado para reproduzir um desenho espelhado, segundo o eixo horizontal ou vertical, sem alterar o original. Este comando pode ser muito utilizado em projetos, aumentando a produtividade, sendo necessário apenas desenhar a metade de uma planta simétrica e espelhá-la para obter o pavimento completo.

#### *Array*

O comando Array é usado para multiplicar um desenho ou um conjunto de desenhos segundo um padrão retangular ou circular. Posteriormente, os elementos resultantes podem ser manipulados independentemente. O projetista determina o número de repetições e a direção horizontal, vertical ou circular que atenda ao projeto.

As aplicações do Array são muito frequentes e importantes nos projetos de arquitetura, na repetição de pavimentos de um corte ou fachada, no desenho de telhas, de poltronas de um auditório e outras.

#### *Layer*

Este comando permite desenhar em planos transparentes associados cada um a uma cor de exposição no vídeo a um tipo de linha (linetype), e a uma caneta do plotter.

O uso do Layer em arquitetura organiza o projeto, separando em camadas diferentes partes do desenho como: fundação , estrutura, paredes, instalações , telhado, interior, textos, cotas e tantas outras a critério do arquiteto.

#### *Linetype*

Este comando oferece opções para carregar diferentes tipos de linha, como contínua, tracejada, traço ponto, pontilhada etc. bem como para criação de outras. É muito útil na representação de projeções e linhas de corte.

#### *Dim*

O comando "dimensão" supre todas as formas de cotar um desenho, oferecendo opções para linha, ângulo, diâmetro e raio.

É possível produzir linha de cota inclinada e variar parâmetros tais como a posição da cota em relação a linha, a posição da linha de cota em relação ao desenho, o tamanho das linhas de chamada e outos.

#### *Block*

**Este comando oferece um dos mais eficientes recursos para a produção do projeto, permitindo guardar desenhos como uma entidade única. em blocos para serem utilizados posteriormente em diferentes fatores de escala.** 

**Um bloco pode ser criado a. partir de elementos de Layers diferentes.** 

**Estes blocos podem ser mobiliário, equipamento (geladeira, fogão, máquina**  de lavar, etc.), aparelhos sanitários, símbolos (setas, círculos), textos, carimbos **das pranchas, tomadas, ralos, telhas, detalhes e inúmeros outros a critério do profissional. ,** 

Tanto maior a intimidade que o projetista adquira com o CAD, mais e mais **ele personaliza. o programa..** 

#### *Inseri*

**É utilizado para completar a. tarefa. iniciada. pelo Block; chamando de volta.**  quando necessário os desenhos arquivados.

#### **6.5. Produzindo .. um Desenho no AntoCAD**

**Serão apresentados os passos necessários para produzir uma planta baixa de arquitetura, acompanhados da sequência de desenhos correspondentes a cada. operaçao . (Fig.27)** 

**Operações de rotina:** 

- **1 - digitar acad e pressionar return, para entrar no programa. e chegar a.o menu principal;**
- **2 - já no menu principal escolher a. opção 1 para começar um novo desenho;**
- 3 o editor gráfico aparece na tela.

#### **6.6.1. Determinação dos parâmetros de desenho**

**Conforme explicado no item 6.1.2, o programa. deve ser configurado de acordo com os parâmetros de desenho próprios do usuário. Por exemplo, se o software for aplicado a projetos mecânicos, a unidade adotada será o milímetro; já em arquitetura, é melhor trabalhar em centímetro ou, a critério do profissional, poderá** 

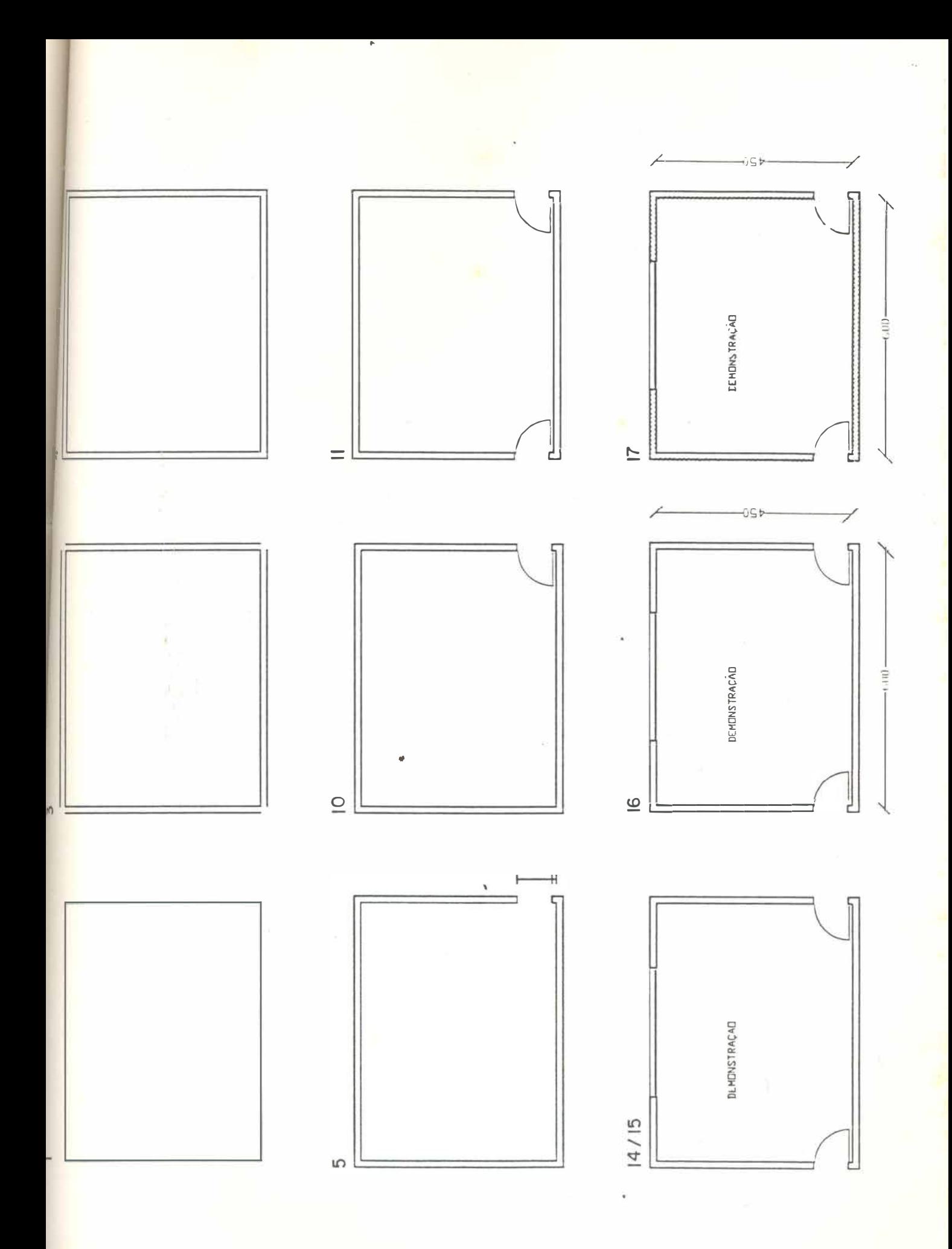

(figura 27)

**ser usada a unidade metro, com aproximação para duas ou três casas decimais. Para isso, é preciso abrir um arquivo novo de nome acad, configurar o submenu settings e salvar. Daí em diante todos os arquivos de desenho novos terão a. configuração estabelecida no arquivo acad.** 

**É possível também configurar cada arquivo diferentemente, a exemplo do que foi dito para o acad, assim:** 

#### **1)** *Limits*

**Antes de começar um desenho novo, deve ser estabelecido** 08 **limites para o**  desenho. A planta baixa deverá caber dentro destes limites com uma certa folga. **Para tanto, deve ser fornecido ao programa as coordenadas desses limites.** 

#### 2) *Snap*

**Thte comando permite determinar o tamanho do pasoo do cursor, e pode ser ligado pela tecla de função** 

#### 3) *Gn'd*

**Uma vez ligado o grid através da tecla F7, o usuário disporá de uma malha de pontos auxiliar, invisível na reprodução do desenho no papel.** 

#### 4) *Units*

**Permite escolher a unidade de trabalho.** 

#### 5) *Dim*

**Fornece o dimensionamento automático, podendo ser configurado o tipo de linha de cota.** 

#### 6) Text

**Oferece opções de estilos de letras.** 

#### 7) *Zoom*

**Antes de comecar a desenhar e preciso ajustar a tela para mostrar a área máxima limite do desenho** 

#### **6.5.2. Execução do desenho** (Fig.27)

**1) Pesenhar as linhas internas das paredes, marcando** 08 **pontos sob a orientação do contador de coordenadas ligado na tecla F6.** 

**Command: Line From point: marcar o primeiro ponto PI. To point: P2 To point:P3 To point: P4 To point: dose** 

**2) Se ocorrer um erro na marcação dos pontos, é possível remover a linha. Command: Erase** 

**select objects/window /Iast: marcar a linha. a. apagar.** 

**3) Desenhar as linhas externas das paredes copiando as internas.** 

**Command: Copy** 

**select object: marcar com o cursor uma linha** 

base poit or displacement/multiple: marcar a linha que vai ser copiada.

**second point of displacement: marcar o ponto de deslocamento orientando-se pelo contador de coordenadas ou pelos eixos (axis).** 

**Repetir a operação para cada. linha.** 

**4) Fechar os cantos das linhas externas das paredes.** 

**Command: Fillet** 

**polyline/radius/select/two objects: selecionar duas linhas e marcar um ponto em cada uma.** 

**Repetir a operação para os outros cantos.** 

**5) Abrir um vão de porta, apagando somente um trecho das paredes com o comando Break. Antes porém traçar uma linha de chamada fora do desenho e marcar os pontos de referencia da boneca e do vão. Esta linha será apagada**  posteriormente com o comando erase.

**Command: Break** 

**select object: marcar a. linha. (externa) a. ser quebrada para abertura do vão**  enter second point or F for first point: marcar o 1<sup>0</sup> ponto enter second point: marcar o 2<sup>0</sup> ponto sob a orientação da linha de chamada. **Repetir toda a operação para a linha interna.** 

6) Redesenhar o editor removendo os pontos remanescentes de outras operações limpando o desenho.

Command: Redraw

7) Ampliar partes do desenho para melhorar a visualização da área de trabalho.

Command: Zoom all/center/dynamic/extends/left/previous/window: W first point: marcar um canto qualquer para a abertura de janela. second point: marcar o outro canto 8) Deslocar a ampliação na tela para melhorar a visualização .

Command: Pan

pan displacement: marcar um ponto no desenho. second point: marcar o local do deslocamento.

9) Desenhar a porta com subcomandos do comando Draw, e guardar o desenho em um bloco para reutilização . O comando Block salva o desenho em seu tamanho **"**  original, para depois ser inserido em outro desenho com diferentes fatores de escala. 'Por isso será desenhada uma porta de lm , que mais tarde poderá assumir outras dimensões.

Command:Block block name :porta

insert base point:marcar um ponto base na porta

select object: last

Esta operação faz com que o desenho porta desapareça da tela. O desenho portanto está salvo, num bloco.

10) inserir o bloco porta no desenho atual, assim: Command: Insert block name: Porta insertion point: marcar o ponto de inserção da porta na planta baixa X scale factor: 0.7 Y scale factor  $(=X)$ : confirmar com return

rotation angle: fornecer o ângulo que o bloco deverá ser girado para correta msersao.

No caso do usuário não recordar qual a posição do bloco, o ângulo de rotação pode ser zero e depois de inserido se o desenho ficar fora de posição poderá ser espelhado ou girado usando-se o comando mirror ou rotate para trazê-lo a posição desejada.

1 1) desenhar a porta do lado oposto por rebatimento da primeira. Command: Mirror

12) criar um novo layer para desenhar a janela Command: New Layer

13) configurar o tipo de linha e a cor de cada layer

14) traçar a linha grossa da folha da esquadria Command: Trace

15) incluir os textos na planta baixa :

Command: Text

start point: fornecer o tamanho da letra.

A cota é calculada e desenhada automaticamente.

height: fornecer a altura da letra

rotation angle: fornecer o ângulo de rotação do texto com a horizontal text: digitar o texto

*)* 

16) Cotar a planta baixa com o comando dimmension.

command: Dim

vert. or horiz.: H

first extension line origin: marcar o ponto extremo da estensão a ser cotada second extension line origin: marcar o outro extremo da estensão dimension line location: marcar a posição da linha de cota

dimension text: já é calculada a cota, automaticamente, sendo apenas necessário pressionar return para que a cota seja desenhada.

17) Hachurear a alvenaria cortada.

### **Command: Hatch**

**Thcolher o padrão da hachura e o fator de escala em seguida marcar os limites da superfície que se quer preencher.** 

**"** 

# **7. APRESENTAÇÃO<br>DE PROJETO**

#### **7. Apresentac;ão de Projeto**

Conforme a determinação dos objetivos descrita na sinopse, esta dissertação pretende preencher uma lacuna importante na formação dos arquitetos , através do desenvolvimento das possibilidades da computação gráfica no auxfüo a projetos.

Este capítulo, apresenta um mesmo projeto de arquitetura desenvolvido pelos meios tradicional e automatizado, possibilitando o confronto entre os dois métodos, para avaliação das vantagens obtidas com o processo computadorizado.

Para tal, serão descritas as fases em que o trabalho manual foi desenvolvido, estabelecendo, em paralelo, onde o computador pode ajudar.

#### **7.1 Etapas da Execução do Projeto pelo Processo Tradicional**

Tendo em vista a formulação de um projeto para construção de prédio-tipo destinado a moradia de cabos e taifeiros da aeronáutica, será apresentada a seguir, a sequência de etapas em que o trabalho foi executado e os fatores condicionantes do projeto.

- 1 Levantamento dos objetivos.
- 2 Análise dos objetivos.
- 3 Formulação do programa.
- 4 Determinação das áreas.
- 5 Escolha do processo construtivo.
- 6 Elaboração das soluções gráficas preliminares.
- 7 Síntese das soluções para seleção do mais adequado.
- 8 Determinação do padrão de acabamento.
- 9 Especificação preliminar dos materiais construtivos.
- 10 Compatibilização da arquitetura com a estrutura e intalações.
- 11 Desenvolvimento do estudo ao nível de anteprojeto.
- 12 Análise e construção do protótipo.
- 13 Detalhamento construtivo e especificações complementares de materiais ·e serviços a nível de projeto de execução .

**O usuário para o qual a habitação se destina, foi identificado como objetivo principal do trabalho e, a partir daí ,pode ser feita a análise de seu padrão sócioeconômico, hábitos e necessidades visando a estabelecer o programa da unidade.** 

**Fatores intervenientes como a disponibilidade de recursos financeiros e dados climáticos regionais, nortearam a elaboração do estudo, tendo sido parâmetros condicionantes para a determinação da área mínima por unidade, padrão de acabamento, especific� dos materiais e escolha do processo construtivo.** 

**A construção dos primeiros layouts desenhados pelos meios convencionais na escala 1: 100, demandaram o tempo suficiente relativo ao processo criativo, porém, um gasto adicional de horas de trabalho foi consumido com a ampliação dos desenhos para a escala 1 :50. A partir da escolha da solução gráfica, o projeto foi desenvolvido dentro de um padrão médio-baixo constituído de materiais duráveis de linhas populares de menor custo, e para atender ao processo construtivo de alvenaria de tijolos de barro e estrutura de concreto fundida no local, padrões estes impostos pela ordem hierárquica, teto de recursos financeiros e fatores climáticos**  regionais.

**O padrão gráfico dos projetos seguiu as normas internas da organização sendo fornecido nos desenhos o máximo possível de informações pertinentes as especificações de materiais e a parte um caderno de especificações complementares de materiais e serviços.** 

**O desenvolvimento do projeto arquitetônico sofreu atrasos devido às alterações**  que consumiram um tempo excessivo para atualização dos desenhos.

**(Figs.28 á 37)** 

#### **7 .2 Execução do Projeto Auxiliado pelo Computador**

**As fases criativa, analítica e de tomada de decisões de um projeto são comuns aos processos manual e automatizado.** 

**Delas o computador não participa, por sua incapacidade de pensar e criar e, portanto, de substituir o arquiteto. Porém, desde a execução dos primeiros layouts,** *9s* **recursos oferecidos pelo método CAD me proporcionaram significativa redução do tempo de trabalho.** 

A partir do estudo preliminar não é mais necessário redesenhar as plantas para mudar a escala, corrigir falhas, modificar o desenho ou para visualização tridimensional. O desenho vai sendo alterado e aprimorado no decorrer do processo, sendo possível dispor de imediato de cópias de 6tima qualidade e alta precisão registrando, no papel, a situação mais atual.

A planta baixa do pavimento tipo foi desenhada em primeiro lugar, sozinha em um arquivo de desenho, com 12 layers correspondentes a alvenarias, cotas, estrutura, textos, esquadrias, complementos, hachuras, diagramação do piso, linha. traço-ponto, linha tracejada, textos complementares, margem da prancha. Ela foi a base para a construção da planta baixa do térreo pela insersão do arquivo 1 em um arquivo novo 2, como um bloco, seguida da explosão para desagregação do bloco , possibilitando a eliminação das partes do desenho 1, inexistentes no desenho 2. Assim, um desenho foi dando origem a outro.

(Figs.38 á 51)

#### **7.2.1. Parâmetros de desenho adotados no projeto**

- marcação dos pontos em cruz (blips) - on

- limites (limits) - (-100,-100);(1500,900)

- espaçamento da grade auxiliar (grid spacing) - 50

- pulo do cursor (snap) - 5

- eixos (axis) - 10

- sistema. de unidades (units) - decimal

- estilo da letra ( text) - standard

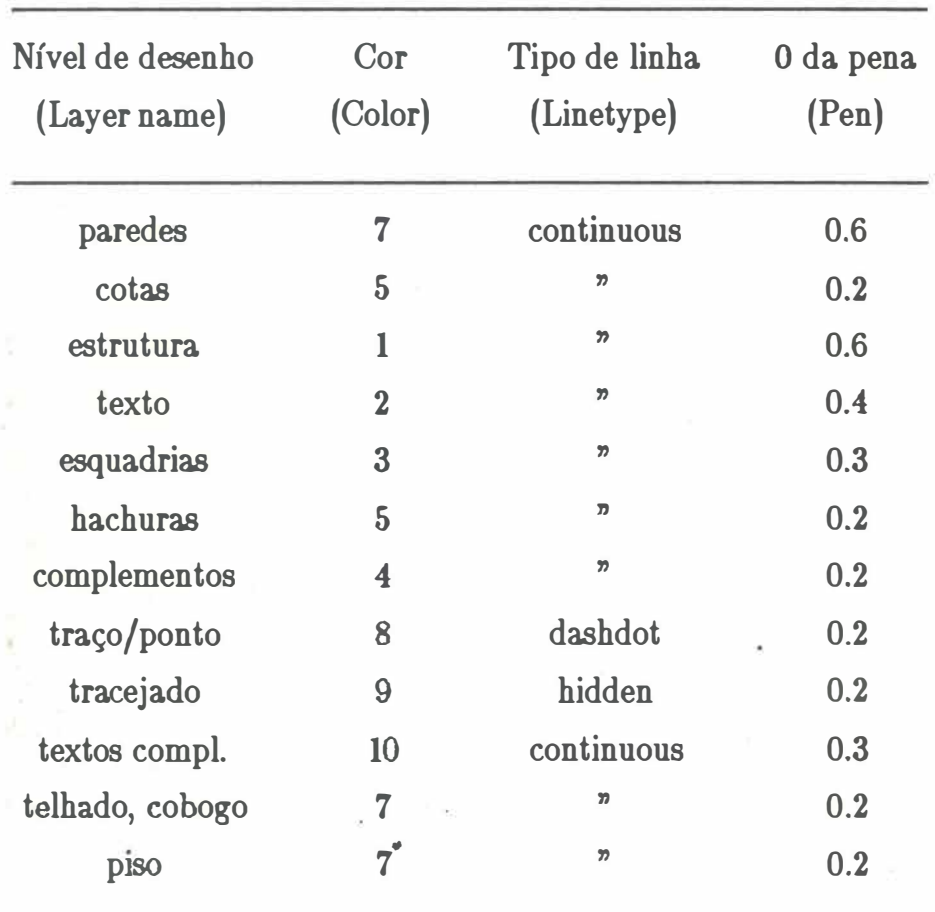

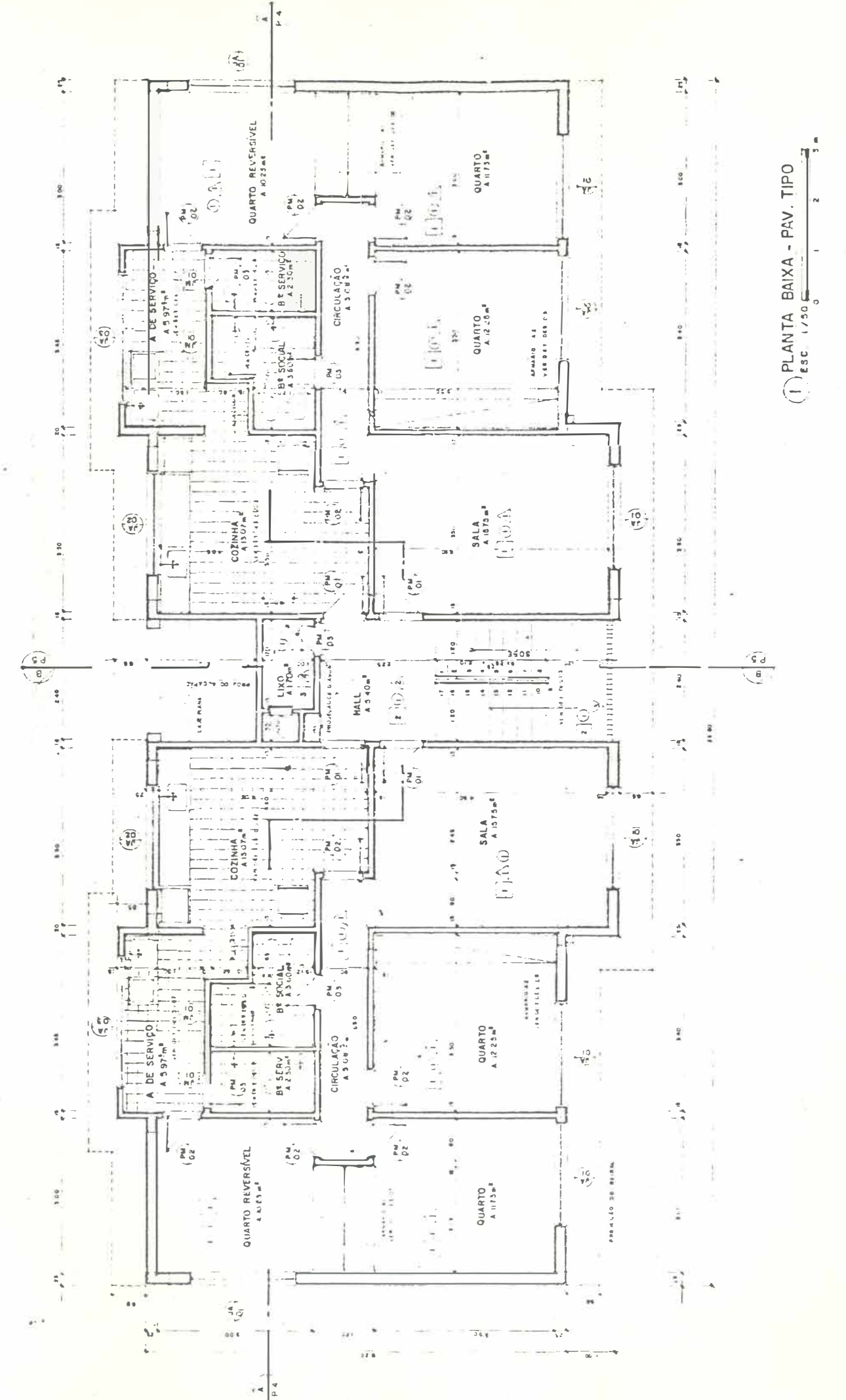
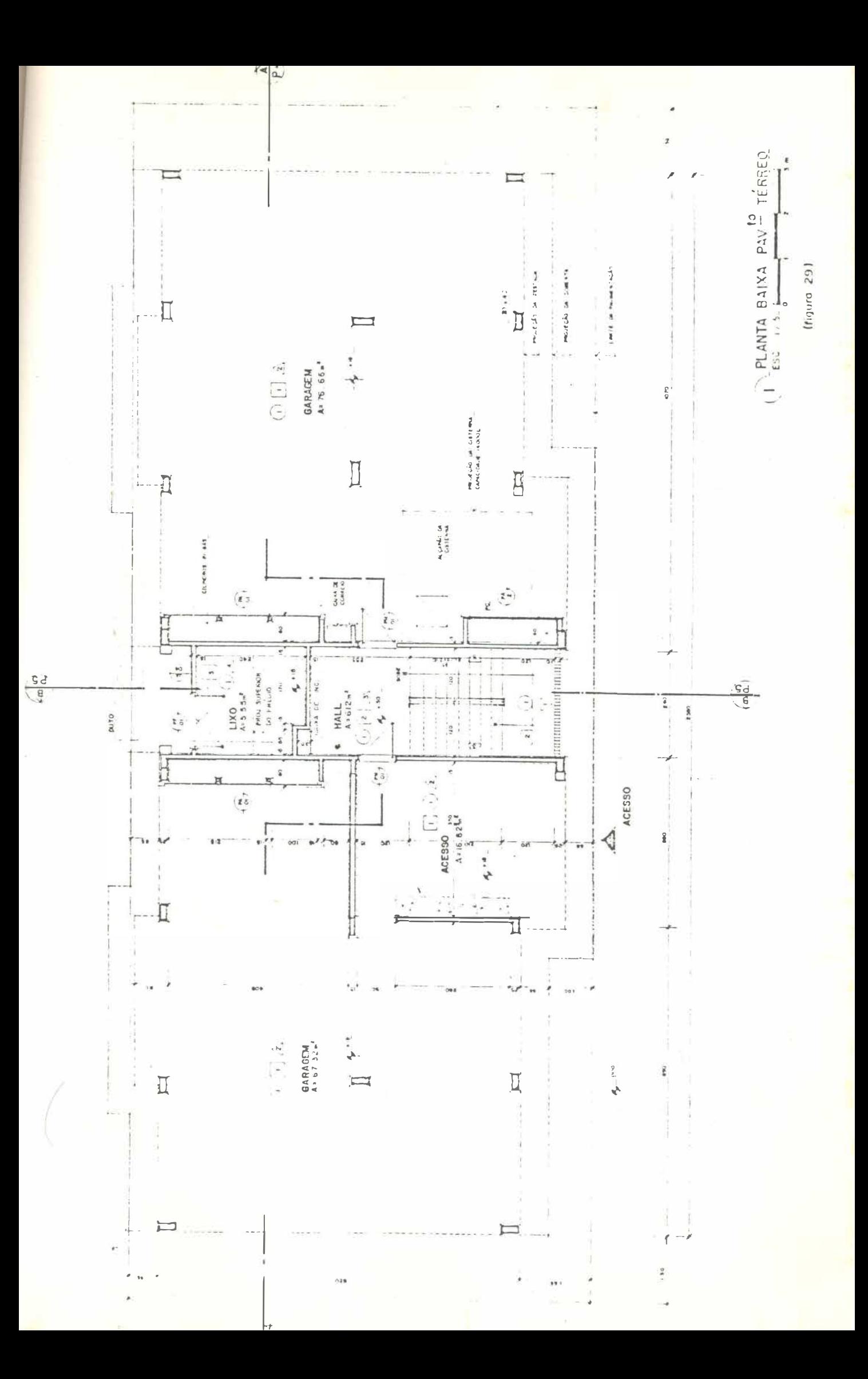

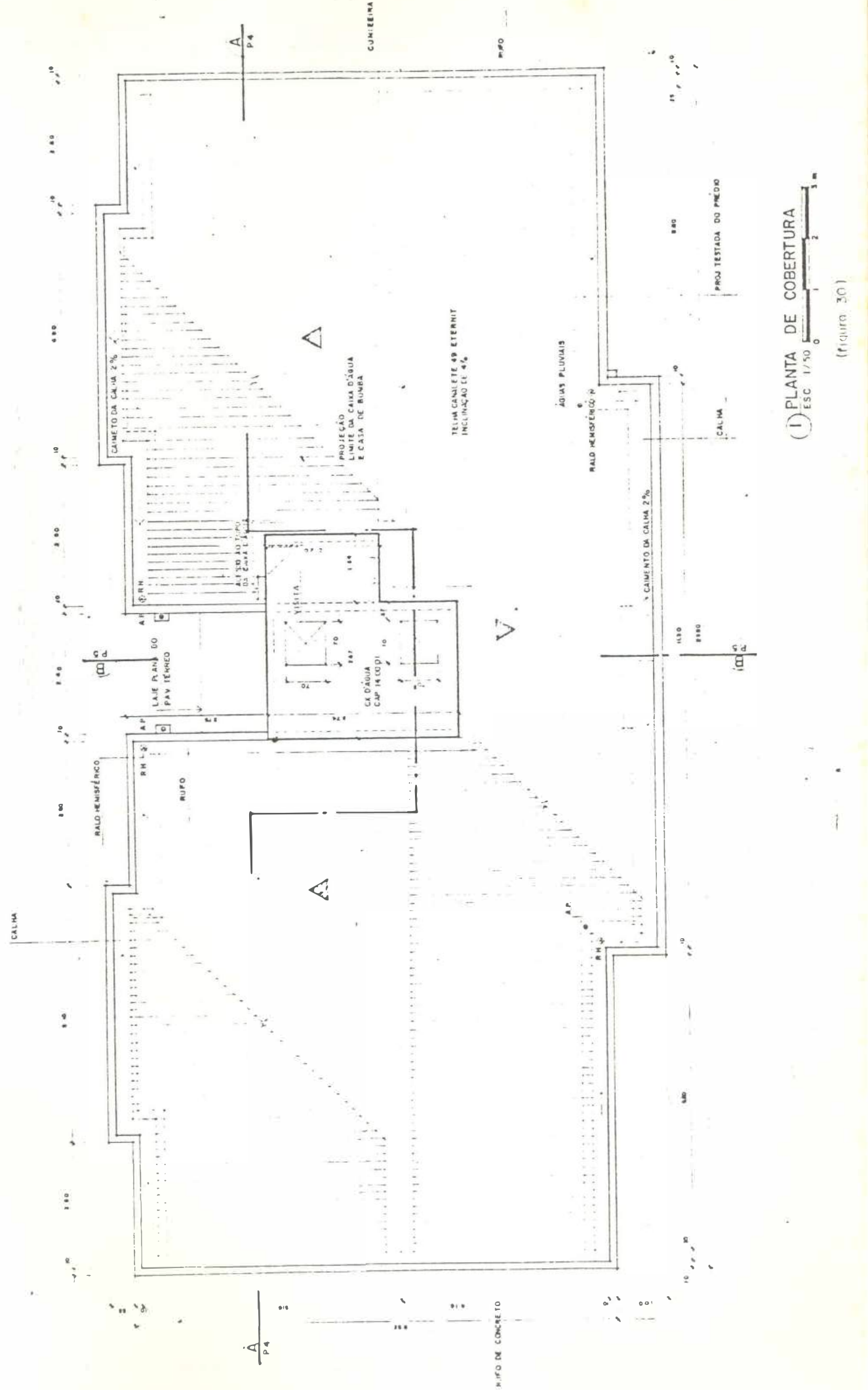

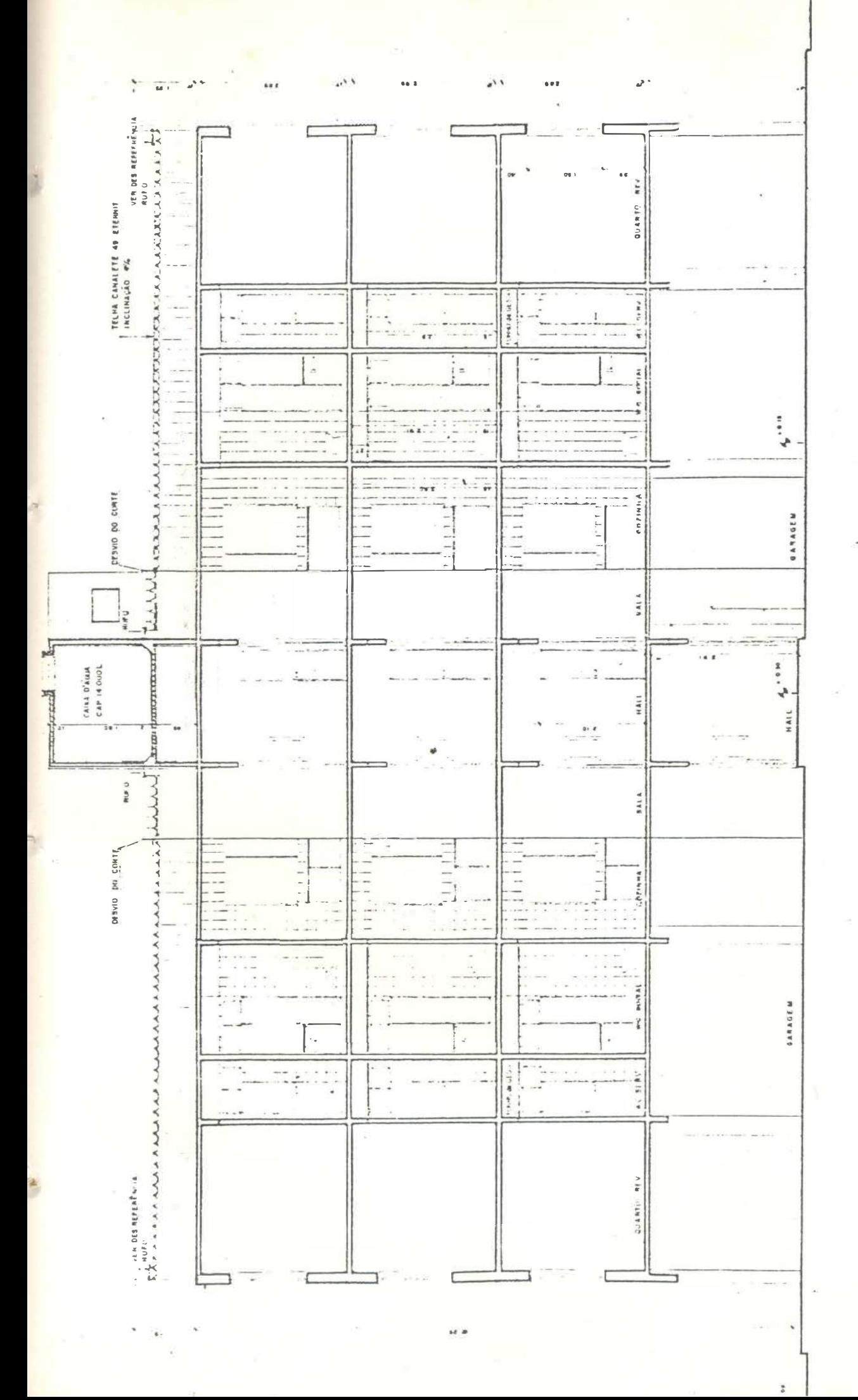

AA (figura 31) ESC: 1/50 CORTE

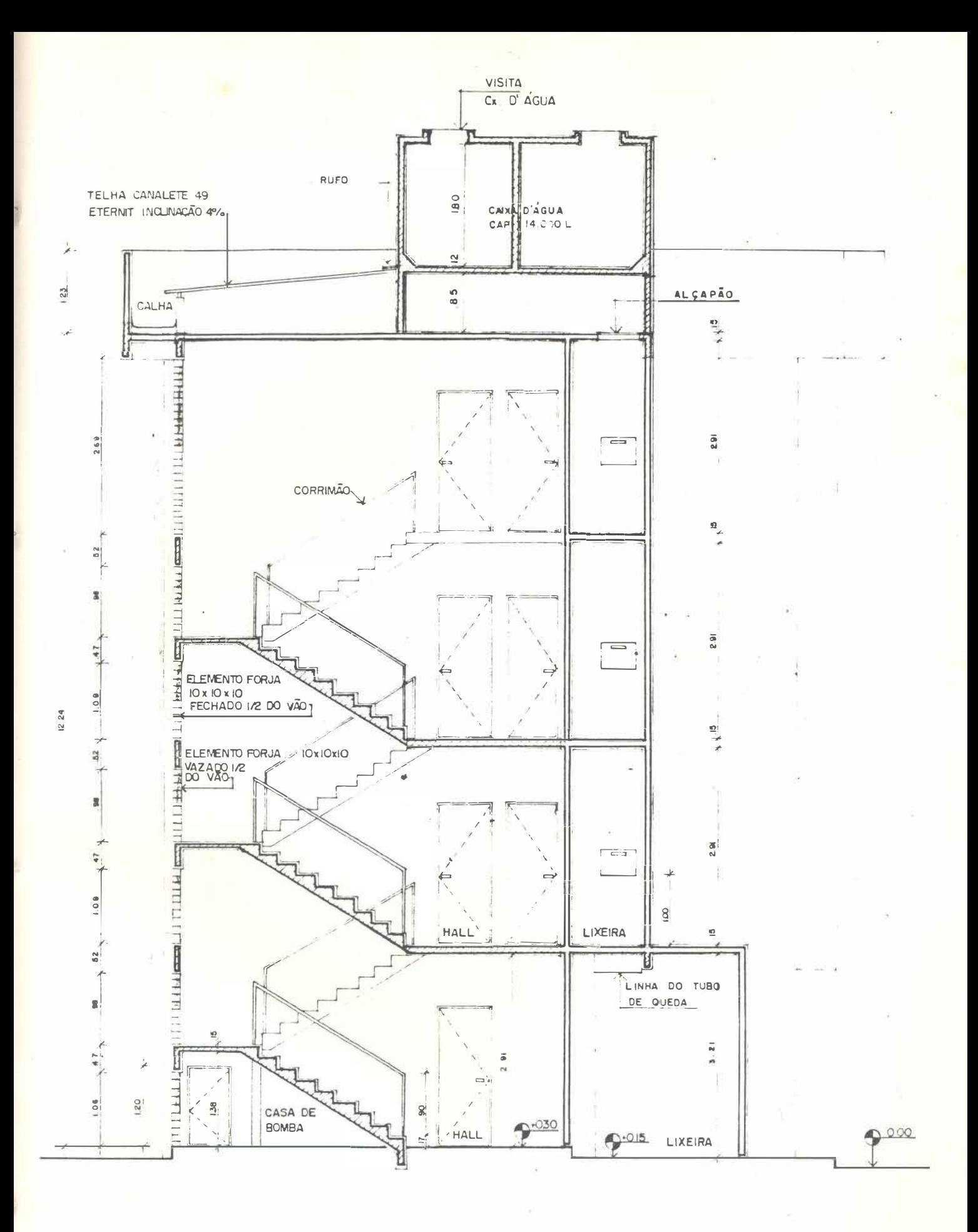

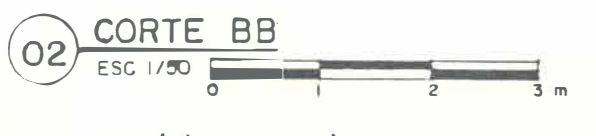

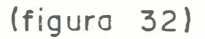

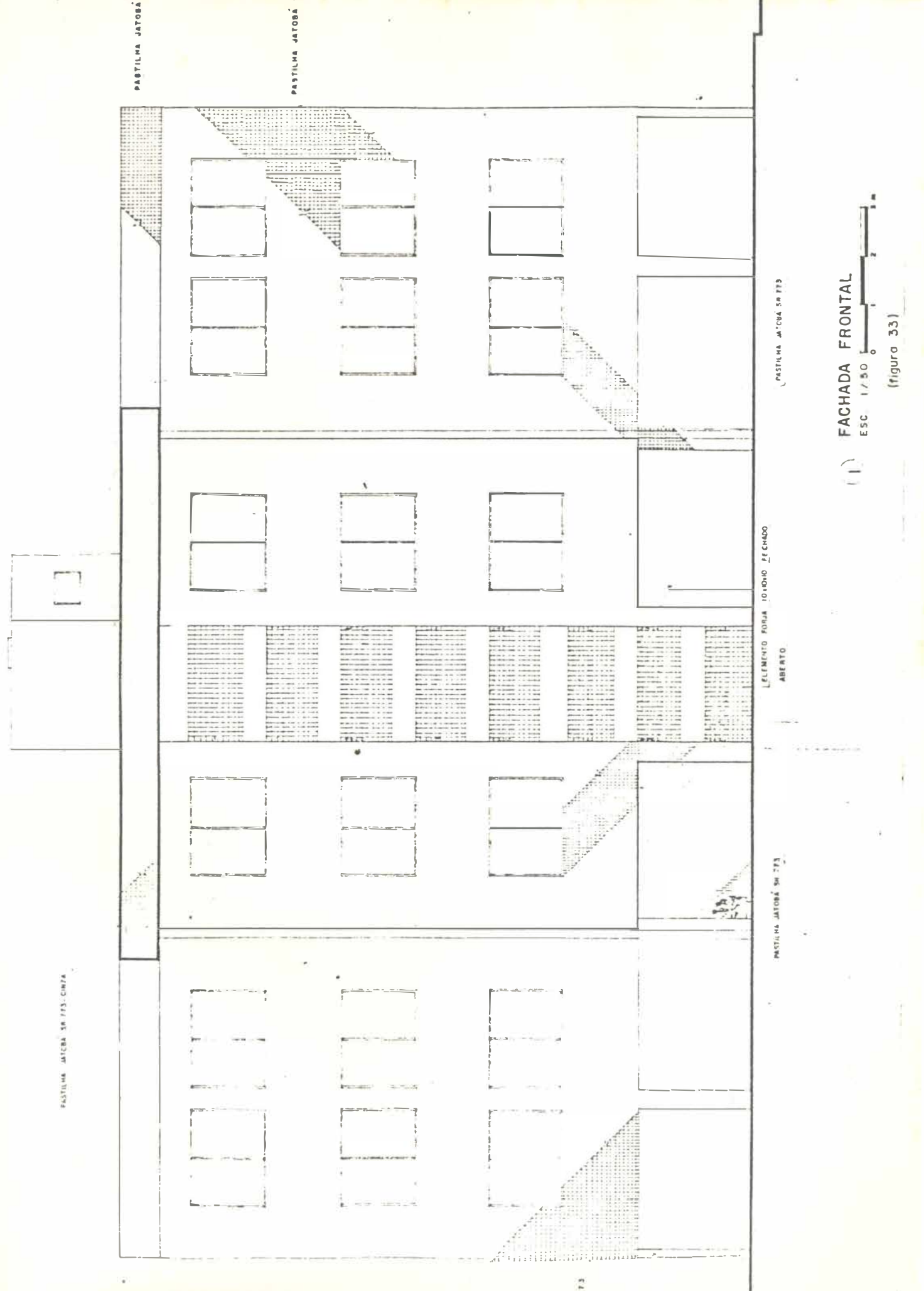

JATOBA 39 773

 $\frac{4}{3}$ 

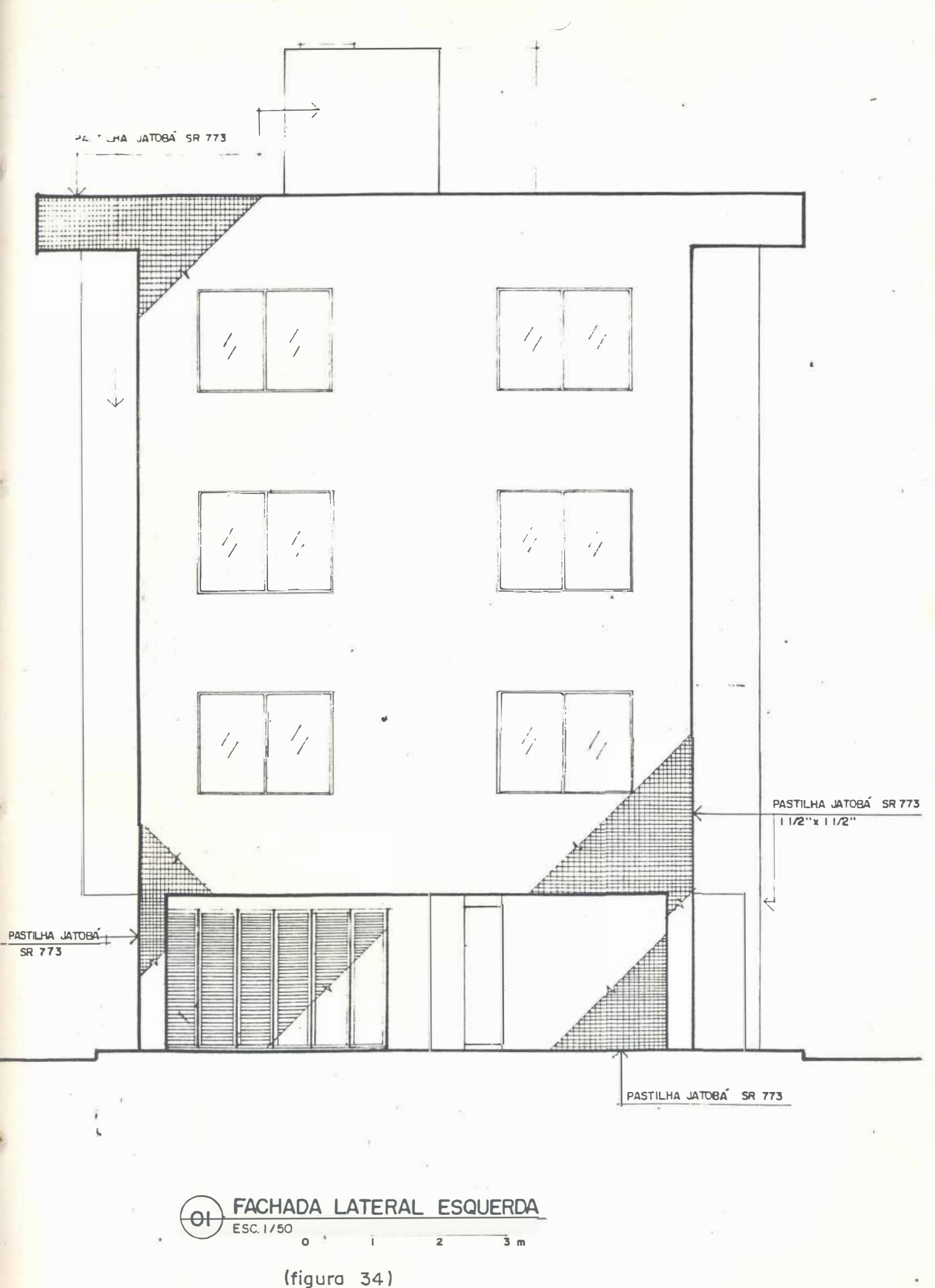

 $\mathcal{H} \rightarrow \mathcal{I}$ 

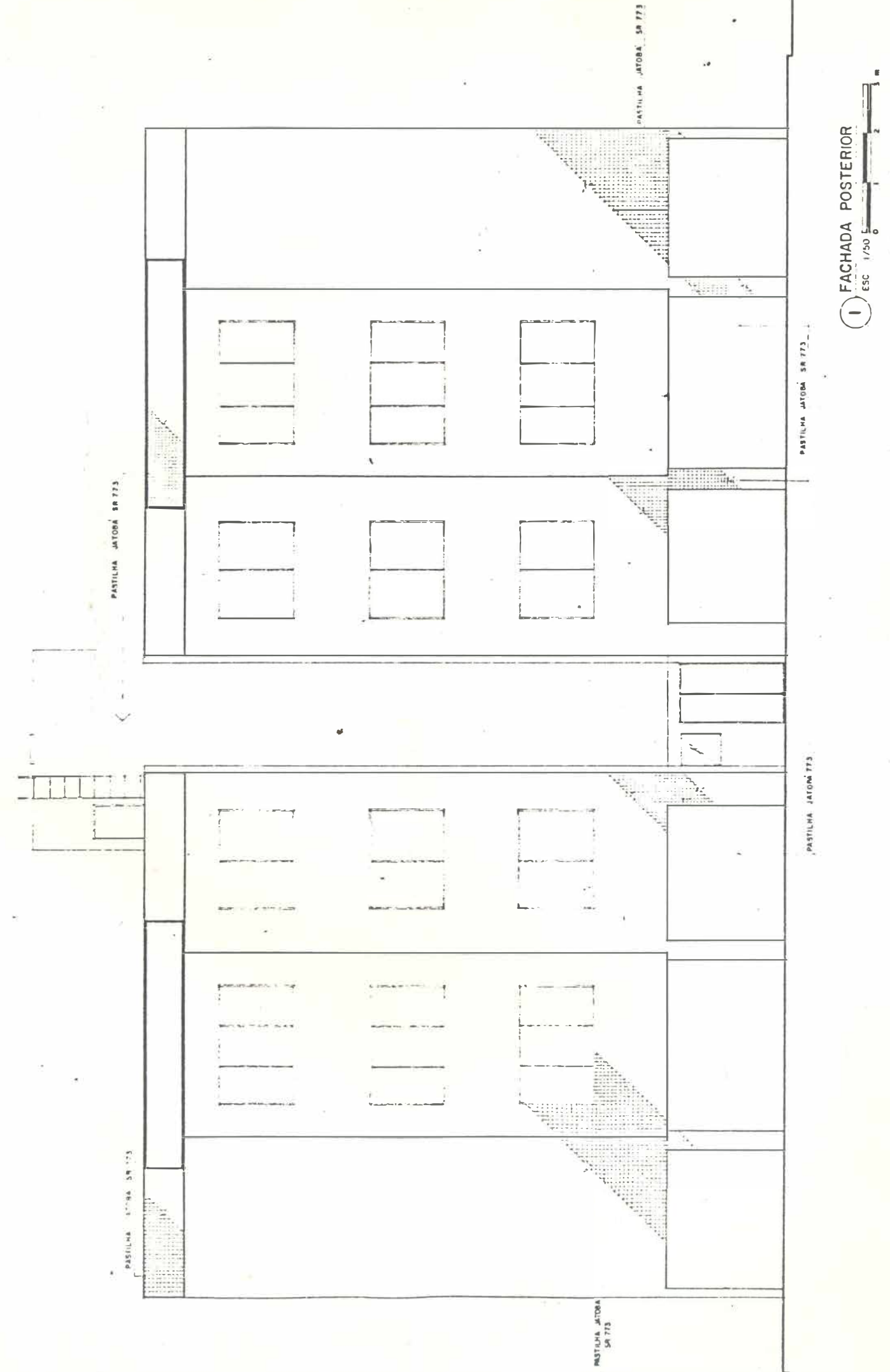

(figura 35)

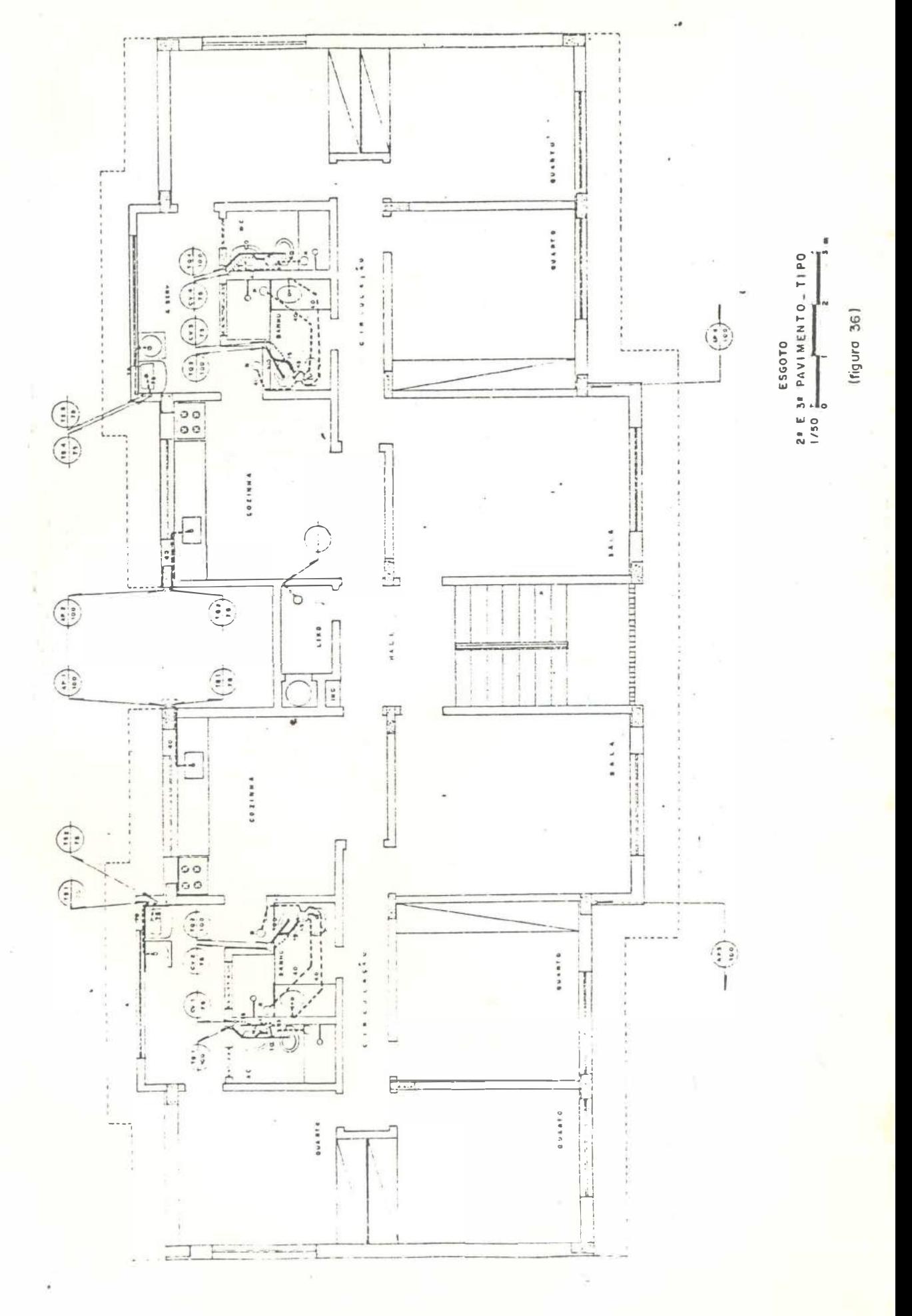

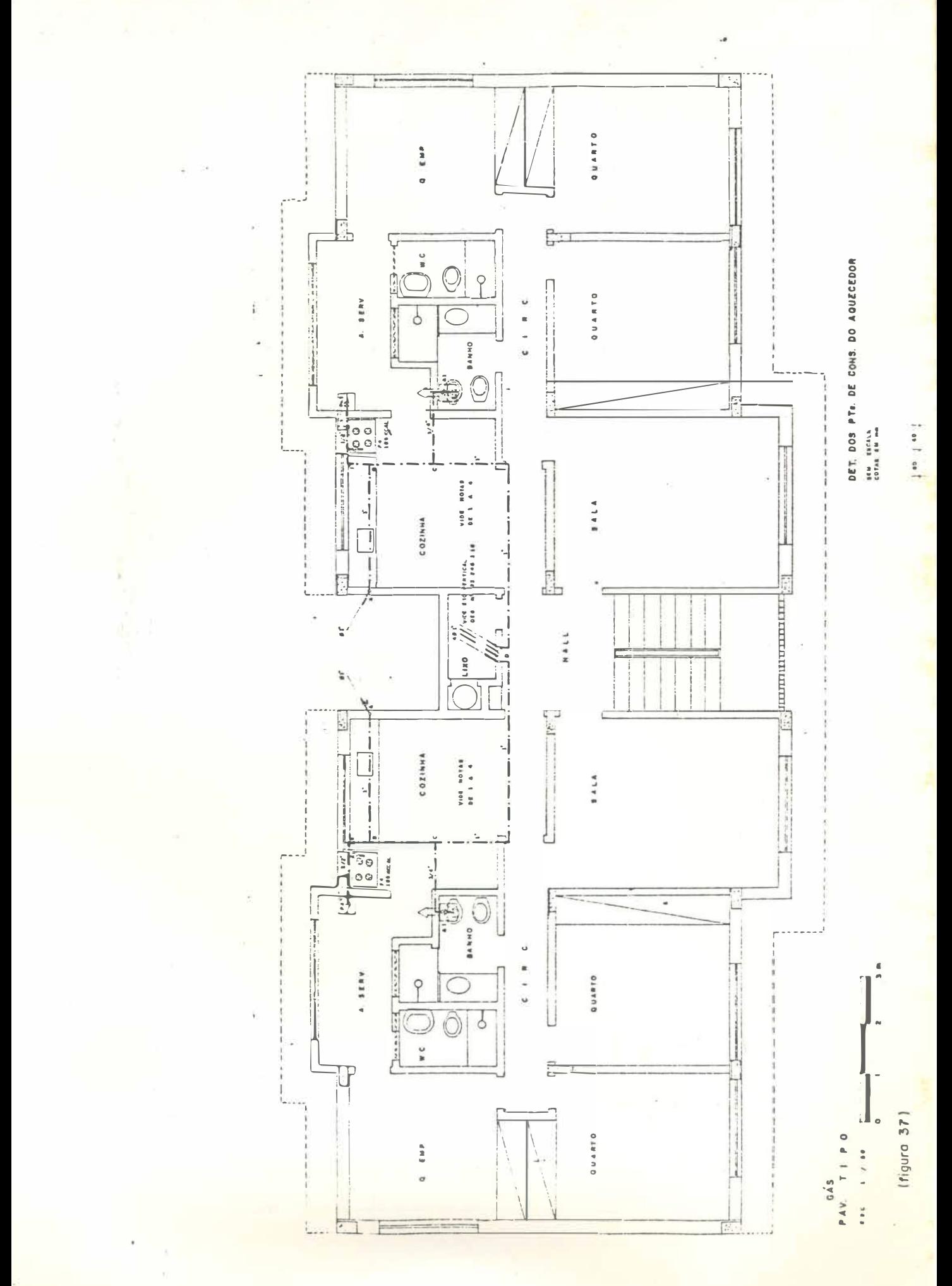

 $\frac{1}{1}$ 

 $\frac{1}{2}$ 

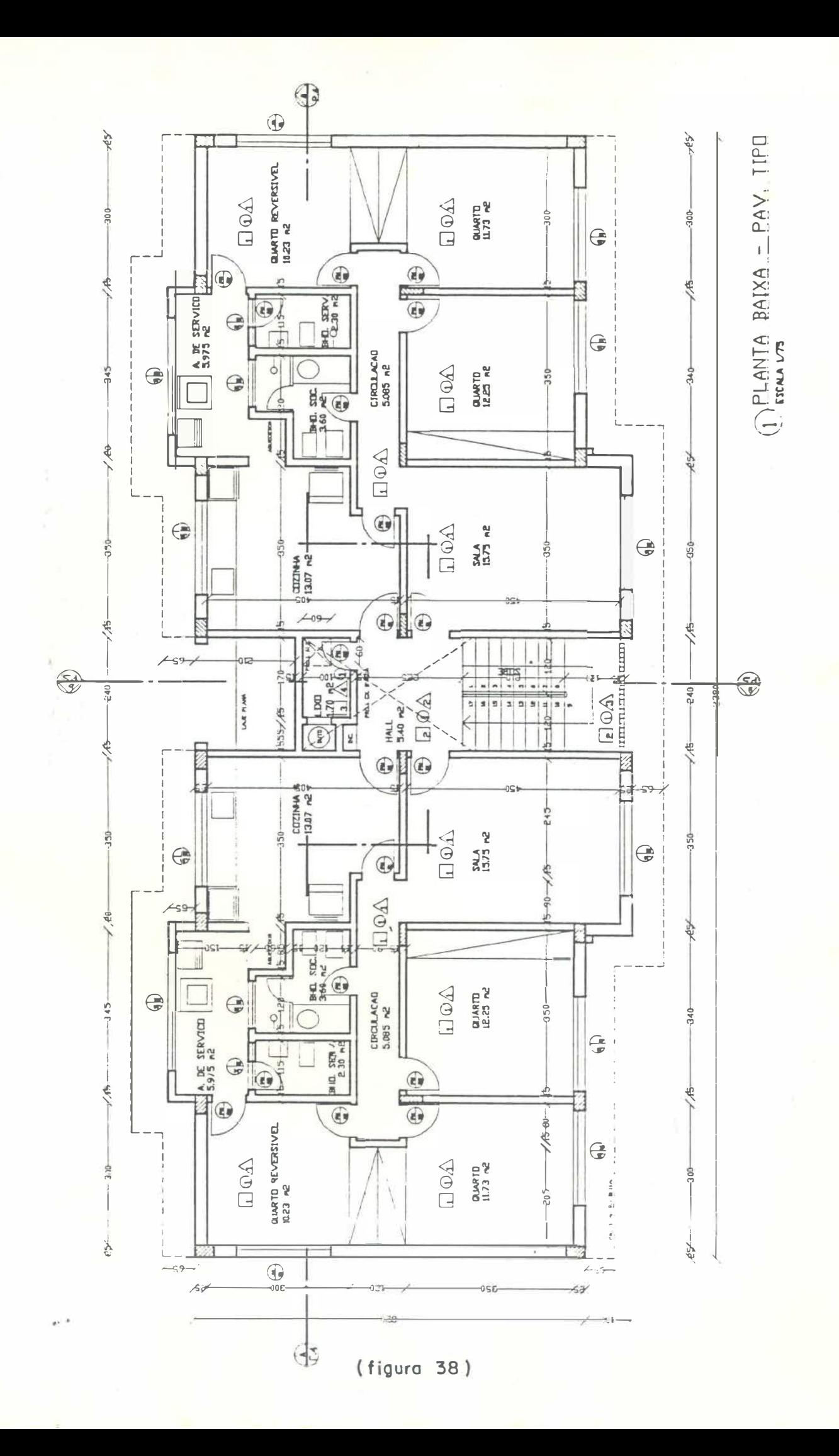

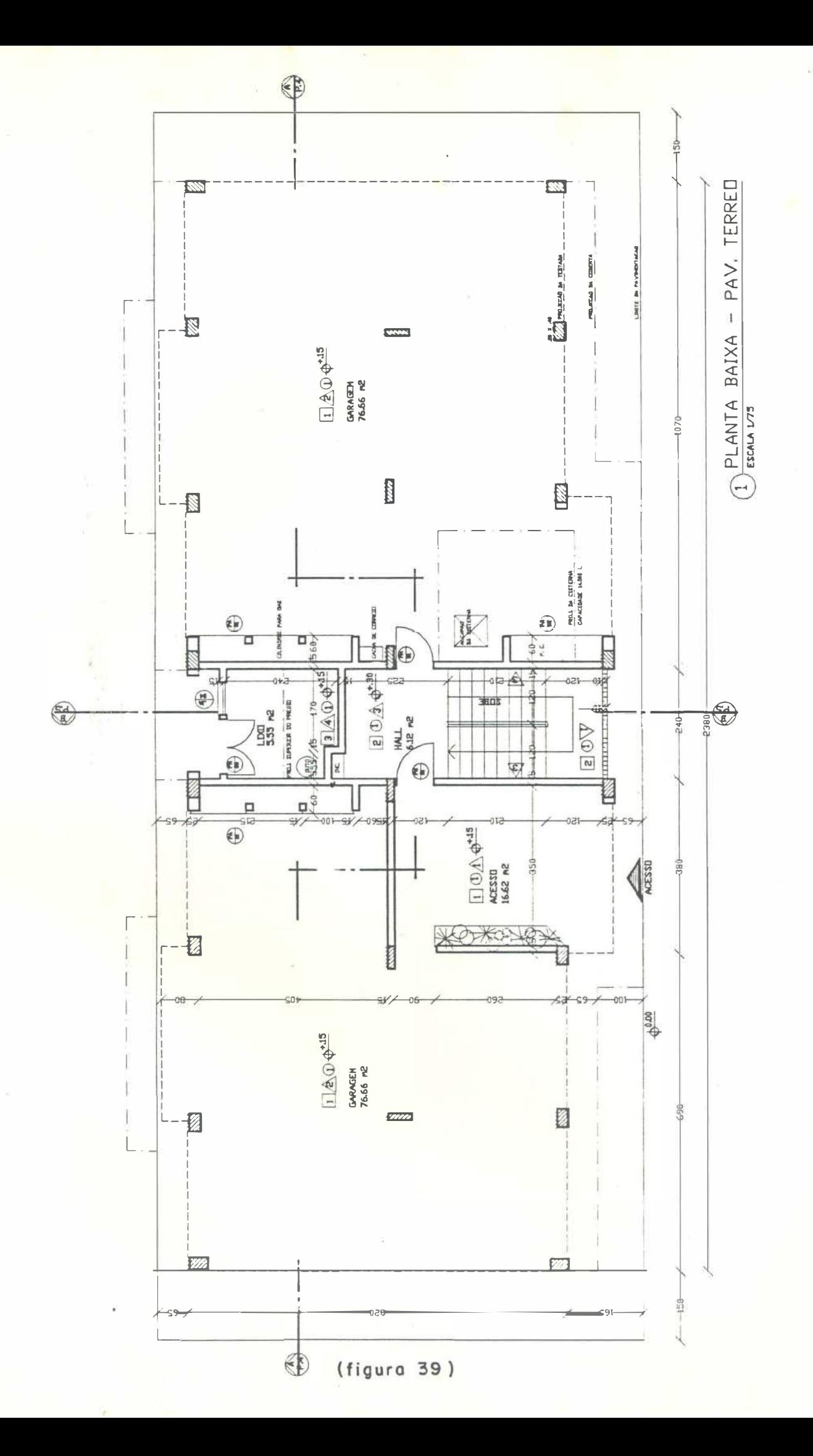

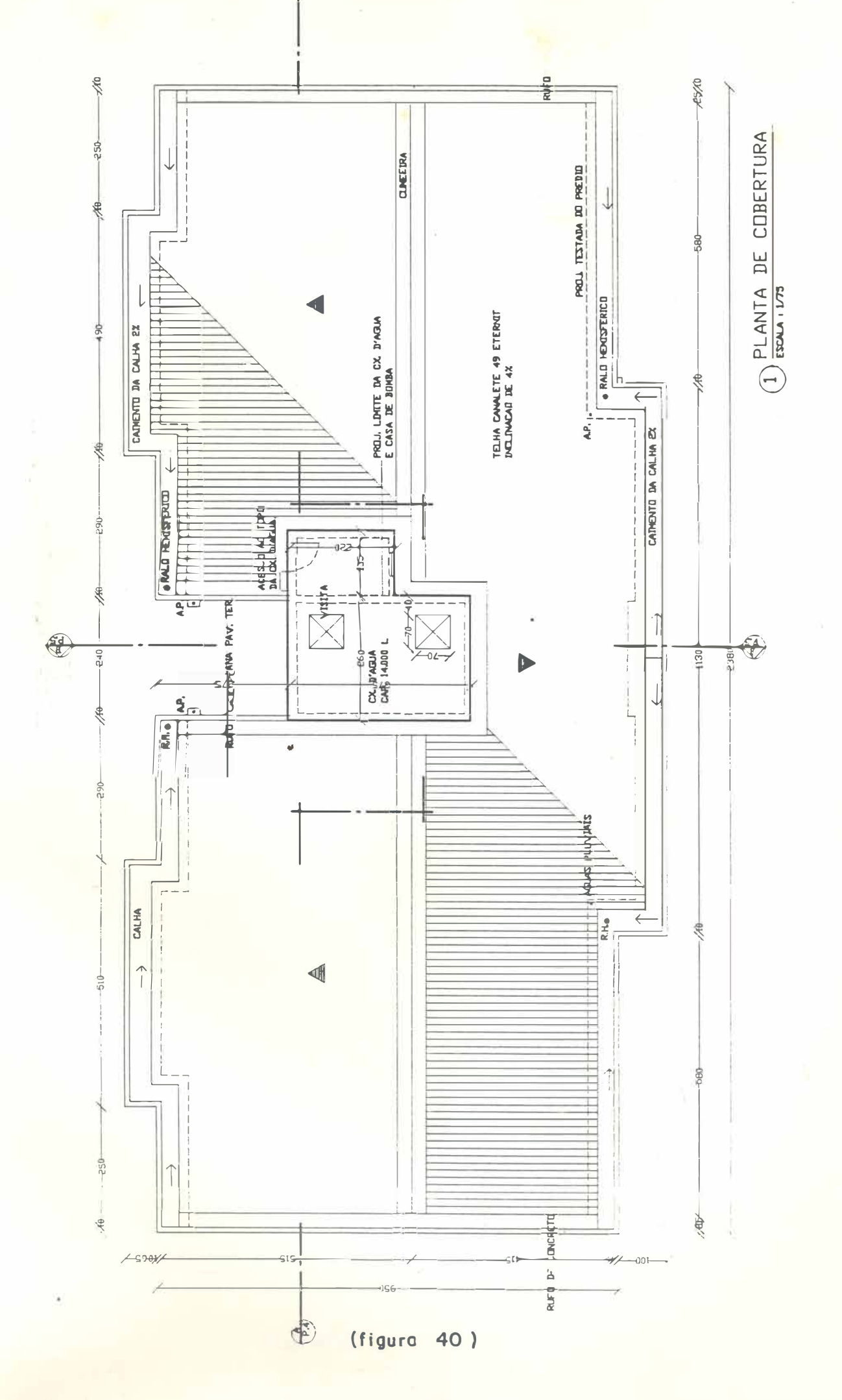

 $\bigoplus$ 

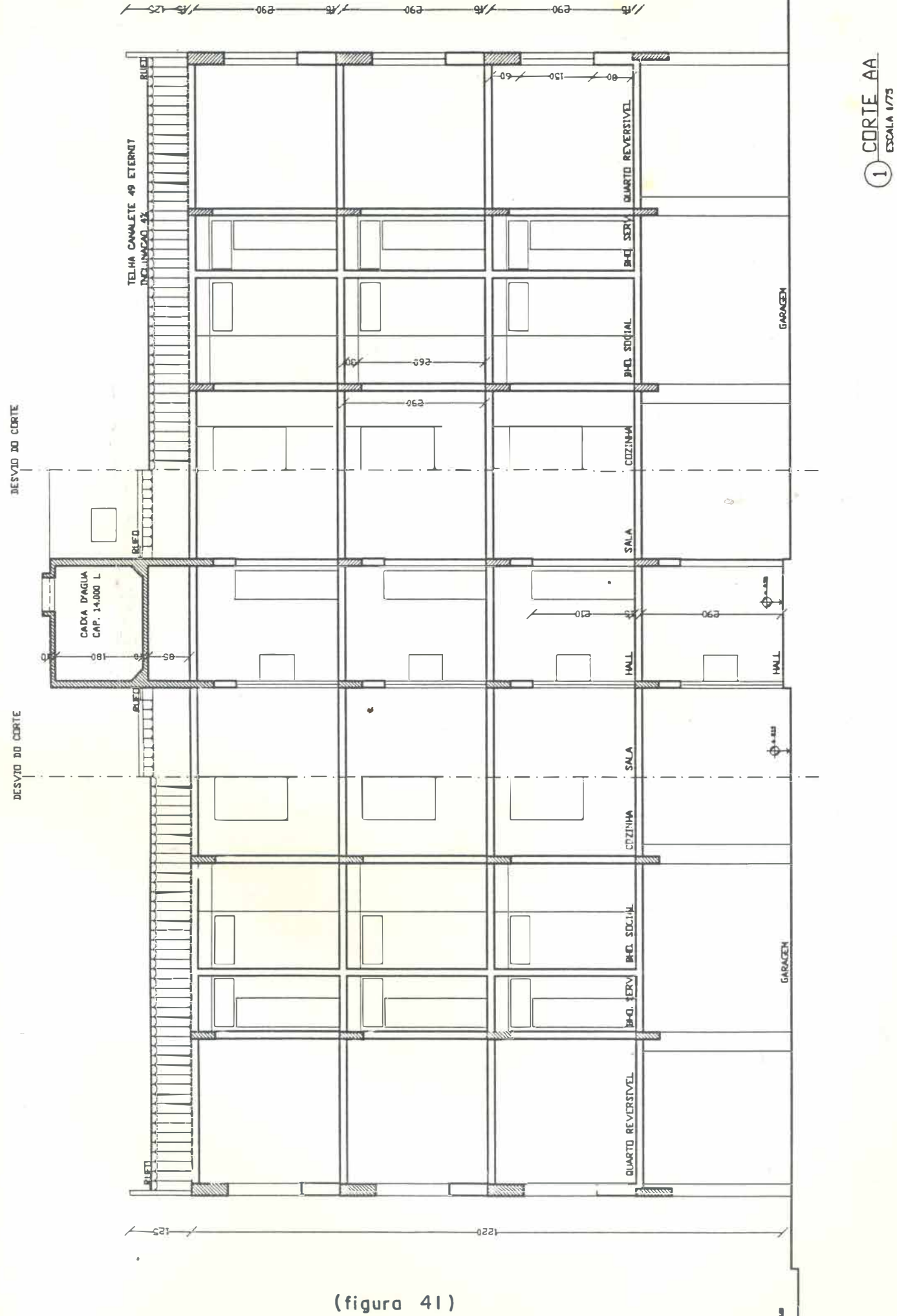

 $\overline{1}$ 

 $\frac{1}{2}$ 

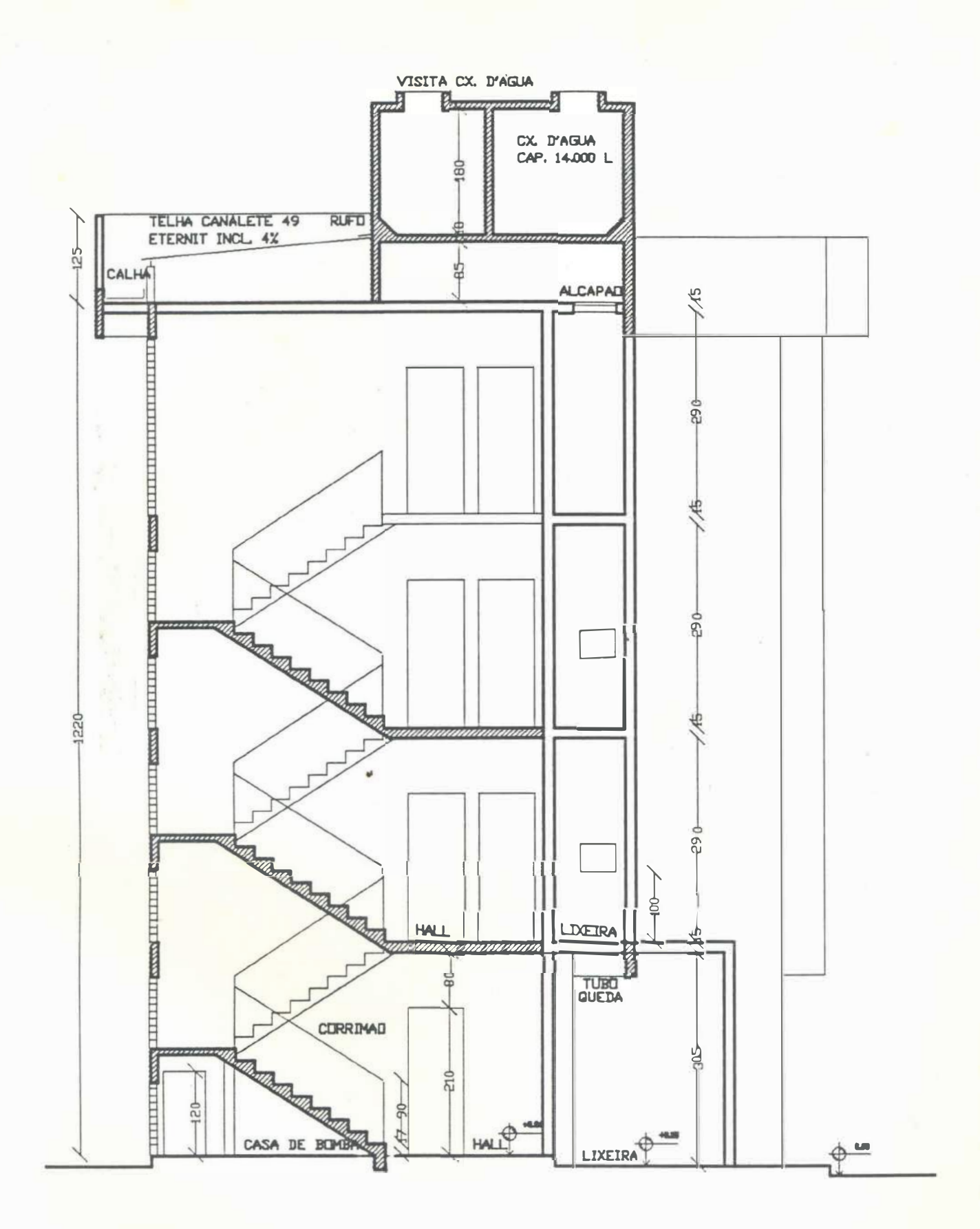

CORTE BB **ESCALA 1/75** 

(figura 42)

à. ELEMENTLI FORJA 10 X 10 X 10 Ÿ H ø PASTE HA . ATJBA S2 775

 $(fiqura 43)$ 

 $\mathbb{O}$  FACI IADA FPONTAL

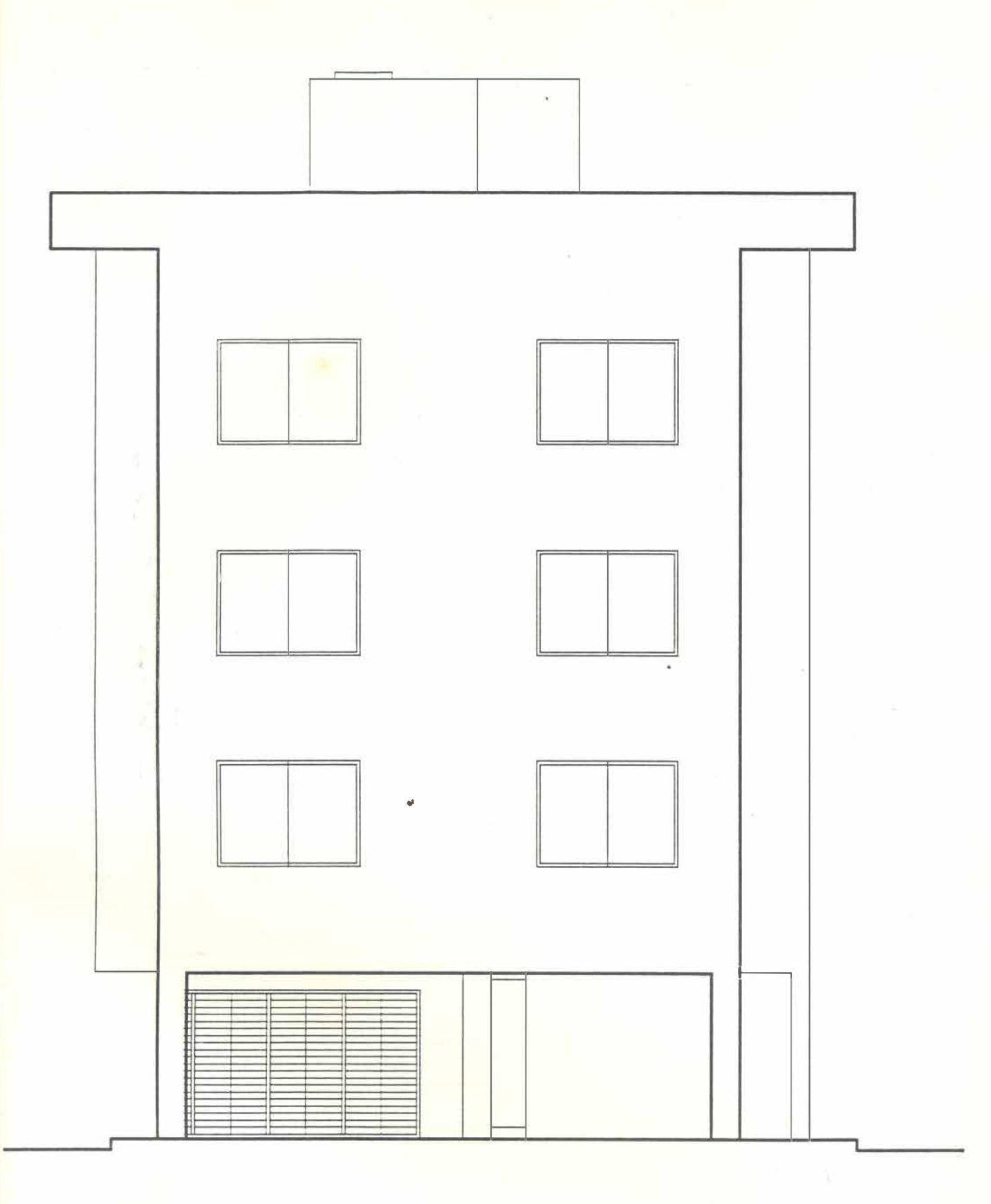

### FACHADA LATERAL ESQUERDA Ā

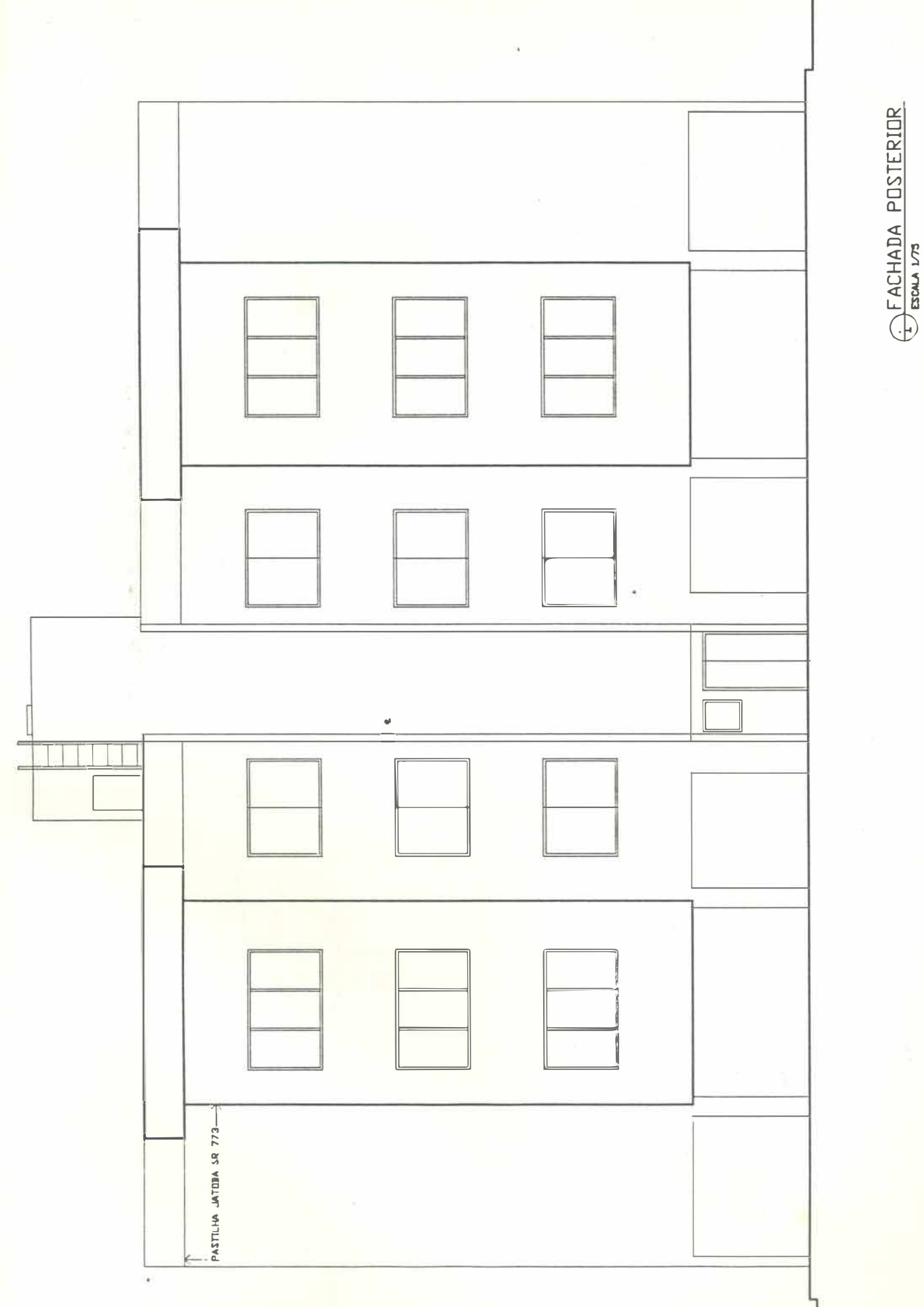

 $(figura 45)$ 

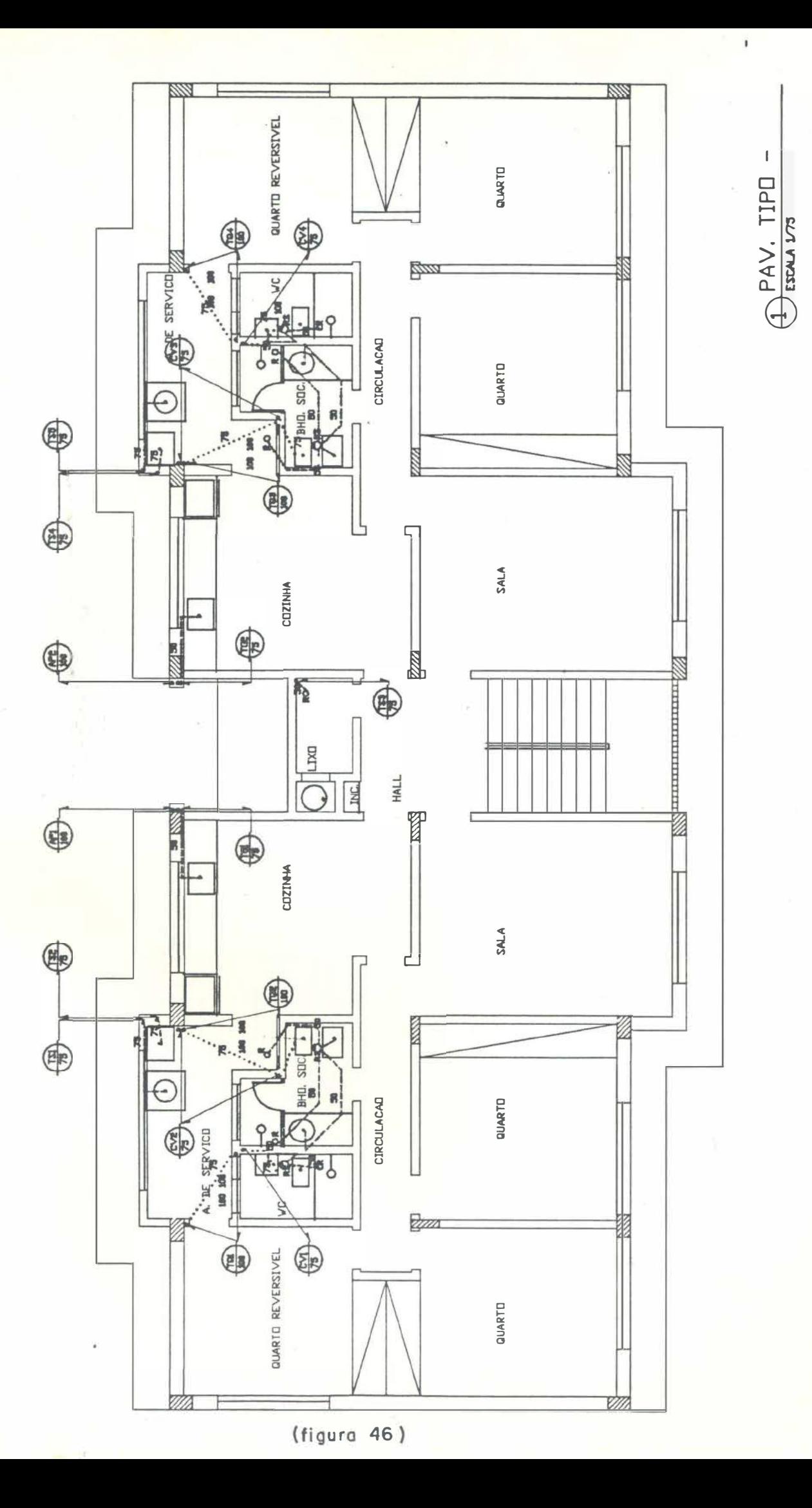

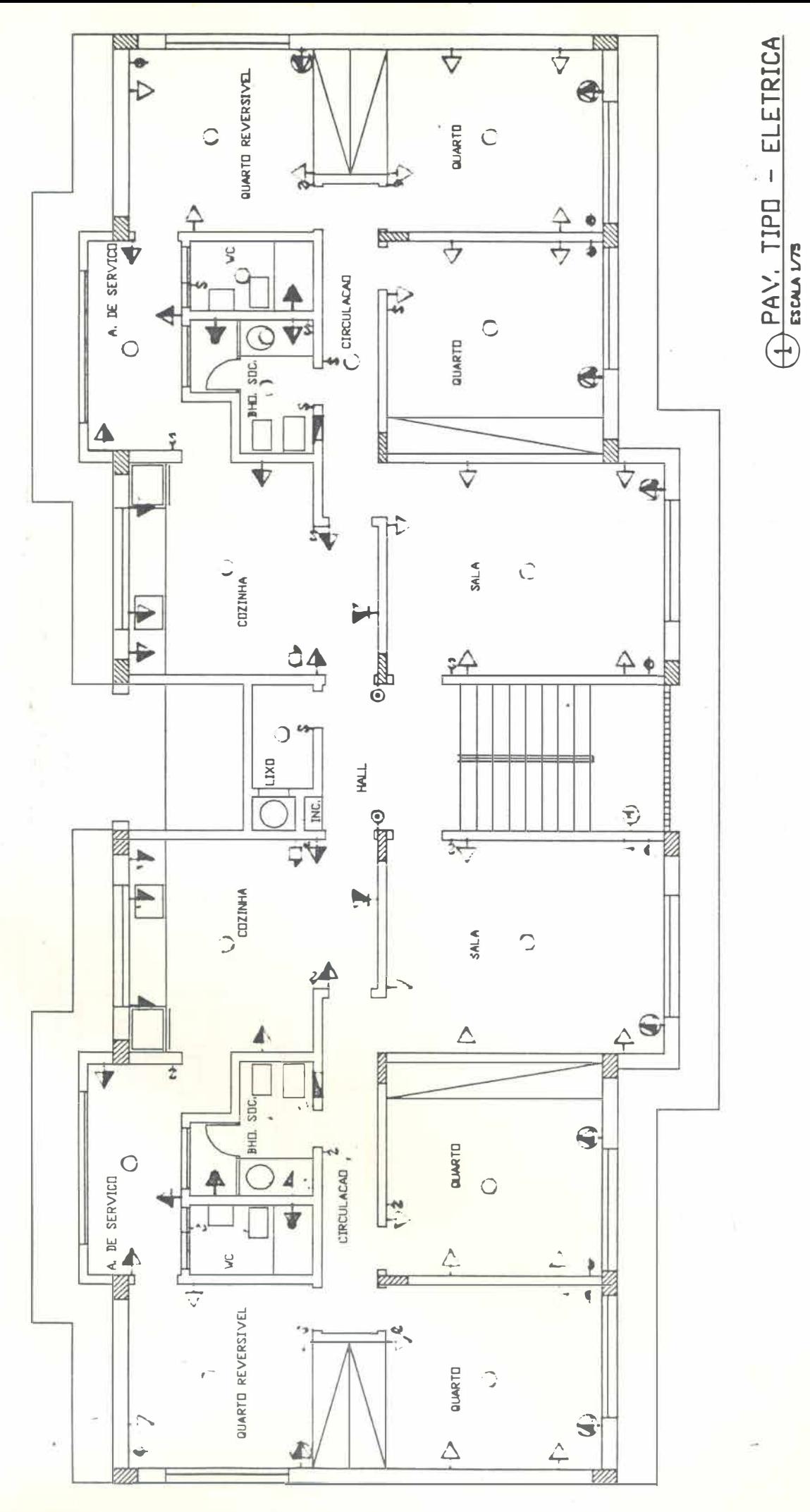

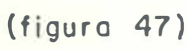

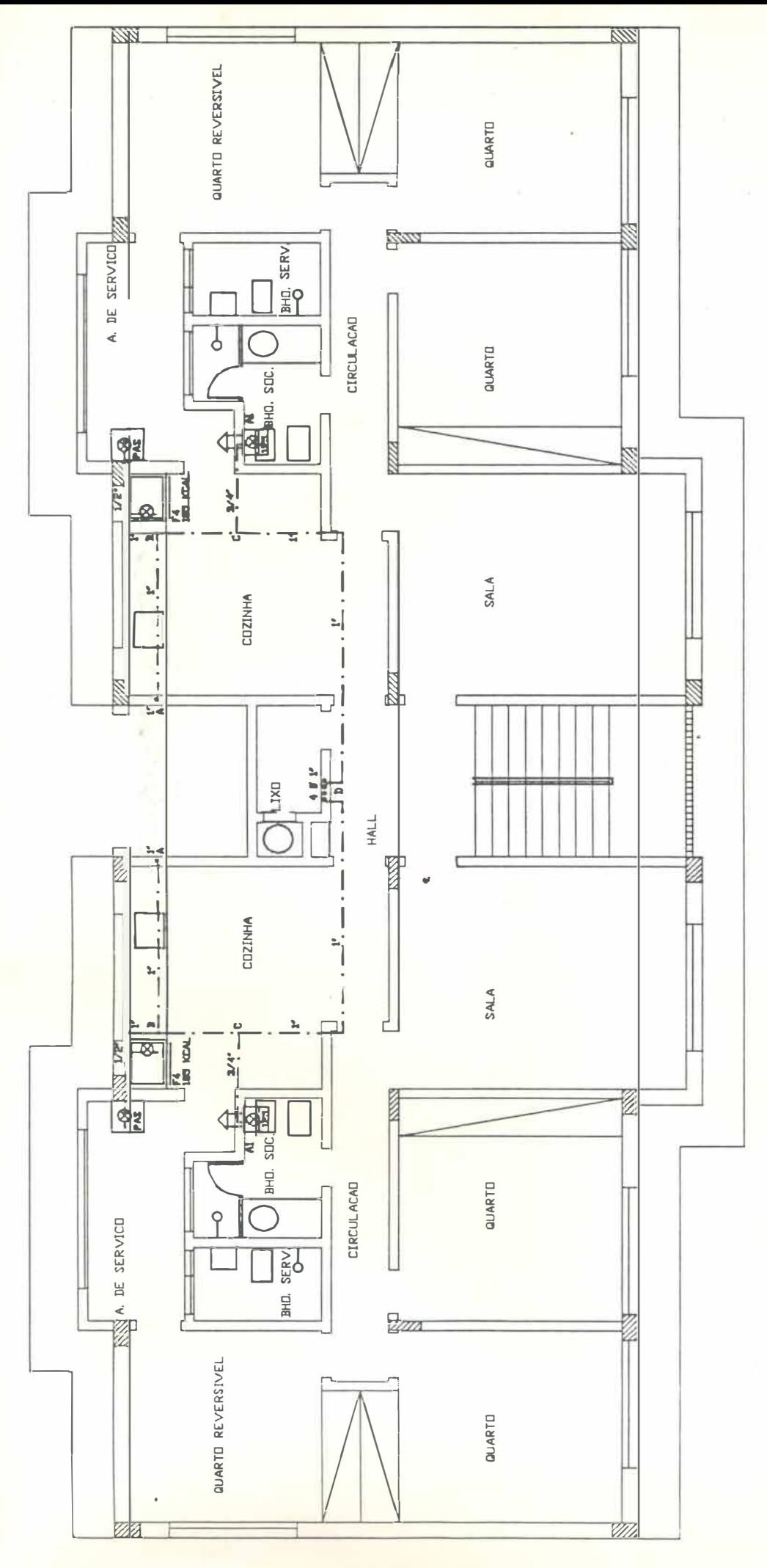

 $\bigoplus$  PAV. TIPO - GAS

<sup>(</sup>figura 48)

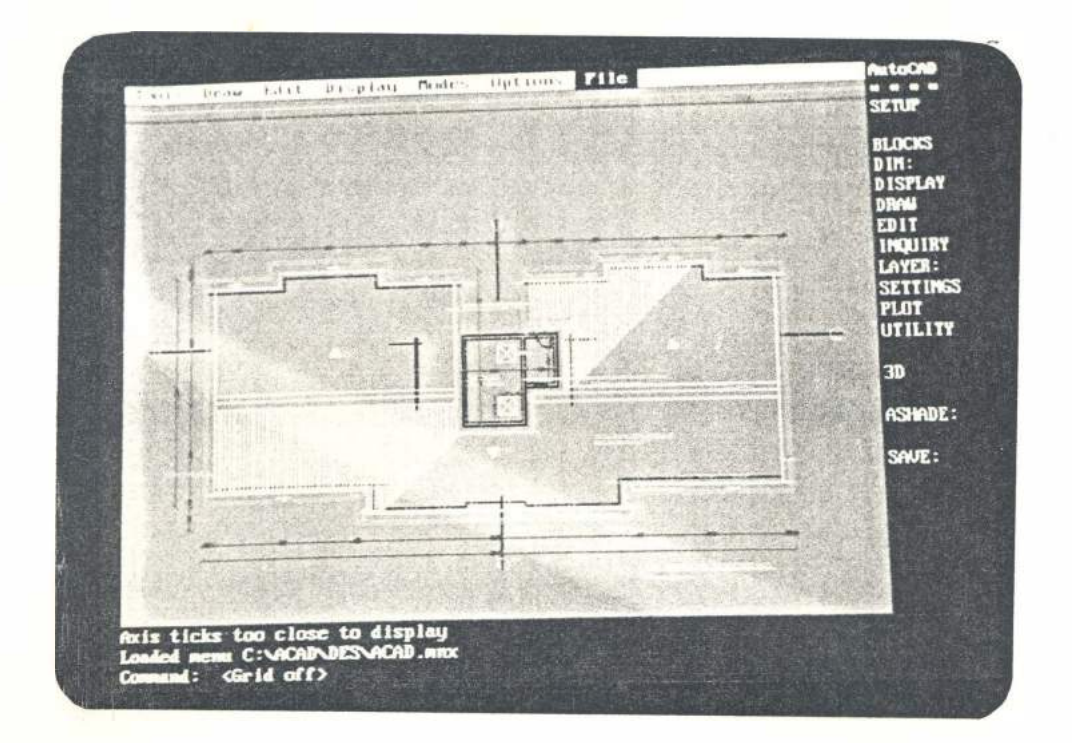

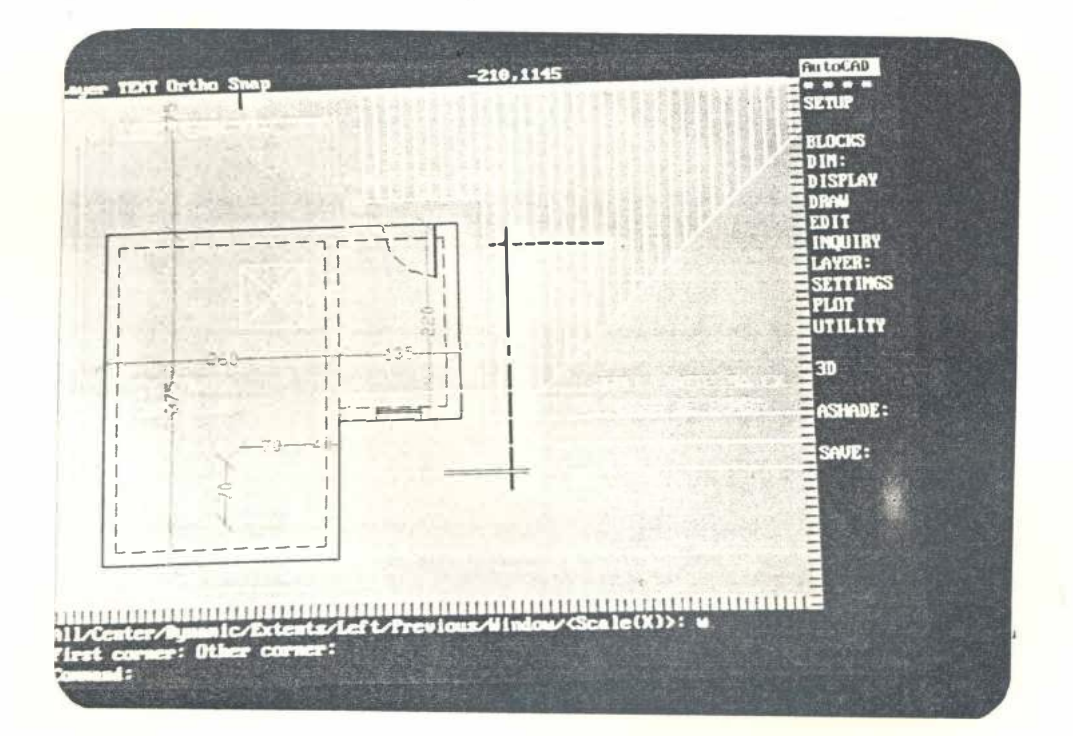

(figura 49)

 $\alpha$ 

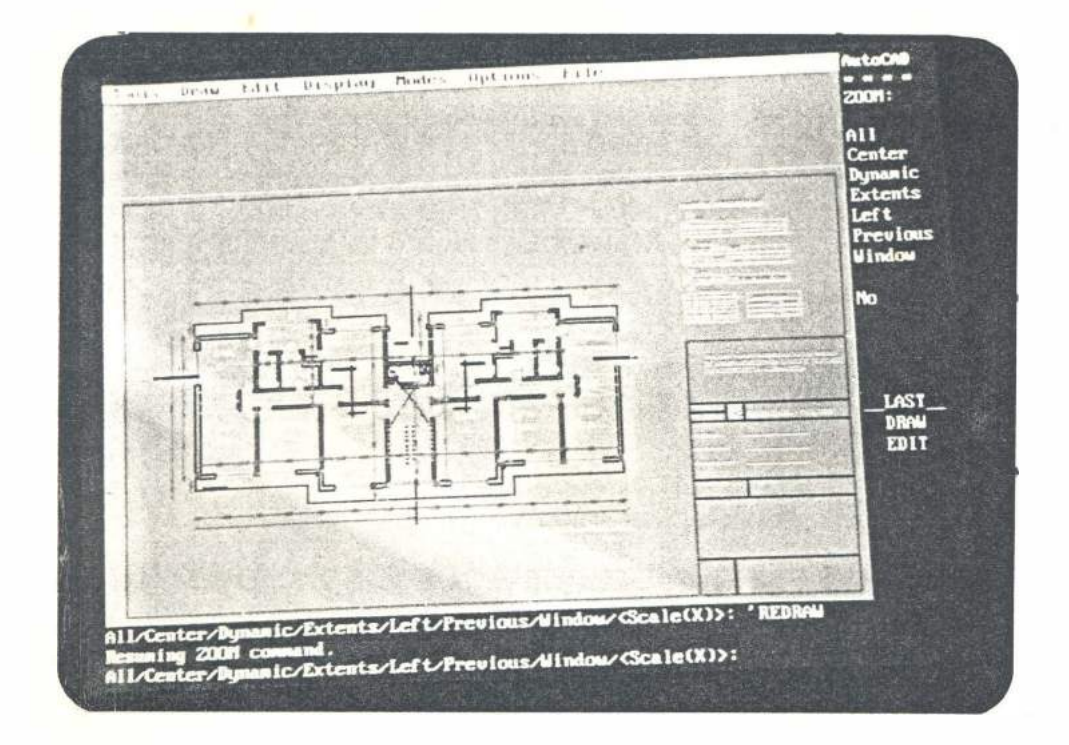

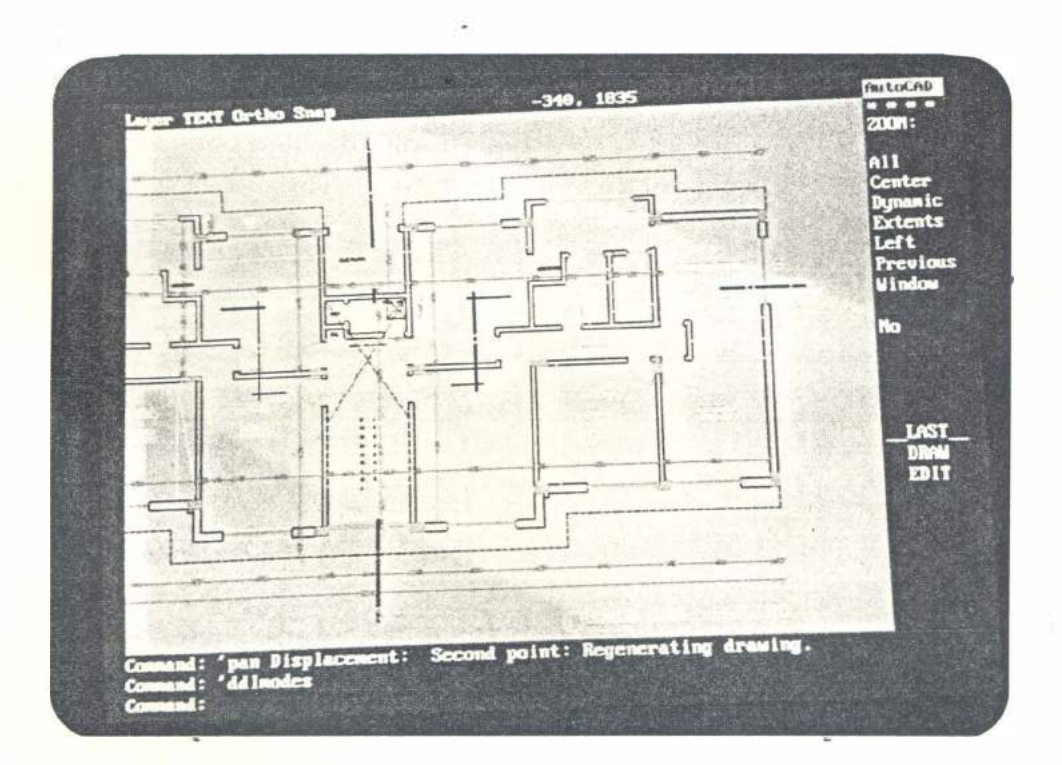

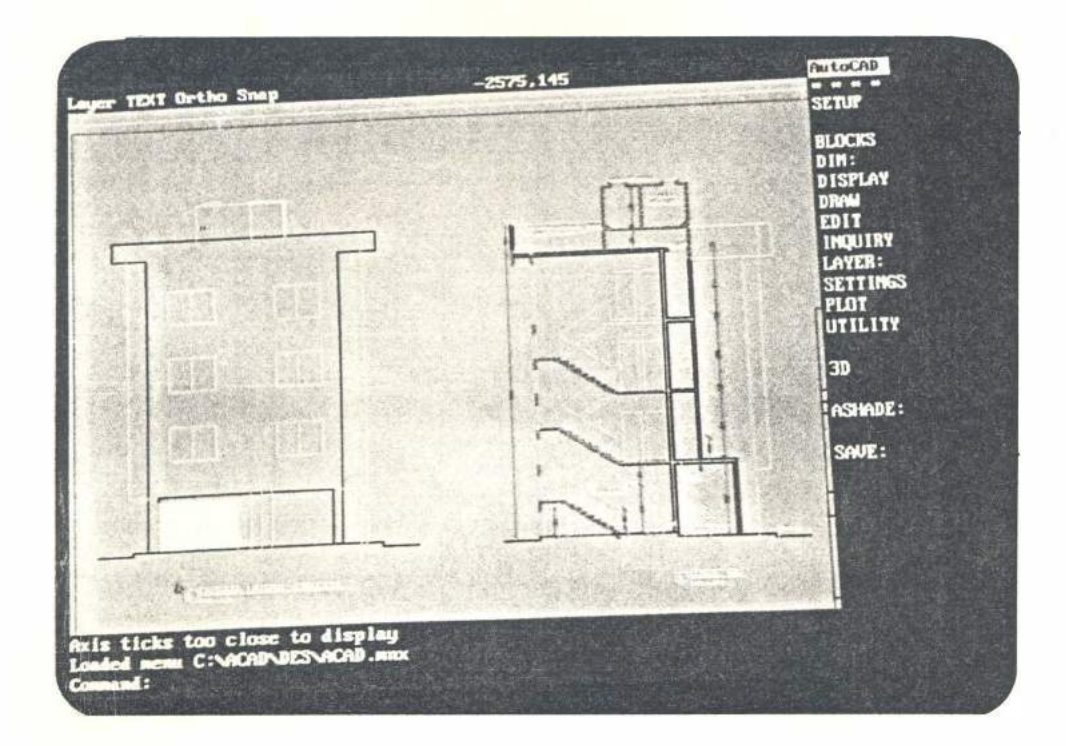

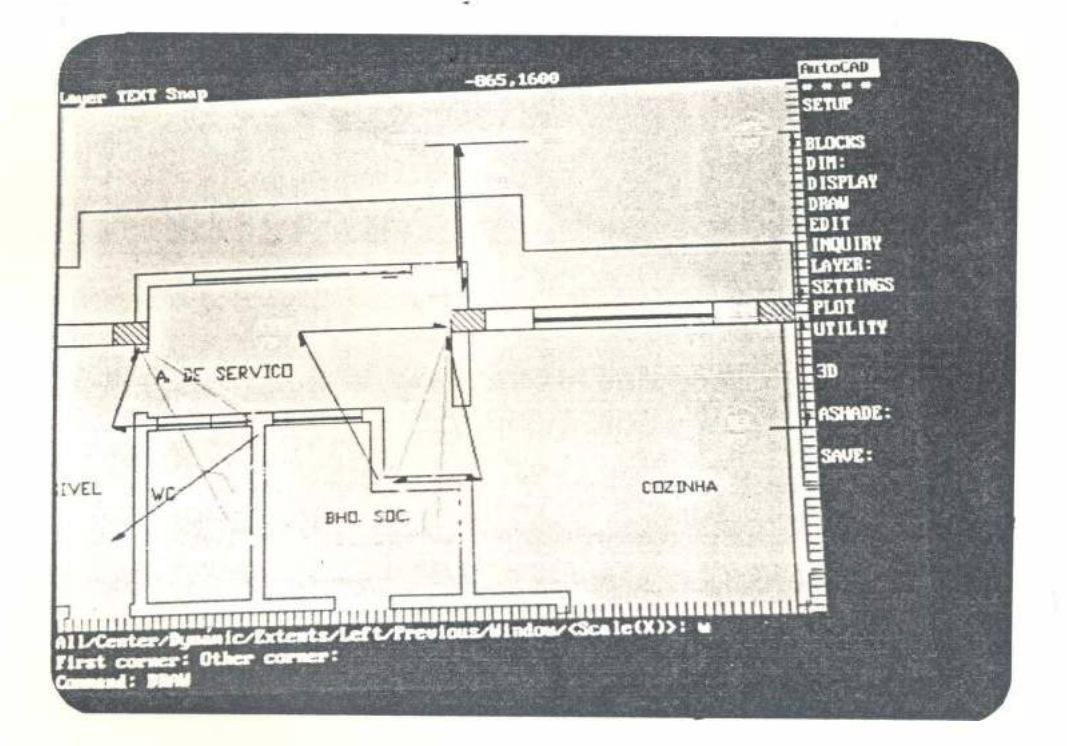

(figura 51)

## 8. CONCLUSÃO

#### **8. Conclusão**

Como a descrição dos 2 processos de execução do projeto é possível estabelecer uma comparação entre o método tradicional e o CAD para avaliar as vantagens obtidas com a aplicação da Computação Gráfica em Arquitetura.

Antes de tudo, é importante ressaltar que a Arquitetura tira proveito máximo dos recursos oferecidos pela Computação Gráfica devido ao:

- . número de informações envolvidas,
- nível de detalhamento exigido,
- grau de repetividade dos elementos de um projeto.

**É** óbvio que é possível executar um projeto completo sem a utilização de computadores, como vem sendo feito há décadas, porém, as limitações impostas pelo método manual conferem ao trabalho, baixo rendimento e menor flexibilidade, ao passo que, com o sistema CAD o arquiteto ultrapassa estes limites, ganhando mais eficiência e dinamicidade.

Recursos oferecidos pelo computador, tais como ampliar partes do projeto para detalhamento, desenhar em camadas transparentes, inserir um arquivo em outro, dispor de bibliotecas de símbolos e outros, racionalizam o trabalho do arquiteto, liberando seu tempo em favor da criatividade.

O planejamento de interior, por exemplo, torna-se extremamente rápido quando feito pelo processo automatizado. O computador, permite ao projetista, distribuir os equipamentos na planta, experimentando posições ao mesmo tempo em que as visualiza diretamente na tela gráfica., até chegar a solução desejada que pode também ser arquivada para chamada futura.

Tanto a posibilidade de copiar, multiplicar, mudar de lugar, rebater, girar elementos de um desenho, como a de manipular estes elementos em bloco, atribuem ao trabalho tal flexibilidade que permite ao arquiteto experimentar um maior número de soluções do que o que seria feito a mão, obtendo assim, um resultado mais estudado.

As operações lógicas que o CAD realiza nos desenhos, efetuando o cálculo

**de áreas e fornecendo as cotas automaticamente, dispensam a tediosa tarefa de conferir o fechamento das cotas do processo convencional.** 

**De acordo com que foi descrito, a participação do computador no projeto não se restringe somente a grande colaboração que presta ao substituir os métodos e materiais de desenho, mas também é muito eficiente no armazenamento de informações e cálculos numéricos na fase de manipulação de dados, como a elaboração de planilhas de custos, quantitativos, quadro de áreas e especificações** 

**Desenhando partes do projeto em níveis separados como estrutura, paredes, cotas, textos de uma planta, pode-se obter outras, desligando camadas e criando camadas novas. Por exemplo, é possível:** 

- **- verificar os cruzamentos entre as linhas de luminárias e os dutos de ar condicionado sobrepondo-se 2 camadas.**
- **- desligar a camada paredes da planta tipo para desenhar o térreo e abrir camadas novas para acomodar os elementos pertinentes a planta atual.**
- **- determinar o posicionamento de pontos de água, esgoto, luz, interruptores e**   $outros.$

**O produto final feito a mão, em geral desenhos-matriz feitos sobre papel vegetal e a nanquim, precisam ser guardados em arquivo especial que lhes assegure**  durabilidade para serem copiados, sempre que necessário, ocupando assim uma área considerável do escritório. Porém, o resultado da reprodução da imagem da **tela para o papel é uma cópia da memória do computador, que não ocupa espaço físico, gerando originais prontos para uso na escala, cor, espessura do traçado e paginação do formato à escolha do arquiteto.** 

**Dentre todas as vantagens oferecidas pela composição gráfica expostas até aqui, talvez a maior delas seja a possibilidade de realizar alterações no projeto com extrema facilidade e rapidez, dispondo-se de plantas constantemente atualizadas traduzindo em minutos a situação mais recente, ao passo que pelo método manual as alterações por muitas vezes atropelam a execução dos desenhos em revisões infindáveis.** 

**Depois de apresentado o projeto, descritos os 2 processos de execução e estabelecidas as vantagens da aplicação da computação gráfica em Arquitetura, é hora**  **de avaliar a proposta deste trabalho.** 

**Foram amplamente expostos em capítulos anteriores que os equipamentos e os programas necessários para compor um sistema gráfico, em substituição a tradi**cional prancheta e outros materiais de desenho, estão ao alcance de um número **cada vez maior de empresas, pela redução de custos em razão dos constantes avanços da eletrônica com produção de componentes em larga escala.** 

**Também ficou claro a necessidade destes escritórios adotarem medidas que propiciem sua adaptação a.o processo automatizado, garantindo a organização e o sucesso do trabalho.** 

**Todas estas abordagens, conduzem a conclusão que na utilização da computação gráfica em Arquitetura está implícito um impacto relevante na sistemática do trabalho do arquiteto, impondo muitas mudanças na sua maneira de projetar, nas transformações em seu ambiente e principalmente, no seu perfil profissional, situando-o no momento presente para que possa caminhar para frente acompanhando as gerações futuras .** 

•

# APÊNDICE 1

**Apêndice 1** 

#### **Glossário**

**acesso aleatório** - resgate direto da informação através de sua chave.

**acesso sequencial** ( **serial access)** - resgate da informação de acordo com sua posição na memória.

**analista de sistemas** - profissional que organiza um sistema de computador para desempenhar determinadas funções .

**ASCII, código (American Standart Code for Information)** - padrão de conversão de informações.

**atualizar** - fazer uma modificação qualquer em um arquivo, adicionando, suprimindo ou substituindo dados.

**animação** - movimento.

**atributos** - conjunto de modalidades de representação de um primitivo gráfico como fonte, espessura, comprimento, cor, etc.

**amigável (nser friendly)** - sistema CAD que mantem um diálogo com o usuário. **arquivo (file)** - conjunto de dados armazenados na memória central ou em disco para utilização posterior.

**banco de dados ou base de dados (data base)** - conjunto de arquivos com informações interrelacionadas.

**binário** - sistema de numeração de base dois.

**BIT (Blnary digiT)** - dígito ou algarismo binário, menor unidade de informação **byte** - conjunto de bits que correspondem a um caracter.

**back-up** - cópia reserva de um arquivo.

**booting** - inicialização da operação do computador com o carregamento do sistema operacional.

**buffer** - área de armazenamento de dados provisória e intermediária entre a memória central e um periférico.

**bloco** - área de armazenamento de um arquivo dentro de outro arquivo.

**CAD (Computer Aided Design) - projeto auxiliado por computador .** 

**CADD (Computer Aided Design & Drafting) - projeto e desenho auxiliados por computador.** 

**CAM (Computer Aided Manufacturing) - fabricação auxiliada por computador.** 

**caracter - letra, número ou sinal.** 

**chave - conjunto de caracteres utilizados para identificar e chamar um arquivo.** 

**chip de circuito integrado - conjunto de componentes eletrônicos de tamanho reduzido integrados num só circuito.** 

**compilação - tradução de um programa escrito em linguagem de alto nível para linguagem de máquina.** 

**computador analógico - computador que opera comparando dados com unidades físicas.** 

**computador digital - computador que opera processando dados aritmeticamente.** 

**cursor - sinal luminoso que indioo. a posição atual de operação na tela do monitor. caneta ótica ou caneta luminosa - dispositivo de entrada que permite marcar pontos na. tela do monitor.** 

**computador pessoal - computador dedicado ao uso de um só operador.** 

**CPD (Centro de Processamento de dados) - conjunto de equipamentos para processamento de informações para múltiplos usuários.** 

**CRT (Cathode Ray Tube) - tubo de raios catódicos utilizados nos monitores de vídeo gráfico.** 

**computação gráfica - processo de conversão de dados para representação de imagens.** 

**coordenadas - indicadores de posição de um ponto no plano (2D), ou no espaço (3D).** 

**configuração (turnkey) - conjunto das partes de um sistema CAD fornecido pelo mesmo fabricante.** 

**computador de grande porte (mainframe) - computador com muitos terminais para uso de vários operadores.** 

**cópia física (hard copy) - reprodução da imagem exibida no vídeo para papel através de impressora ou traçador gráfico.** 

**comando - ordens dada a um sistema para a execução de uma função** 

**camada (layer) - nível de desenho para superposição correspondente a uma superfície transparente.** 

**dispositivo de entrada - parte do equipamento com função de introduzir dados na CPU.** 

**dispositivo de saída - parte do equipamento que promove a interação do computador com o usuário.** 

**deletar - eliminar ou apagar.** 

**dígito - algarismo.** 

**disco flexível (floppy disk, diskete) - dispositivo de armazenamento de apoio**  construído de material leve e maleável chamado Maylar e revestido por uma ca**mada magnética.** 

**disco rígido (hard disk) - dispositivo magnético de armazenamento auxiliar**  alojado em um compartimento rígido e com grande capacidade de memória.

**DOS (Disk Operation System) - programa que aciona e comanda o sistema promovendo a interligação dos componentes do computador.** 

**drive - unidade capaz de acionar o disco.** 

**desenhista tradicional - desenhista que utiliza os meios convencionais de desenho, não treinando em CAD.** 

**dedicado - sistema de computador constituído de somente de um terminal para uso pessoal.** 

**digitalizador - dispositivo de entrada capaz de converter dados em sinais digitais através de uma rede elétrica sob sua superfície.** 

**default - valores ou parâmetros determinados ao sistema e assumidos até que sejam modificados pelo usuário.** 

**diretório - lista de arquivos de um programa ou disco.** 

**editor gráfico ( draft system) - área de um programa própria para trabalho ou edição de desenho.** 

**em linha ( on line) - ligação de terminais com o computador central.** 

**EPROM (Erase Programmable Read Only Memory) - memória de leitura programável e apagável.** 

**estação de trabalho ( workstation) - todos os equipamentos de um sistema disponível ao usuário.** 

**estado da arte (state of art) - estado atual do desenvolvimento de uma tecnologia.** 

**estilete - dispositivo de entrada do digitalizados.** 

**entidade ( entity) - modo de representação gráfica primitivo. Ex.:linha, ponto, círculo, arco, etc.** 

**fora de linha - oposto de estar em linha, desconexão de terminais com a CPU. formatação de disco - processo de organização das trilhas e setores do disco. fonte (font) - estilo de um caracter.** 

**grade ' (grid) - malha de pontos reticulada que pode ser ligada pelo usuário na tela gráfica do monitor para orientá-lo na execução de um desenho. gravar - salvar.** 

hardware - correspondente a parte concreta de um sistema de computadores. **hatch - hachureamento de uma área do desenho em diferentes padrões de acordo com o material que representa.** 

**hidden line (linha escondida) - linha de construção de um desenho , invisível na sua representação final.** 

**ícone - símbolo utilizado para representar um comando.** 

**interação - comunicação entre o usuário e o sistema.** 

**1/0 (input/output devices) - dispositivos de entrada e saída.** 

**isométrica, vista (isometric view) - vista dos três planos formados pelos e** <sup>i</sup>**xos X, Ye Z.** 

**janela - área de um desnho delimitada pelo usuário para atualização ou visualização .** 

**joystick - dispositivo de entrada controlador do cursor através de uma alavanca. linguagem - conjunto de códigos usados em uma programação .** 

**megaby.te - corresponde a um milhão de bytes.** 

**memória auxiliar - armazenamento de dados em um dispositivo de apoio (disco)** 

**fora da CPU.** 

**memória central - armazenamento de dados da CPU.** 

**memória intermediária - ver buffer.** 

**microprocessador - circuito integrado contendo a unidade de comando e a unidade aritmética.** 

**microsegundo - milionésima parte do segundo.** 

**milisengundo - milésima parte do segundo.** 

**microcomputadores - computadores dedicados ao uso pessoal constituídos de microprocessador.** 

**mainframe - ver computador de grande porte.** 

**minicomputador - computadores com capacidade intermediária entre o micro e o de grande porte.** 

**menu - lista de comandos de um programa.** 

**menu de mesa (menu pad) - máscara de ícones instalada na superfície do digitalizador contendo os comandos de um programa.** 

**modelamento sólido - modela'tnento tridimensional de um desenho com características sólidas representadas realisticamente possibilitando melhor análise da imagem do que pelo modelamento wireframe.** 

**nanosegundo - bilionésima parte do segundo.** 

**network - rede de trabalho, conjunto de terminais e canais de comunicação ligados entre si.** 

**operador - usuário de um sistema..** 

**posição de memória - célula de memória capaz de armazenar uma instrução , com um endereço correspondente.** 

**pacote gráfico - um programa completo aplicado a representação de imagens.** 

**persistência - tempo de exibição de uma imagem na superfície do CRT.** 

**PIXEL (Plcture ELement) - elemento fundamental de exibição .** 

**palavra - conjunto de bytes correspondentes a determinados caracteres que constitui a unidade básica de uma célula de memória.** 

**PC (Personal Computer) - computador pessoal, dedicado a um único operador. periférico - dispositivo externo a CPU ligados e controlados por ela.** 

**plotter - dispositivo de saída., traçador gráfico.** 

**PROM (Programmable Read Only Memory) - memória. de leitura. programável.** 

**primitivo gráfico - elemento gráfico básico.** 

**prompt - mensagem dirigida ao usuário de um programa. informando que o sistema. está pronto para receber um comando.** 

**partida {boot) - reinicialização do sistema, voltando a. carregar o programa**  operacional.

**programa operativo (sistema operacional) - programa que promove a in**terligação das partes do computador e supervisiona a execução de outros progra**mas.** 

programa aplicativo - programa aplicado a funções específicas.

**refrescamento - processo de exibição por redesenho de imagem devido a baixa persistência da tela.** 

**resolução de tela - refere-se a.o número de pixeis que constitui o vídeo.** 

**RAM (Random Access Memory) - memóroa de acesso aleatório de leitura e escrita, volátil.** 

**ROM (Read Only Memory) - memória somente de leitura, permanente.** 

**software - programas de computador.** 

**sistema operacional - ver programa operativo.** 

**salvar ( save) - armazenar um arquivo na memória de apoio ..** 

**terminal de vídeo - dispositivo de saída que utiliza um CRT para geração de imagens.** 

**tradutor de linguagem - ver compilação .** 

**terminal - conjunto de tela e teclado.** 

**teclado alfanumérico (alfanumeric keyboard) - dispositivo de entrada semelhante a máquina de escrever.** 

**tela de arame (wireframe) - representação de um desenho em 3D semelhante a uma armação de fios de arame.** 

**varredura - modo de exibição gráfica caracterizado pelo movimento que o feixe**  eletrônico descreve ao percorrer a matriz de pontos da tela.

**tarefa (task)** - execução de uma função ativada por um comando qualquer do menu.

**terminal inteligente** - dispositivo programável para operar independente do computador central.

,;

### **BIBLIOGRAFIA**

..
## **Bibliografia**

- NORTON, *Peter,Programmer's Guide to the IBM PC,* Microsoft Press, Washington 1985.
- OSBORNE, Adam, *An Introduction to Microcomputers,* Adam Osborne and Associates Inc., california 1979.
- SHELLEY, John, *Computer in the Office,* Pitman Books Inc. , Enland 1983.
- CENSI, Alexandre L.C., *AutoCAD: guia prático,* Livros Erica Editora Ltda., São Paulo 1987.
- BERGHAUSE, Tom W. and SCHIEVE, Paul L., *The Ilustrated AutoCAD Book,* Wordware Publishing Inc., Texas 1987.
- FÍLGUEIBAS, Lucia V.L., TORI, Romero, MASSOLA; Antônio M.A. e ARAKAKI, Reginaldo, *Fundamentos de Computação Gráfica,* LTC Livros Técnicos e Científicos Editora SA., Rio de Janeiro e São Paulo 1987.
- BESSANT, C.S, *Computer Aided Design and Manufacture*, Ellis Horwood, England 1983.
- KEMPER, Alfred M. , *Pioneers of CAD in Architecture,* Hurland/Swenson Publishes, California 1985.
- OMURA, George, *Mastering AutoCAD,* Sibex Inc. 1987.
- FURMAN, T.T. , *The use Computers in Engineering Design*  DICKSON, R., *Introduction -* FRANKEL, *A.,Paper 1, What is the Design Process-* WOOLA-COTI, R.G., *Paper* S, *Computers for Engineering Design Purposes* by *Remofe Access* - PENNY, F.D., *Paper 17, Implications of Computer Aids* in *Engineering Design Process,* London 1970.
- WIELINGA, R.F. and VLIETSTRA, J., *Computer Aided Design,* Philips Research Laboratories - Netherlands, Publishing by Nort-Holand Published Co. 1973, Papers a) *The Scope of CAD,* GOTI, B. (Cambridge) - b) *The Engineer's Creative Activity in CAD Environment,* HATVANY, J., (Hungria) - e) *A System for Computer Aided Design in Architecture,* GERO, John S., (Austrália).
- GUN, Thomas G., *CAD/CAM/GIM: Now and in the Futere,* The Industrial and Process Control Magazine, April 1985.
- *- Computer Graphics World -* a) *Foward to the Past,* Eric Teicholz and Michael Sena, June 1986 - b) *Growing up with CADD*, Stephen Porter, July 1986 - c) *Integrating Architectural - Engineering Construction Automation August 1986* - d) *Teaching Tomorrow's Architects,* Tom Me. Millan, August 1986 - e) *The 2D-SD-2D, A-E-C Cycle,* Jennifer Dritt Wight, October 1987 - f) *Architectural CAD for Tomorrow,* Thomas A. Feazel, October 1987 - g) *Modeling the Futere o/ Architecture,* Laura. Lang, October 1987 - h) *Architectural Animation,* Rick Jadrnicek, April 1988 i) *Opening the Black Box,* Laura Lang, April 1988 - j) *Working with Windows,* Richard Treadway, September 1988 - 1) *Intelligent Drawings,* Laura Lang, September 1988.
- *- Computer Resseler News -* a) *CAD-CAM Market Grows,* Mauricio Dunker, July 1988 - b) *Abracadata Ltd. may help users build their wildest dreams,*  June Gross, March 1987 - e) *There are some good reasons for networking Pcs. used in CAD,* March 1987 - d) *A/ter 200.000 CAD systems, market is /ar from saturated,* Suzan Breidenback, March 1987 - e) *Evo/ution computing demonstrates. CAD software for architects,* November 1986 - f) *PC CAD in Boston: besides in the bean and the cod, the Hub host a variety of architects on AutoCAD,* Eric Teicholz, January 1988 - g) *New design dimensions: architeclure wins big with*  $3D$  *CAD*, Gregory Bloom, October 1987 - h) *Architectural CAD: a hot and cold market,* John Gantz, October 1987 - i) *Interior design deve/opment with CADD,* R.L. Wolf, October 1984.
- *- Computer Aided Design -* a) *Three dimensional modelling as part of architectural design,* R. Carrasco, May 1988.
- *- CAD - CAM Internacional -* a.) *New images of and old city (proposal for Hamburg urbanre resewal using CAD},* Chris Cunningham, January 1988 b) *Building the right image*, Stanley Port, February 1987 - c) *An intelligent approach,* John Frazer, May 1986.
- *- PC Week -* a) *Low-pn·ced CAD software is starting infiltrate variety of design markets,* Kathleen Doler, January 1988 - b) *Mainframe CAD software devei-*

*opers can't ignore n·se of PC-CAD systems,* David Gabel, February 1988 e) *Drafting plotters are finding a home among users of low-cost PC CADD,*  Russel Glitman, September 1986.

- **-** *IEEE* **-** *Computer Graphics and Applications* **-** a.) *Worldview: an integrated geometn·c* **-** *modeling-drafting system,* Yehuda E. Kalay, February 1987.
- **-** *On-Line Today -* a) *Architectural design,* Brian D. Monahan, September 1987.
- ROZEN, M., *Dun's Business Month Less is More in Building design with CAD Systems,* February 1985.
- DENEMBERG, A. and KOWALSKI, P., *Office Administration and Automation. H ow CAD Improves the W orkplace,* April 1984.
- LI, L., *Business Computer Systems. The Offer Architects can't Refuse,* March 1984.
- TEICHOLZ, E. and KILBURN, P., *Datamation. Low-Cost CADD at Work,*  January 1983.
- **-** *Tutorial: Computer Graphics,* Kellog S. Booth, IEEE, New York. Collection of Papers on Computer Graphics. a) *Computer displays,* Ivan E. Sutherland b) *A brief, personal history of computer graphics, Carl Machover-c) Graphics* displays: Factors in systems design, Carls Machover, Michael Neighbors and Charles Stuart - e) *Computer graphics in architecture,* Donald P. Greeberg.
- PARK, C., *Interactive Computer Graphics,* Adisson-Wesley Publishing Co. 1985.
- ROMANO, E., O *Arquiteto* e *o Computador,* dissertação de mestrado FAU/USP 1986.
- VOISINET, D.D., *Computer Aided Drafting and Design-concepts and applications,* McGraw Hill 1988.
- BURCHI, R.S., *IBM System Journal,* Interactive Graphics Today 1980.

## REFERÊNCIAS

..

## **Referências**

- [l] BURCHI, R.S., */nteractive Graphics Today,* IBM System Journal, 1980.
- [2] VOISINET, D.D., *Computer Aided Drafting and Design-Concepts and Applications,* **1988.**
- [3) ROMANO, E. , *O Arquiteto e o Computador,* Dissertação de Mestrado FAU/USP, 1986.

..

[4] GUN, Tomas G., *CAD/CAM/GIM: Now and in Futere,* The Industrial and Process Control Magazine, April 1985.